# I bopz U bol thjwjoh"

<span id="page-1-0"></span>Zhofrphlurp Wkh Fklhi Halwru Sdih 6 Rklr  $Qqx$ { I hvw533 <= 73 \ hdw Ri Xql{ Sdi h 8 Ehkigg Wkh Vf hqhv=M edi/ Lq Kiv Rz q Z r ugv Sdj h: Vf uhhqvkr wVkr z f dvh Sdj h; Ndwh<sup>\*</sup>v Whywp r gldo Sdi h < Iruxp Sx}} d= Wkh Slhf hv P dnh LwZ kr dn Sdj h 43  $G$ xdo $E$ r r w $Z$  lggr z v : dgg  $SFG$ lgx{ $RV$ Sdi h 45 Vf uhhqvkr wVkr z f dvh Sdj h 46 Fdwfk Wkh+Jrrjdn, Zdyh Sdjh 47 Devroxyth Ehilgghu'v Jxlgh W OdWh rg SFOlgx{RV Sdi h 4< Vf dgghu Vdj d=Sduw5 Sdj h 59 Vf uhhqvkr wVkr z f dvh Sdj h 5: Gr xed Wdnh 2P dun't Txlf n J lp s Ws Sdj  $h 5$ ; Iruxp Irledny Sdj h  $5<$ 

P x alpha hald P hdg P df klgh=P hgf r g hu S di h 63 Vf uhhqvkr wVkr z f dvh Sdj h 67 J dgj hw) J hdu=Vloyhuf uhvwRP 433; Z luhdnvv Pr x vh Sdj h 68  $F r p s x$ whu $O$ dqjxdjhv $D w$ ]=Hdvs Sdj h 6: Z InI Z If nhw≠Plj udwlgj I ur p Z Iggr z v w SFOlgx{RV Sdj h 73 Ogx{ Dgv KlwWkh Dluz dyhv Sdi h 75 Vd| Z kdvB\$ Sdj h 76 Frppdgg Olgh Lqwhuidfh Lqwur = Sduw 5 Sdj h 77 Vf uhhqvkr wVkr z f dvh Sdj h 84 p vbp hp h<sup>\*</sup>v qrrn Sdj h 85 Pdgxdool Fuhdwhd Olyh XVEI odvk Vwfn Sdi h 86 I dyruwh Viwhy iru Z doosdshu Sdj h 89 I odvkedf n=VIp soh Edf nxsv XvIqj J w| qf Sdj  $h$  8; Vf uhhqvkr wVkr z f dvh Sdj h 93 Glyf adlp hu Sdi h 94

# **Welcome From The Chief Editor Welcome From The Chief Editor**

<span id="page-2-0"></span>Welcome to another exciting issue of **The NEW**<br> **PCL inuxOS Magazinal As is usually the case PCLinuxOS Magazine**! As is usually the case, there is a lot of exciting things going on with PCLinuxOS.

First, Texstar and the Packaging Crew are hard at work. Since updating the toolchain, new versions of all sorts of applications have been hitting the repository at the speed of lightning. Texstar has been putting his usual "midas touch" on things, and is working steadily towards a stable KDE 4.3.2. Work is progressing on the PCLinuxOS 2009.3, the third quarterly ISO release. Sproggy has created a test release with e17. And all of this is leading up to the PCLinuxOS 2010 release.

You are also likely to notice a few new things with the magazine this month, as well. The first thing you may notice is the new look for the magazine layout. We hope you like the new layout. We also hope that it helps keep the magazine's PDF file size down, by making better use of the available space on each page, without compromising on the content we bring you each month. As an added benefit, those of you who choose to print out various magazine articles for use as reference materials should experience less ink and toner usage. We carefully tried to mirror the colors used in the PCLinuxOS forum and those colors used by the popular Blue Caress theme that is the default theme of the 2009.2 quarterly ISO.

The second thing you may notice is the new section in the magazine: **Screenshot Showcase**. For as long as I've been with PCLinuxOS, folks have been posting their screenshots in the PCLinuxOS forum. Each month, we will pick out several of those to highlight in the magazine. You guys and gals post some very nice screenshots every month, and this is

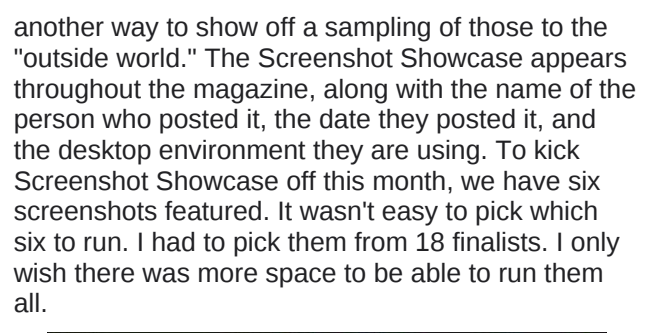

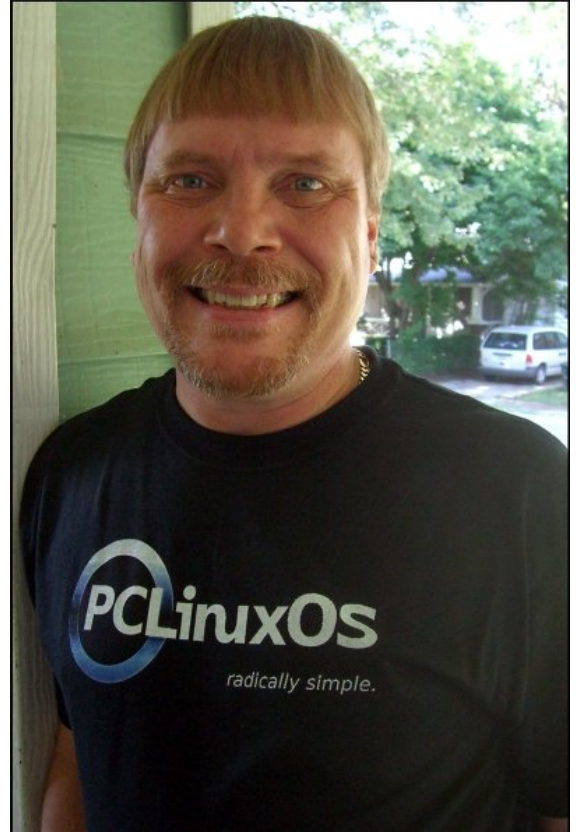

We have lots of other things for you this month, besides the new feature of the magazine. BobK54 went to **Ohio Linux Fest 2009** and reports back on his attendance there. We get to learn more about the people **Behind The Scenes**, as we get to know more about **Joble**. Meemaw continues her article on using your scanner, taking a look at using Kooka in **Scanner Saga: Part 2**. Meemaw and I also put our heads together to publish a rather long, but definitely not comprehensive, list of links where you can find **Wallpaper Sites** to download wallpapers to dress up your desktop. Ms\_meme is back with another round of **Forum Foibles** and **ms\_meme's nook**, as well as **Forum Puzzle**, a nice prose she penned about the PCLinuxOS forum. Georgetoon graces the magazine with another **Double Take** and **Mark's Quick Gimp Tip**. Kalwisti writes up **An Absolute Beginner's Guide To LaTeX On PCLinuxOS**, which should be enough to get anyone interested in learning LaTeX going in the right direction. Critter provides us with **Command Line Interface Intro: Part 2**, continuing his tutorial on getting users comfortable with using the command line. AndrzejL gives us this month's **Gadgets & Gear** column, where he reviews using his new wireless optical mouse with PCLinuxOS. Gary Ratliff, Sr. continues his series of articles, **Computer Languages A to Z**, where he sheds some light on **Elisp**.

With the recent release of Microsoft Windows 7, Ver Pangonilo shares a reprint from his blog on setting up a **dual boot with PCLinuxOS and Windows 7** after the Windows 7 upgrade messes up your GRUB boot loader. We also have a photo of **Linus Torvalds** on the Windows 7 launch day, where he was in attendance at the Japan Linux Symposium. JohnBoy shares with us an easy, step-by-step

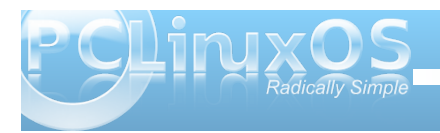

phwkrgripdqxdool fuhdwlgjd Clyh XVE1Lzulwhxs dq du t of r q x vlqi p hq f r ghu'dqq vkduh p | lqlvldo  $h$ {shuhqf hv z lwk J r r j dn Z dyh/diwhuuhf hlylqj p | lqvlwdwr qwr sduwfisdwn lqwkh Jrrjoh Z dyh Suhylhz 1 Now hilvhy xy d why wordd of day I govked fn ihdw.uhv xvlgi J w | gf w f uhdwh edf nxsv ri | r xu shur qdogdvd1Wklv p r qvk v Z Inl Z If nhwf r yhuv pljudwigiurp Plfurvriw Zlggrzvw SFOgx{RV1Dgg ilgdo / wkly p r gwk\* f r yhuf r p hv w xv/ | hwdj dlq/ iu p Wp hwk/ ri wkh SFOqx{RV Ehdxwilf dwr g Whdp 1

Qr yhp ehu'lq wkh Xqlwhg Vwdwhv/lv wkh pr qwk z khq zh Dp huf dav f hoheudwh r xu Wkdanvj lylaj krolod frpphprudwigjwkhiluvwidookduyhvwriwkh4:wk Fhqwy vhwhw rq Fdsh Frq/lq Pdvvdfkxvhwv1 Uhj dugohvv ri | rxufrxqw| ri ruj | q ruuhvlghqf h/L ehdhyn z h f da dooilaa wilgi v la r xudyhy widwz h duh wkdqnixoiru1 rup h/Lp wkdqnixoirup | z lih/p | idp  $\left|\phi\right|/p \mid$  me/j r r g khdok/j uhdwiuhqqv/dqq doowkh wklqj v wkdwp dnh p | gd| 0w 0gd| olih dv z r qghuxodv lwv1Lp dovr yhu wdanixoiru Wh{ vwdudga wkh

Sdf ndj lqj Fuhz ir uf uhdwigj SFOqx{RV/d vwdedn RV z khuh p | frp sxwhuz r unv ir up h/ udwkhuwkdq phzrunlqjirup|frpsxwhu1Ldpwkdqnixoweh ded w frqwlexwhedfnw SFOqx{RV dv wklv p di d}lgh\*v hglwruil Vr dv z h hgwhuQr yhp ehu'l\*g olnh w xu h hdfk dag hyhul rah rilrx orrn dur xag lrx dag df nar z ohgj h vkh vklaj v la | r xu olih vkdw r x duh wkdgnixoiru00dgg wrfrgwlgxh wrdfngrzohgin wkrvh wkloj v wkur xj kr xwdowkh | hdul

# **Ohio Linux Fest:: 40 Years Of Unixx**

## <span id="page-4-0"></span>**by Bob Krausen (BobK54)**

The seventh annual Ohio Linux Fest was held at the Ohio Convention Center in Columbus OH on September 25th, 26th, and 27th. The theme for this year was "40 Years of Unix".

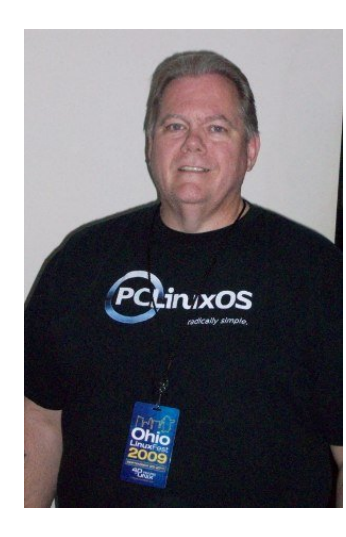

This was my second Ohio Linux Fest and I proudly wore my new PCLinuxOS t-shirt fresh from Cafepress. OVER 1,100 people attended OLF2009 despite the economy and weak preregistration. A TOTAL success story! My camera died on me at OLF, so I've scavenged a few pictures from other sources and present them with attribution.

OLF2009 didn't disappoint. I attended only the Saturday open session. The Friday sessions had two very different main focus groups: the first was a tutorial class for professionals who wanted to take the LPI Certification exam for Linux System Administrators; the second was a Linux Basics Class sponsored by FreeGeek Columbus where participants not only learned their way around an Ubuntu desktop, they actually assembled their own computer from donated parts and got to take it home. The Linux community gained 19 converts that Friday, and 19 people gained an understanding of how a computer works and how freedom really

feels. Friday always holds the pre-party which I, again, had to bypass. The Sunday session seemed interesting, but I couldn't attend. It was a workshop entitled "End Elitism: Diversity in Open Source."

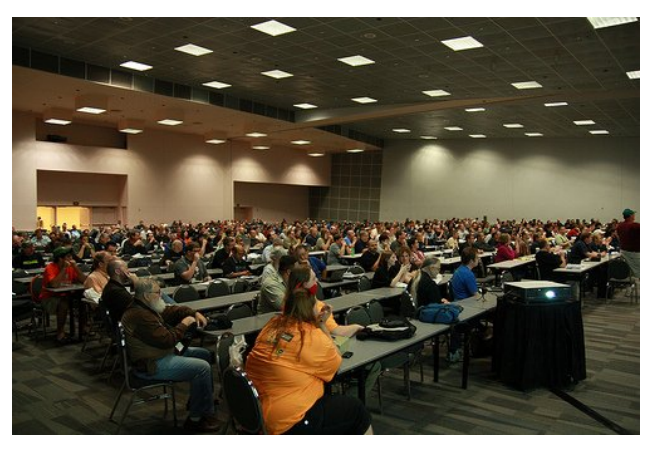

Saturday morning started off with a lively opening keynote on "Saving the Economy with Linux," by Shawn Powers, an Editor for Linux Journal. Shawn's "day job" is as Technology Director at a school district in northern Michigan. He told us we need to focus not only on adult converts to Linux, but the kids as well. Teach them the value of freedom. He told us to be honest while evangelizing about Linux. Don't bash MS, sell Linux's advantages. Be upfront with issues. From his point of view, he can see some disadvantage in all the desktop environments in Linux, while some others may see that as freedom of choice. He also faults the variety of package managers out there.

The rest of Saturday had 28 classes spread over eight sessions to cover a myriad of interests, from user to hardcore developer. I learned some of the

Linux boot process as presented by Dann Washko of TLLTS fame; I learned some things about the new Gnome 3.0 coming out, about Moblin 2.0, about the legalities of FOSS, about building a community, about Drupal, and about KDE4. The list of classes was amazing. I wish I could have attended more.

Since the theme of OLF2009 was "40 Years of Unix," two sessions were especially interesting to me. Peter Salus, author of "The Daemon, the Gnu, and the Penguin," among many other books and generally regarded as the historian of Unix, gave a great presentation. His presentation was a montage of issues and events from the year 1969. He pointed out the political, the ecological, and the technological events of the year. Most poignant of all the slides were one depicting the birth of Unix and another depicting the birth of Linus Torvalds. Those two slides brought together the message of why 1,100 of us might gather in Ohio in 2009 to celebrate something as mundane as a computer operating system.

The second session of interest was the closing keynote given by Douglas McIlroy. Mr. McIlroy's presentation was called "A Surfeit of Sophistication," and

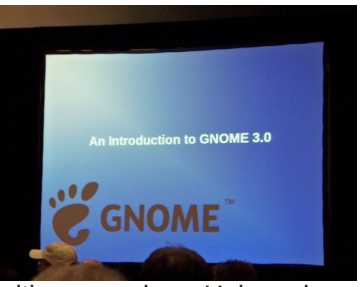

was a rather scathing critique on where Unix and Linux commands are today versus at the birth of Unix. Mr. McIlroy was in charge of part of Bell Labs in 1969. One of his direct reports needed to do some kind of computer calculations and he went home and

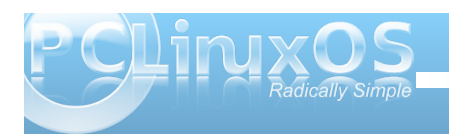

zur wh wkhiluwwwdq}dv rizkdwzh ngrz wrgd|dv Xql{1PulPflor| ghyhorshg Xql{ slshv dqg Xql{ wrov vxf k dv vshov glij/ vr uwmlg/ j udsk/ vshdn/dgg wun

W looxywdwh klvordwklqjriwkh fxuuhqwwdwh ri Xal{20ax{ wrov/kh arwha wkh frppdag olah hawd molivv/nz klf k/ li | r x f r qvxowkh p dq sdj hv yld molivv ekhosni lyhv | r x 553 dqhv r i r svlr qv ir uwkdw frppdgg1Klvfrpphgwzdvn Zk|BKrzfdg\*ohvv\* ehpruh widg 553 olgh vrirswirg vorgi Bn1Kh dovr ar wha with frpp dag mayknz klfk kdy 6: rswiray dag 97 frgilj xudwr gy1Kh dgp lwhg wkhuh z dy sureded d thdvr q ir uhdf k ri wkr vh shtp xwdwr qv exwkh ehw p dq| duh xqxvhq gur vv lq wkh v| vwhp wrqd| 1Klv srlawz dv kh z dv frafhugha wkh r shudwaj vl vwhp kh dqg klv frkruw j dyh eluk w 73 | hdw dj r lv qrw dv vyholn wigd| dv lwz dv haylvlr ghg dwwkdwwlp h1L wklankh z dv vdllaj z h kdyh j rwha vorssl ryhuwlph ehfdxvh vlp sol ehfdxvh z h fr xog i hwordssl 1

4<9< \text{\dots \dots \dots \dots \dots \dots \dots \dots \dots \dots \dots \dots \dots \dots \dots \dots \dots \dots \dots \dots \dots \dots \dots \dots \dots \dots \dots \dots \dots \dots \dots \dots \dots \dots \dots \ dprxqwriphpru| wrsod| zlwk1

With Olax{ hot what duh/ widdow is a big by hun minor z dwhaahhvndwRQ 1Hvhu r ah Iv vhu p xf k dvdlodeoh/ dag zloowdnh wkh wlph wr wdon wr | rx1Uhphpehu/Lp QRWd ghyhorshu'm avwd hqg xvhu\$Odvwl hduLvwrg gh{www dgg fkdwlag z lwk Migr Edfrg ri Xexgwx frpp xqlw idp h1Wklv | hduLeuhid phwEqdon J duehh w wdon der xwklv or vwn pr ghonur f nhwkh ahyf ueha la r ah r i wyw hdw yhyylr ay 1 Ead w/ el wkh z dl / lv wkh Fklhi Whf kgr or i lvwir uRshg Vr xuf h dqg Olqx{ dwd dwoh frp sdq| fdodng KS1

Dwordf k Ludg Igwr Vwlyh Odnh/dxwkruri Udlghgv Uhdo +udlqhq1qhw1Vwhyh vwrsshq phehfdxvhri p | SFOax{RV vklu\$Kh vsrnh yhu klj ko rirxu frp p xqlw dag vdlg kh vwooklike unfrp p hagv r xu givwr wrdgi r gh z dqwigi d sdigohvv Olgx{ h{shuhqf h1Wkh WOOW j x| v z huh hyhu z khuh dqq glg wkhluxvxdosrgfdvwiurp wkhluRa errwk1Wkhuh zhuh 6: errwk wr ylvlwlgfoxglgj LEP/Rudfoh/Gljlxp +dvvhulvn,/ Qr yho 1 hqr vv/ WOOW/ Oqx{ lq d Kdp Vkdf n/ Xexqw Q Fr/I uhhJ hhn Fr xp exv/HII/ I VI / Uhgkdw Shdn 43/ Oqx { Su P dj / ] dUhdvr q/ Rawdur Clax{ I hyw'l har ud/ NGH/ Guxsdodag what k kls@krshawwww.llaphawGxdoFruhtWkhuhzdvarwdv p xfk vfkzdj wklv | hdu/dqg wkh hfrqrp | sod| hg d uroolgwkdwLpvxuh1

Rklr Qqx{ I hvw533< z dv d j uhdwxf f hvv jur p p | srlaw i vlhz dag Lzrxog klikol uhfrp phag dwagglaid Qax{ ihvwdoghdu|rx/li|rx j hwwkh f kdaf h1

Skrwr riwkh pdlg phhwlgiduhd/frxuwhy riEudg  $PfPdkrq1$ 

Skrwr riwkh J grph 613 suhvhqwdwlr g/frxuwhyl riWhyh Odnh/ Udlaha\*v Uhdoo 1

Skrwr rivhplqduvhwlrq/frxuwhw| riVwhyh Odnh/ Udighq\*v Uhdap +udighq\*ghw1

# <span id="page-6-0"></span>**Behind The Scenes: Behind The Scenes: Joble, In His Own Words Joble, In His Own Words**

*The magazine's series of articles profiling the folks behind the scenes, doing the work that helps make PCLinuxOS what it is, and who help keep things running smoothly, continues. This month, we get to learn more about Joble, in his own words. Joble is a moderator on the main PCLinuxOS Forum, and is one of the administrators on the PCLinuxOS Magazine's Forum. Often known for his wit and for being sometimes wacky, there is a serious side to Joble – a serious side that comes out in his autobiographical "Behind The Scenes" article.*

*— Paul Arnote, PCLinuxOS Magazine Chief Editor*

# **Joble: In His Own Words**

I'm not on the magazine staff, but I like to read anything and everything related to my distro of choice, PCLinuxOS. So I was very happy to be invited to help administer the new magazine forum.

I am a retired USAF Security Policeman. My first experience with computers was when our electric typewriter was replace by a Z100 with no hard drive, and WordPerfect came on five floppy disks. I got pretty good at writing creative batch files and doing some basic programming in basic, to do the things I couldn't already do on the computer. I think they call those little files "Utilities".

I took some classes in computer science, learned a little Pascal and C++, and soon became known as the "Computer Guru". If you need it, and it doesn't already exist, I can write a "Utility" for you, that will get it done. For a while I was almost indispensable. Those days didn't last long. I was a cop, after all.

Some years later, long after I was the "Guru", Vista came out. Here I sit with a laptop and WinXP. I read that Windows will soon stop supporting security updates for XP, which I have known for a long time are essential to safe internet browsing. My brother was using Red Hat at the time, and he could host his own web page, run his own mail server and compile source code. Well, I know it's been a long time since Basic stopped shipping with Windows. I was familiar with Open Source Software, however. I was using Firefox, OpenOffice and a free version of Apache on my XP box. The move to Linux came naturally, but finding the right distro was not so easy.

I first found a version of Puppy Linux that would run from a USB stick in Windows. I liked what Linux had to offer.

I did my research and downloaded several distros from Distrowatch and burned them to CD. I tried Scientific Linux, based on Red Hat, cause I knew I could call my brother and get help. I also tried Ubuntu, Puppy, and a few others. Now some limitations came into play, and these limitations are the reason I use PCLinuxOS today.

After searching extensively how to get online with wireless (the only way I could get online), I soon discovered I needed something called ndiswrapper, and none of the distros I had tried had it. I read all about how to use it, how to find my windows drivers, how to install it, but of course I had to download it first and I had no way to do that, until I read one day about this distro called PCLinuxOS and saw what was installed by default on the Live CD, NDISWRAPPER! Having a Live CD that would go on-line, naturally this was the first distro that ever got installed on my system, which at the time it was dual-boot. I was such a chicken, but I was learning

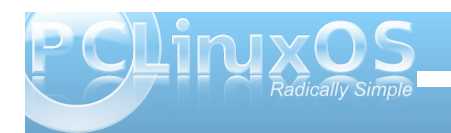

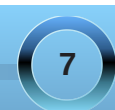

<span id="page-7-0"></span>Olqx{/dqg Lehj dq wr ohduq dv p xf k dv Lf r xog der xw qglvz udsshudqg z luhohvv/ lq r ughuw khos r whw lq wkh ir uxp 1

P | qh{ welj f kdoohqj h f dp h z khq wkhuh z dv d vhur xv qhhq ir usdf ndi huv1Lyr z hq w ohduq lwdqq khos wkh glvwur lq dq| z d| Lf r xog1Lp vwloo qr wd yhu| j r r g sdf ndj hu/ exwLglg p dqdj h wr j hwd ihz wklqj v lqwr wkh uhsr vlwr ulhv/ dqg L\*p vwloohduqlqj 1Lkdyh p dgh d or wr i iulhqgv lq wkh sur f hvv dqg Lor yh  $w$ whywlig vw. i r xwir uwkhp 1 Luhdo hqml whywligi suhw p xf k dq| wklqj / dqg wdnh j uhdwsulgh lq %euhdnlqj p | lqvwdo%dqg il{lqj lwdj dlq/ z lwkr xwuhlqvwdolqj iur p d  $Q$ yh FG1 Lkdyh gr qh wkly qr z / p dq| wp hv1

P| j r doir uwkh ixwsuh lv wr ohduq nhuqhof r qilj xudwir q/ f r p slooj dqg sdf ndj lqj / dv Leholhyh wkhuh lv d qhhg ir uwkdw1 Olqx{ lv wr elj wr p dvwhu/ mxvwdv L vshf ldol}hg lq z luhohvv dqg f r qwlqxh wr khos z khuh L f dq/ Lwklqn p | qh{ www.hs lv wr ilqg vr p hwklqj p r uh dgydqf hg wr %shf ldd}h%lq1

Gr r qh wklqj dqg gr lwz hoo1

Mr eoh

Mikqub4/ Sr whg Rf wrehu 45/ 533<1NGH71615

<span id="page-8-0"></span>Lkdyh ehhq dq hqwkxvldvwlf xvhuri SFQqx{RV iru vrphwlphqrz/exwhdfkgd|dvLshuxvhwkhvh iruxp v Lihhodnh Lqhhg wr vd| / %Wkdqn | r x%dj dlq1

P | dgyhqwthv lq Qqx{ ehj dq vhyhudo| hdw dj r zlwk wkherrn/%Nlvv WkhEoxhVfuhhqriGhdwk J r r ge| h%dqg lw lqf oxghg FG1

Dq dft x dlqwdqfh riplqh wkhq v x j jh vwhg Lwu| VXVH < 13/ z klfk Loryhg ehfdxvh rivkh z d| lwxsgdwhg 1 Krzhyhu' Lkdyh dozd| v ehhq dq dgyrfdwh ri xvlqj dq RV | rx kdyhdjrrg orfdovxssruwjurxsiru00 dqg p | iulhqg p r yhg dz d| 1 Wkh ir uxp shr soh z huh j uhdwlexwlwt qrwwkh vdphwklqj1

Qh{wfdphPHSLV1D xvhw jurxs lqdqhdue| flw| z dv sxvklqj lwwkur xj k wkhlulqvwdooihvw1 Lwz r unhg ilqh/xqwlorqh wlph Lpdgh wkhplvwdnh ridffhswlqj dq xsgdwh wkdwzdvq\*wdeohwrgrzqordgdoowkhilohv qhhghg1%RN%zdviduiurp RN1Dqg wkh xvhw jurxs z dv uhdoop idu der yh ph dqg glgq\*whhp wr kdyh wlphiruehjlqqhuv+iruzkrp wkh|kdggrqhwkh lqvwdov,1

Wkhq Lkhdug der xwSFOqx{RV 533: 00Z RZ \$ L vkdgrzhg wkh iruxpviru vhyhudoprqwkv wu|lqjwm ohduq doo Lfrxog +) ilqgrxwliwkh| zhuh ehjlqqhu iuhqgo, 1 Lr ughuhg d FG iur p d sur ylghudqg lw lqvwdoolig hdvlo|) z dv ehdxwlixo00dqg %mxvwz r unhg1%

Lzhqw.kurxjk wkh %eljxsgdwh%00qreljghdo+h{fhsw L wilh gw w the r we hir uh lwz dv ilqlvkhg r q p | ilww p df klqh000vr Luh0lqvwdoong dqg wulhg dj dlq 00 shuhf w1

Lsod| z lwk roghup df klqhv/yluwsdop df klqhv/dqg vrph qhz hur qhv Wdqg Ldp kdylqj d edod Dp LP' iuhhB Qr wt xlwh/ exup dlq o ehf dxvh Lgr vr p xfk RFU z r un dqg ghvnwrs sxedvklqj 1Lnqrz wkhuh duh Olqx{ surjudp viruwkrvh1Dqg Ldp krslqj wkdwurphgd| wkh| zloozruniruph1Exwwkh| duhq\*w txlwhzkdwLqhhg ujkwwklvplqxwh1Krzhyhu/Loryh wkh delolw| wr nhhs d S7 p dfklqh r qolqh 572 2698/ dqg nqrz lwzrq\*weh lqihfwlgrufrpsurplvhg1+L nhhs P' dvidudzd| iurp wkh Lqwhuqhwdvsrvvleoh1,

nhhs P'dvidudzd|iurp wkh Lqwhuqhwdvsrvvleoh1,<br>Wzrrevhuydwlrqv/liLpd|+dqgwklvlvuhdoo|zk|L  $dp$  z uwiqj, =

41 Ldp frqvwdqwo| dpd}hgdwkrziuhqgo| hyhu|rqh  $\frac{1}{2}$  lv dur xqq khuh 1 W kdqn  $\frac{1}{2}$  r x iurp with er wrp rip  $\frac{1}{2}$ khduwt Wklv sodf h lv dp d}lqj \$\$ Dqg hyhu| wlp h L f khf n lq khuh Lilqg wkdwLkdyh p lvvhg dq| z khuh iur p  $7 \times 43$  r u 45 vf uhhqv r i qhz sr vw $\text{\textcircled{}}$ s Dp d}lqj  $\text{\textcircled{}}$ Vr p h ir uxp v | r x z r qghuli dq| r qh lv uhdglqj 1Wklv sodf h lv vr exv| / dqg Lohduq vr p xf k hyhu| gd| 1

51Wh{ dqg wkh J dqj 00Wkdqn | r x1 Xsgdwhv 00 Z RZ = Llqvwdoolng wikh dxwrp dwlf xsgdwhv dqg Lfdqqrw eholhyh krzexv| | rxironv duh +dqg krzghglfdwhg  $|rx|$  ir onv duh, 1 Vrph gd $|v|$  r go d f r xsoh xsgdwhv/ exwp r vwgd| v 90; xsgdwhv +Lkdg wr eh dz d| ir ud frxsohgd|vuhfhqwo| dqg fdphedfn wr vhh 630vrph xsgdwhv00Lrqo| plvvhg 5 gd|v,1 Wh{dqg wkh Jdqj 00\rxironvduh mavwdpd}lqjdqgLmavwzdqwhgwrwhood | r x kr z p xf k Ldssuhf ldwh do wkdw| r x gr ir uwkh f r p p xqlw| 1 L\*p vxuh wkhuh duh gd| v | r x z r qghuli dq| r qh qr wif hv1Lqr wif h hyhu| gd| / dqg Ldp vr wkdqnixoir udool r x gr 1

# <span id="page-9-0"></span>Forum Puzzle: The Pieces Make It Whole

The forum is like a puzzle **Different talents of great size All loving PCLOS But that's really no surprise** 

**Many come to the sandbox** To post more and more **Their jokes and their wit** Will never be a bore

**Others give of their time** To fix mistakes we've made **Knowing that in dollars** They never will be paid

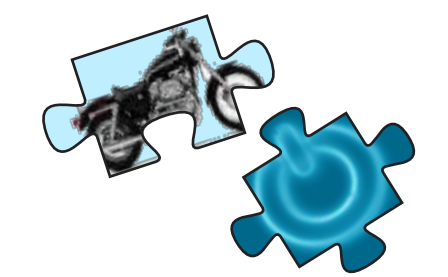

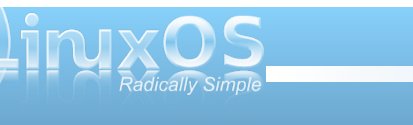

m<sub>m</sub>

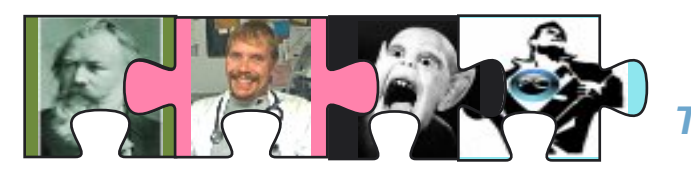

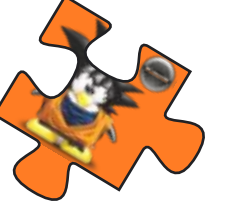

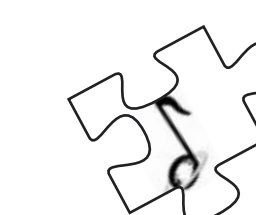

*There are artists who give beauty Everyday that we see Just look at your desktop And you will agree*

*Others work behind the scenes So everything will run smooth Without their constant labor We couldn't make a move*

*Although we are all different You really must admit No matter how you turn them The pieces always fit*

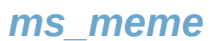

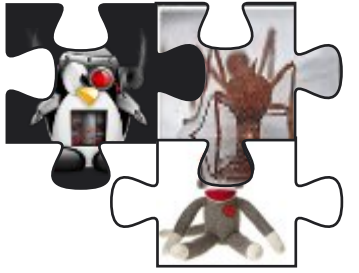

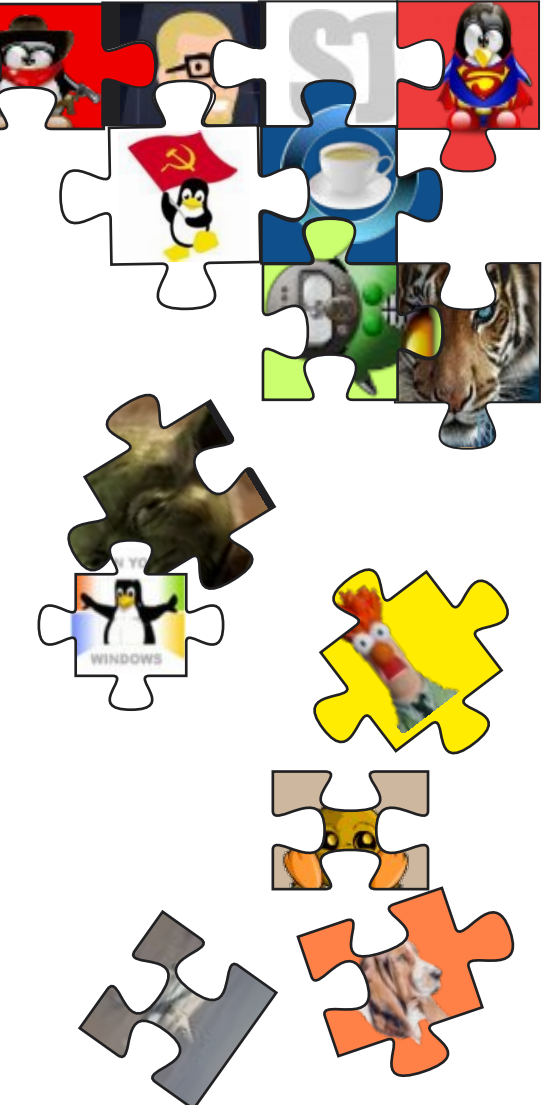

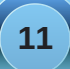

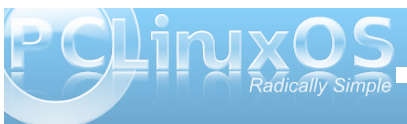

<span id="page-11-0"></span>el YhuSdgirglor Uhsulqwhg zlwk shup lvvlrgiurp klveorj kws=22/sdqjrqlorfrp2qgh{sks2533<2432dqx{0dqg0 z lggr z v 0 0gxdo0er r vkwp o

With subdownloaded Z logrzy Ylvud Krphlop | odswrs mavwnhswluulvolvilogiph 1 Lwfdph wrd srlgwzkhuh prvw vkr uwtxw lg % | Grf xp haw% ar grwz r und gl p r uh/ dy lwsurpsw ph wkdwlara\*wkdyh wkh ulikw wrwkryh aluh fwr uhv 1 P I r sha vr x u f h s u i udp v nh s wr a fudvklaj 0xgwoLghflghg w gxdoerrwwzlwk SF Oax { R V 533<1

With f kr If h r i SF Ogx{RV 533< z dv hdv| / vlqf h lw z dv wkh r go ClyhFG glvwr +dgg P dggulyd Clyh, wkdw hqdeolig p | z luhohvv frqqhfwlylw r xworiowkh Oer { 1 Lw z dv xqir uxqdwh wkdwXexqwx/j RV/l hgr ud Fr uh dqg I haz don idlong Iq widwhyshf wi

With Iqvudood wir q ri SFO qx { RV z dv d euhh} h/z luk qr j dwfk dwdod Wkh er rwordghuz dv deoh wr ghwhf wwkh f xuhqwZ lqgr z v1Lz dv ded w gxdoer r wOqx{ z lwk Zlggrzy Ylvwd1Qrz fdphZlggrzy: 1Lghflghgw xsi udgh p | suh0qvvdoong RV z lvk vklv p xf k k shq Z Iggr z v1Clnh wkh SFClgx{RV 533< Igvwdodwr g/L glg qrwkdyhdq| sureohp/qrwxqwloLzdqwhgwrerrw p | SFOgx{RV1Z lggrzv: kdgryhuz uwwng wkh JUXE er r wordghudgg idlong w + rughdehudwhol glg  $\alpha$ r w laf  $\alpha$ ah ar q $\alpha$  lagr z v r shudwaj v v v k p v 1

Z k | gr Lywooghha Z lggr z v z kha/lg idf w Lkdyh p | Ogx{BZ hoo/Lvwooxvh vrphZlggrzvrgol sur judp v1Lr qol xvh lwir uwkhvh sur judp v/dqq gr wklgj hovh1

Edfn w  $p \mid$  sured  $p = k r z$  fdg Luhdfullydun  $p \mid Q q x \{ 1 \}$ grg\*wzdgwwruh0gywdoolwdy Lglg yr pxfkfxywrp frqilj xudwirq dqg Lgrq\*wz dqwwr or vhwkhp 1 Lwdhg vhdufklaj wich ahwder xwJ UXE undavwologiwir a 1 Wich vlp sohvwly Gr f w u'v Eg i / dwkws=22/dohhp 0 nkdg1eorj vsrwfrp 2533; 2372krz 0wr0uhlqvwdoo0juxe0 rq0sfdqx{rv1kwpd

W vxp p du}h wkh vwhsv lg uh0gvwdodgi JUXE=

41 Errwz luk ukh SF Olgx { RV 533< Oyh FG dv urrw

51Rshq whup Iqdody d vxshuxvhu

61W sh % uxe% khq hq whul Wkh juxe surp swzloo dsshdul

71 Wish juxe ilqg 2errw2 uxe2vwdjh4 wkhqhqwhu1D olvw vlp løduw wklv z lødsshoul

 $\pm$ g3/3,  $\pm$ g3/7,  $\pm$ g3/8,

81\ r x qhhq w nqr z z klf k sduwwr q | r xu Oqx{ R V Iv of dwig1 Lg p | fdvh Iwlv + kg3/7,/ wkxv Lwlshg wkh frp p dag ur r w+kg3/7,1

91Qh{whqwhuvhwus vhwus +kg3, dwwkh juxe surpswt

: 1H w UXE e wslqj %xlw%

: 1 Uhvuduw rxfrpsxvlau1 Wkh JUXE errvordghu vkr xog qr z dsshdul

Lqp | fdvh/wkh sureolpglg qrwwwrswkhuh 1 Li Lvhohfw Z laar z v : / lwww.widlov w vwduwt Vr / dwwklv lqvwdqf h/  $p \mid \overline{Q}$ gx{zrunvexwp | Zlggrzvgrw

Luhp hp ehuhg widwgxulgi with lgvwdoodwirg ri Zlggrzv : / wkhuh z dv d p hax der xwhsdluvr Lwlha f of nigi lww.khayholfwhaythiurpdsuhylrxvuhvwruh srlaw Diwhuwkly suff hyv/Luhywoluwhaplodswisdag z dv de m w er r whlwkhu SF Ogx { RV r uZ lggr z v : z lwkr xwdq| j dwf/k dwdod

# **Catch The (Google) Wave**

### <span id="page-13-0"></span>**by Paul Arnote (parnote)**

A new wave is rolling towards your shore. And it's likely to completely change your whole concept of communication via the Internet. It's called Google Wave.

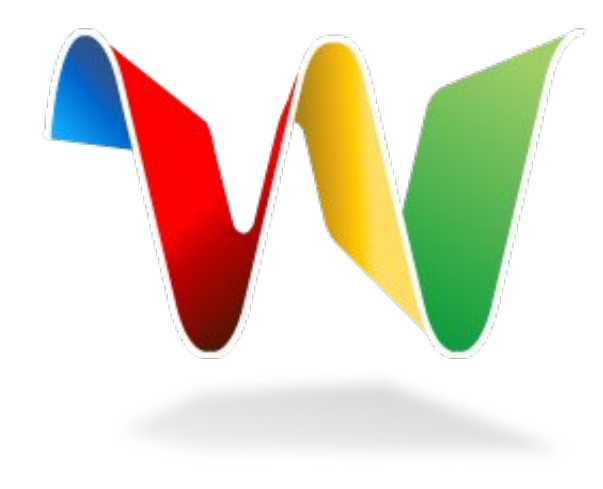

I recently received an invitation to participate in the Google Wave Preview program from my father-inlaw, who works for a fairly good sized Internet provider in central Missouri. He and I have had conversations about Google Wave before, when we've gone to visit my wife's hometown, but this is the first time I've actually had the chance to see, beyond mere concepts, what all the buzz is about with Google Wave.

Google Wave's premise is simple, yet ambitious. Email, as we know it and use it today, was created

over 40 years ago, before there were social networking sites, blogs, wikis, instant messaging, and many other communication tools we now tend to take for granted. It is one of the most popular and most used of all Internet applications. The Google Wave team decided to step back and ask, "What if email were created today?" The result they came up with is what we see with Google Wave.

Google Wave was rolled out in a public reveal at the Google I/O Developer Conference back in May, 2009. In fact, you can watch the entire

announcement, a one hour and 20 minute video, online. Google Wave takes advantage of the proposed HTML 5.0 standard, and attempts to show what is possible within the web browser with the HTML 5.0

environment enabled. The early public reveal by Google was so that they could get developers onboard to create tools and components for Google Wave, using the Google Wave APIs (Application Programming Interfaces). In this way, it is hoped that there will be even richer content for Google Wave when it is rolled out later this year.

Google Wave development was started in 2007, and is written using the Google Web Toolkit. The Google Web Toolkit allows you to write HTML 5.0 applications in Java. Initially codenamed "Walkabout," the Google Wave project started out with a tough set of questions. From Google Software Engineering Manager Lars Rasmussen's blog, those questions were:

1) Why do we have to live with divides between different types of communication -- email versus chat, or conversations versus documents?

2) Could a single communications model span all or most of the systems in use on the web today, in one smooth continuum? How simple could we make it?

3) What if we tried designing a communications system that took advantage of computers' current abilities, rather than imitating non-electronic forms?

**Email as we know it and use it today, was created over 40 years ago. The Google Wave team asked, "What if email were created today?"**

Engineered by Lars and Jens Rasmussen, the creators of Google Maps, and headed up by Lead Product Manager Stephanie Hannon, Google Wave is much more than just email. It's a robust, open

source system that allows realtime conversations with any, or all, of your contacts at the same time. It combines what we traditionally know as email with instant messaging and chats, and allows the user to include rich text content, maps, pictures, videos, and so much more. In fact, Lars Rasmussen calls it a "communication and collaboration tool."

Traditional email follows, more or less, the "snailmail" model. You type in a message to a user (or group of users), hit send, and wait for a reply. If someone joins the conversation later on, the earlier messages in the "thread" aren't typically available to the user who has joined in, later in the conversation.

Google Wave changes that model, significantly. While you are participating in a wave, you can see

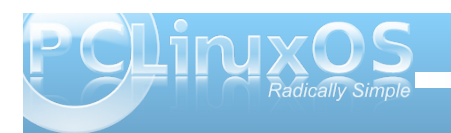

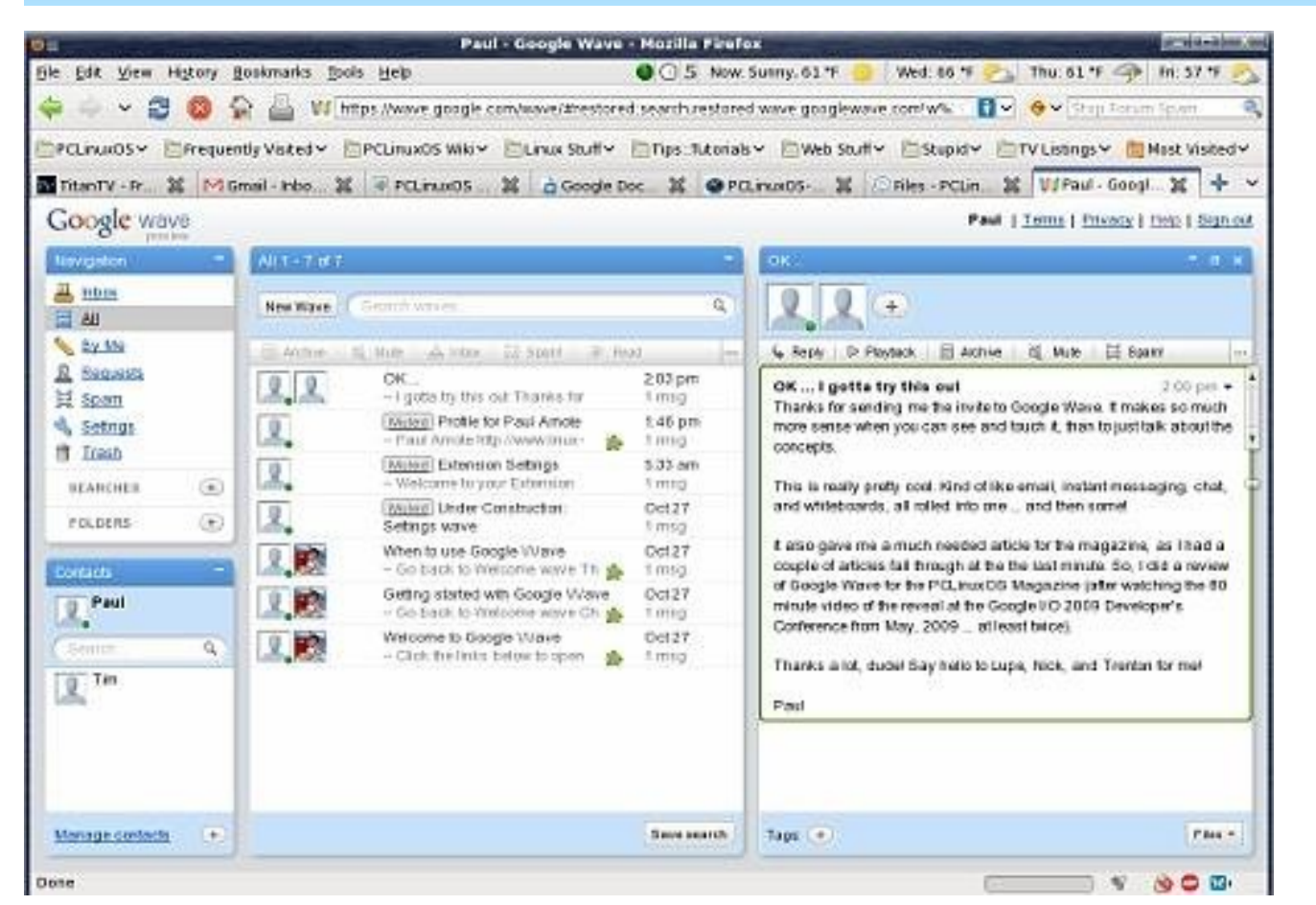

what the other invited members of the wave are saying, at the same time as it is typed, in real time. You can comment or reply in the middle of a wave. And, to top it off, you can invite other users to participate in the wave, and the entire wave is then open to them, and they can add to the conversation, even parts of the conversation that occurred before they were invited or added.

Wave differs from traditional email in that you start out with the definition of a conversation, and users participating in that conversation. Those users, or participants in the conversation, can jump in at any point. The entire conversation is hosted on a server, and the users share equally in that conversation.

According to Hannon in the roll out video, because it is a hosted conversation, it's easier to keep track of structure. With traditional email, you can hit reply and manually hand edit the quoted text to insert your comments. With Google Wave, however, you can tell the server to simply "split" the original message and insert your comments at the appropriate spot. Overall, not too terribly different from traditional email, but (at least in the demonstration at the developer's conference), easier to do and to follow, since it ends up structured much more like a real conversation might be.

When you reply to a wave, your message appears instantly on the screen of the other members of that wave, if they are logged in and viewing, as you type it. There is a feature, still under development and not yet implemented, that allows you to type in your message without it being displayed on the other participants screens until you click on the "Send" button. This is good for those who may either be slow typists, or those who are not very good at spelling. And, speaking of spelling, Google Wave sports an on-the-fly spell checker, called "Spelly," that will correct many common spelling errors automatically, based on the context of what you are typing.

If a user is not logged in at that particular moment, the updated wave will be highlighted in bold type when the user returns to Google Wave, indicating to them that the wave has been updated. They can then re-open the wave, and continue the conversation. I know what you're thinking. "Nothing too revolutionary here." But wait, because it gets better.

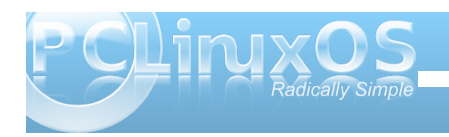

Adding users to a wave is as easy as drag-and-drop. Drag a user from your contact list to the user list in the wave, and that new user is added to that wave instantly, and they have full access to the entire conversation, as if they had been there all along. They can then contribute to the conversation as if they had been there since the beginning, including all parts of the conversation from before they were added.

A feature of Google Wave, called Playback, allows new users (those invited to a wave after it has already begun) to see how things progressed to their current state. By hitting "Playback," the new user in the wave will be able to see, message by message, reply by reply, how things have gotten to their current state. They can see where the wave has been split and "sub-conversatons" have been added. in the order in which they occurred. The new user can add their reply to any part of the previous conversation, and the wave will be marked as updated in the other users' Google Wave screen by being displayed in bold face type.

There is even a feature of Google Wave that allows you to create what they term a "private reply." With a private reply, not everyone in the wave can see what you type. Instead, only those you designate or choose can see your reply. Say you, your mom, and your sister were chatting about plans for Christmas dinner. You and your sister want to talk about gift ideas for mom. You and your sister can discuss gift ideas for mom privately, between only the two of you, without that part of the conversation appearing on mom's screen. So mom has no idea of the private conversation you and your sister are having, during the discussion about Christmas dinner.

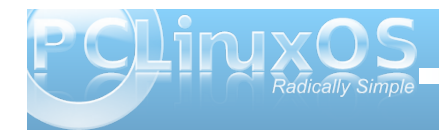

Google Wave supports drag-and-drop from your desktop. Say you want to share photos with other users in the conversation. All you have to do is open the folder containing the photos you want to share, and drag them into the open wave window. The thumbnails of those images appear on the other users screens before you have fully finished uploading the image files. Currently, the drag-anddrop feature is supported by Google Gears, but Google has applied to the proposed HTML 5.0 standards committee to make this a supported feature of the new HTML standard.

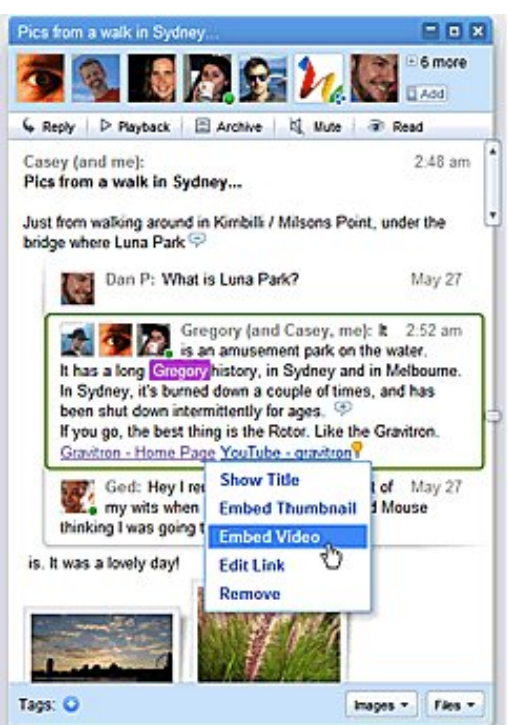

The wave window will then show a button at the bottom of the screen, allowing you to download the photos of the current wave. When you select it, the button applies the action to all of the photos in the wave, allowing you to download all the embedded photos. This makes it easy to create a collaborative photo album, with photos from all participants of the wave. Once you (collectively) have shared all of your photos with one another, you can extract the photos from that wave and insert them into another wave, that you can share with yet others, without the need to share all of the conversation that took place while you were creating the collaborative photo album.

Yet another nice and innovative feature of Google Wave allows for you to embed the wave on your blog or website. As the wave conversation is updated, so is the blog or web site entry. Visitors to your blog can comment, and their comments are added to the wave. Once the wave is published to a blog, all participants in the wave are notified by a message bar at the top of the wave of it being published. This is a nice feature, since you may not want particular comments or feelings about a subject to become publicly known.

Similarly, you can reply to comments on the embedded wave right from Google Wave, without having to go to the blog site to post your reply. The conversation can continue from Google Wave, and the blog is instantly updated with the new material in real time.

Just as you can share photos and create a collaborative photo album, you can do the same thing with documents. You can embed a document into a wave, and those you invite to the wave can

edit, contribute, and discuss the document as a whole, or in part. Comments can be embedded into the document, allowing you to discuss individual points within that document. Google Wave provides a "widget" which allows you to collapse all comments, so you can read the document without it being broken up by comments on the screen.

You can also use the playback function of Google Wave to go to any previous revision of the document, and it will also show who, from among the wave participants, made specific changes to that document. This will allow you to copy a document at any point through its collaborative changes, and save that document at that stage.

What's even more amazing, and what Lars Rasmussen termed as one of the most difficult things that the team had to solve, is that multiple users can edit the same wave at the same time. In the roll out at the developer's preview, four users were shown editing the same wave at the exact same time. And all changes were instantly reflected on all the other users' screens. And even more astounding, those edits can occur, simultaneously, in multiple languages. Using Google Translate, those edits are instantly translated to the end user's native language. In the demo, simultaneous edits were occurring in English, Chinese, and Hebrew.

Once you get into using Google Wave, you will want to organize your waves in some fashion. Similar to email, you can organize your waves into folders. Or, you can organize your waves with tags, and those tags apply to everyone who has access to those particular waves. So even if you didn't start the wave and didn't have the opportunity to give it a clever

title, you can give it a clever tag, which will be applied to the wave for all users who have access to that wave.

Even more clever, is that you can use waves to organize waves, using what the team calls "wave links." All you do is create a wave, and within it, embed links to other waves. Clicking on a wave link takes you directly to that wave. When you are finished, click the Back button, and you are taken back to the first wave that contains the wave link. And, the wave links are inserted just like pictures are -- drag-and-drop the wave from your search panel into the new wave. It couldn't be any easier.

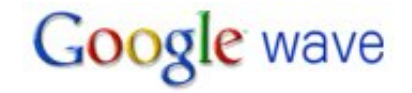

Speaking of the search panel, it behaves in a dynamic fashion, much as all of Google Wave does. Say you are searching for waves over a particular subject matter. While you are choosing which waves to include and create wave links from, a new wave comes in about the same subject. Your search panel is updated instantly to include the new wave that just came in. All without the need for you to refresh your browser window.

Remember "Spelly," the spell checker we talked about earlier? Well, Google Wave also sports two other related cousins. First, is "Linky." Linky automatically recognizes links as you type them, and highlights them as links for you, without any additional intervention from you at all. Second, is "Searchy." Searchy allows you to launch up a pop

up window with a Google search bar at the top. You type in your search term or phrase, and a list appears below of pertinent web content. When you click on the link in Searchy, the link is automatically places in your wave. If the content is a picture, a thumbnail of the image is placed in your wave, which other users can click on to view the full size image.

Of course, Spelly, Linky, and Searchy are all possible in Google Wave via extensions. And, extensions is what the Google I/O 2009 Developer's Conference was all about. Google hopes to attract many more developers to develop extensions to Google Wave, in the hopes that users will have an even richer experience when it is finally opened up to the public.

Developers have access to external APIs of Google Wave, which contain most of the functions of the internal APIs. "Tools" created with the external APIs are called "gadgets." These gadgets can help users embed content from social networking sites in waves. They can also help create a poll of sorts, with a tool called the Yes-No-Maybe gadget. With this, say you and a group of friends are wanting to arrange a dinner at a nice restaurant that evening. So, you send out your wave to a group of friends, asking them to meet you for dinner at Hell's Kitchen at 7 p.m., and you want to know who is able to go. By using the Yes-No-Maybe gadget, your friends can reply Yes (they can go), No (they are unable to make it), or Maybe (they might be able to meet you for dinner).

And, since Google Wave has been created by the same creators of Google Maps, it only makes sense that you can also include Google Maps in your

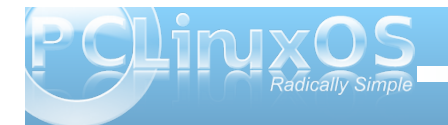

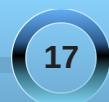

z dyhv1Xvhuv fdq gr wklv z lwk d j dgj hwft uhdwhg xvlqi wkh h{whuqdoDSLv1Folhqwvlgh h{whqvlrqvduh f dong i dai hw/z kloh vhu huvlah h{ whay Ir av duh f doong Urerw1

Urerw doorz | rxwr sodfhirup v lq | rxuz dyh/dqq wkr vhir up v fdg ehiloongr xwfrooderudwlyhol 1\rx fdg dovr x vh wkh urerwadpha %Sroot% or fund wherow 1 Wkh sr vvleidwhy duh dvw xgglgi 1% thhw % dg h{ vlaqvir q wkdwdoor z v | r x wr wz h hw+r q Wz lwwhu, gluh fwo iurp Jrrjoh Zdyh 1

Marved with the state of the disc of the disc of the state of the Marved State of the Marved State of the Marved State of the State of the State of the State of the State of the State of the State of the State of the State zkr wkhlulgwhughwsurylghulv/Jrrjoh Zdyhdovr dlp v ir uwkly vdp h ixqf wr qddwl 1 Wkhl kdyh ahyhorsha da rsha surwrfrowkdwdoorzy xyhu w frpp xqlfdwh z lwk rghdgrwk hư uhj dượ do v rizkr withulgwhughwsurylghulv1Lwlvfdomgwith%hghudwirg Su wfr d%daafda eh i uhho xvha el dalrah Whyha wkr vhlq gluhfwfrp shwwlr q zlwk Jrrjoh 1 Wkly Ivlq vwdun frgwdywwr z kha LaywdawP hyvdilai folhaw exu wxsr a wkh vf hah d ar } ha r up r uh | hdw di r 1 With g/ gr gh r i with f r p shwigi LgvwdgwP hyvdilgi folho n fr xog wolon wr r gh do r wkhu 1 Lwiv wkh krshv ri wich Jrrioh Zdyh whdp wrdyrlox willy wish ri vlw.dwr g/ dgg dow z lgwhur shudelowy ehwz hhq doo v v who v xvlgi wkh Jrrjoh Z dyh I hghudwig Surwird

Daglwirddool/Jrrjoh Zdyhfdqehuxqrqpreloh sodwir up v/dowkrxjk lww grwlhwlpsohphgwlglgwkh suhylhz 1Z kho, lwiv uroobo rxw'Jrrjoh Z dyh z loo uxo a ra wkh Dsson ISkrah dag ra ahvlf hy uxaalai Jrrjoh \*v Dqqurlq1 Vr/ | rx z loo eh deoh wr % qr wkh Z dyh%z kloh | r x duh r q wkh j r 1

# $Fr$  qf  $\alpha$  vlr q

Jrrjoh Zdyhlv grwhpdlolJrrjoh Zdyhlv grw LavwdawPhydilai 1 Jrriot Z dyhly arw kdwlai 1 Lavwhdg/Jrrjoh Zdyh uhsuhvhawd udglfdovkliwlg wich Lawhughwf r p p x glf dwir g sdudgli p 1 X vhu z loo kdyh w wklan rifrp p xalf dw'r a la d z kroh ahz idvklra1Daa wkly ly z khuh wkh fkdomai h fr p hyla1 Xvhw z lookdyh w sr vvled % a dug % o kdelw/dag wklqn riqhz zd|vwrfrppxqlfdwhyldwkh Lqwhuqhwl Hyhq with Jrrjon Z dyh whdp dgp lww lqlwldool ehlqi frqvwdlqhge| wkh rog zd| v rigrlqj wklqjv/vlpso| ehfdxvh wkh z huh vr dffxvwrphq wr grlgi wklgivlg widwo daahul Wkh vdp h fkdomai hidf hy l r x/dv Jrrjoh Zdyhuroovrxwwrwkhsxeolf1

With Jrrjoh Z dyh Suhylhz Iv fxuuhqwol el Iqylwdwirq rgo 1Li | r x doundal kdyhd J P dlodf f r xgw | r x doundal kdyn frp som what rink h sun until xiviwh v w mlg lg r g wkh ixg1Fxuhqwo/grwdooihdw.uhv duh lp sonp hawng +ir uh{dp son/Lfdg ar w hwf kdgj h p | su ild slf wuh>Luhf hlyh d Vhuyhu Hur uhyhu wp h L dwhpswwrfkdqjhp | suriloh slfw.uh1/exw|rx vkrxog eh deoh wr i hwd suhwl i rrgihhoiru wkh gluh fwir qwkdwJrrjoh kdv sodqqhg ir uJrrjoh Zdyh1

Qrz dool rx ghha lv da laylwdwirg wr mla la ra wkh ixa1 Lgr qr w hwkdyh wkh fdsdelow w lqylwn r wkhw +doo layluny duh uhsruulago xvhg xs z kloh ukh ghulaup lah li win Suhylhz vhuyhuf da kdaad with or da, exw af h L gr kdyh wkdwdelowl +z khq Jrrjoh ghflghv wrh{sdqg wich Suhvinz ./ Lomeh pruh wida kdssl wr vhaar xw vrphlqvlwdwrqv1Downuqdwyhol/|rxfdqirw kwsv=22/huylf hv1 rrj oh1frp 2e2rup v2z dyhvlj qxs2 dqq vljqxswreh ohwlqrqwkh Jrrjoh Zdyh Suhylhz 1 Wkhuh Iv doundal txlwh down i vxssruw

surylghg rq wkh Jrrj oh Z dyh Vxssruwsdj hv  $+$ kws= $2z$  z z 1 r r j oh f r p  $2$ vssr u $\Omega$ z dyh $21$ 

Shuvrqdool/Lwklqn Jrrjoh Zdyhlv jrlqjwrehyhu vxf f hvvixd Dqg/vlqf h Oqx{ xvhw dssuhf ldwh uf k dag u exywriw du Wdag kdyh laidf wfrph w  $h$ {shfwlw $0$ U rrjob Z dyh ly ghilglwhol iru | rx1 Wkh yo h ly yhul ahduwr uah wich fuhywri wich z dyh widw Jrrjon Z dyn z loof undwh1Doorwkhu duholnhol wreh dniwehkigg/ig with wigdoz dvk1

# **Absolute Beginner's Guide Absolute Beginner's Guide To LaTeX on PCLinuxOS To LaTeX on PCLinuxOS**

## <span id="page-18-0"></span>**by David Pardue (kalwisti)**

# **1. Introduction**

Would you like to create polished, professionallooking documents? Thanks to Texstar's packaging skills, we have a wonderful tool to do just that: LaTeX, which is part of the TeX Live implementation recently added to the PCLinuxOS repositories. This article has a twofold purpose: I would like to introduce LaTeX and encourage you to give it a try; I will also include a brief how-to which covers installing TeX Live on your system, a powerful yet user-friendly LaTeX editor (Kile) and a sample source file you can compile and preview.

In Part Two of the article (to be continued in a later issue), I will provide you with an annotated minibibliography of works on LaTeX that I found helpful when I began learning the program. It includes books and articles, some commercially published and some freely downloadable from the Web.

LaTeX suffers from a reputation of complexity which frightens some new users. Acquiring the fundamentals requires a time investment, but you do not have to delve into LaTeX's intricacies to produce straightforward documents.<sup>1</sup> I am proof that the learning curve is not insurmountable because I have been using LaTeX since around 2006. I am selftaught with it; my background is in the humanities and I am not a programmer, mathematician nor a Linux guru. When Dr. Leslie Lamport, the creator of LaTeX, was asked if LaTeX is hard to use, he answered:

*"It's easy to use—if you're one of the 2% of the population who thinks logically and can read an instruction manual. The other 98% of the population would find it very hard or impossible to use. "*2

Although some might classify his statement as elitist, I would hope that as Linux users, we belong to that 2% of logical people who can — and will — RTFM.

Due to space limitations, I will only cover the highlights of LaTeX and some of the information will necessarily be incomplete. TeX and LaTeX have been used for a quarter-century; there is a vast body of published literature on them, so the problem I face as a presenter is not what to include but what to omit.

# **2. What is LaTeX?**

LaTeX, usually pronounced "lay-tecks", is a computer typesetting system. Although its original purpose was to typeset mathematics, it can be used to produce a wide range of documents — everything from class handouts, PowerPoint-style slides and letters to journal articles, reports, theses and even books.

LaTeX is a large set of macros built upon the TeX computer program. It was initially developed by Lamport in 1985 and is now maintained by a group of international experts—both mathematicians and computer scientists. TeX (composed of the Greek letters tau epsilon chi [τεχ] and usually pronounced "teck") is the basic typesetting engine, written by Dr. Donald E. Knuth of Stanford University. Lamport draws the analogy that LaTeX can be thought of as

"a house built with the lumber and nails provided by TeX."<sup>3</sup> LaTeX is the recommended system for all users except typographic programmers and computer scientists.

Knuth originally wrote TeX circa 1978 to produce Vol. 2 of his magnum opus, The Art of Computer Programming. He received the galleys from the publisher, and the quality of their mathematical typesetting was so poor that he decided he could create a better program himself. Ever the perfectionist, he set out to learn the traditional rules for typesetting math, what constituted good typography, and as much as he could about type design. He estimated this would take about 6 months; ultimately, it took nearly 10 years. 4

In case you are curious about the unusual capitalization of "TeX" and "LaTeX," this is how their names are written in running text when it is not possible to precisely reproduce them with their logos. <sup>5</sup> Knuth chose "TeX" in order to distinguish it from other system names such as TEX (the Text EXecutive processor, a scripting language developed by Honeywell in 1979). 6 Lamport followed suit with "LaTeX" to avoid confusion with the word "latex."

# **3. LaTeX's Design Philosophy**

We must keep in mind that LaTeX is not a word processor and does not behave like one. TeX and LaTeX are computer languages. We can compare them with other programming languages such as C or Java, in which source code is written with a text editor, then the code is converted to a binary

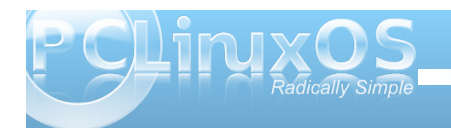

executable. However, TeX is a typesetting language, so the source code is converted into a typeset document. 7

Word processors adopt a visual design approach (WYSIWYG), which does not separate the tasks of composition (i.e., writing) and typesetting. Allin Cottrell argues that this needlessly distracts authors by tempting them to "fiddle with fonts and margins." To illustrate the flaws in this model, he asks us to imagine Jane Austen wondering what font and size to make the chapter headings of Pride and Prejudice: a foolish situation, of course, because Austen was a novelist, not a trained typesetter.<sup>8</sup>

LaTeX adopts a logical design approach to document creation by focusing on structure. It allows you to concentrate on writing and lets the program do the design / layout, with TeX as its typesetter. TeX handles typesetting admirably, so you do not have to know much about typesetting in order to use it. For instance, LaTeX has a command for a firstlevel section heading (\section{Your Section Title Here}), but in using this command you do not need to worry about the size and style of type (e.g., 16 point Roman, bold, upright typeface) that will be used to produce the heading in your output. All this is taken care of behind the scenes by LaTeX.

Lamport firmly believes that a writer's primary focus should be on content rather than visual layout. When asked about the three most frequent LaTeX mistakes that people should stop making, he replied:

1. Worrying too much about formatting and not enough about content.

2. Worrying too much about formatting and not enough about content.

3. Worrying too much about formatting and not enough about content. 9

LaTeX is a markup language (somewhat similar to HTML markup), not a page layout program. Users who want to control the placement of every single dot on the page will be unhappy with LaTeX. But if you trust LaTeX and TeX and let them perform their intended tasks, you will be rewarded with elegant documents. The output resembles something produced by a commercial book publisher. TeX's output will contain ligatures if necessary (with letter combinations such as "fi" and "ff") and kerning (bringing letters such as "A" and "V" closer together for easy reading) will be done automatically. TeX will introduce an appropriate amount of inter-word spacing and it will not produce paragraphs with rivers of space running through them.

Hyphenation will be done sensibly and the traditional stock of printers' punctuation marks (such as em dashes and en dashes) will appear as they should. 10 TeX measures with incredible accuracy: its unit of internal measurement is smaller than the wavelength of visible light!

For those of us accustomed to word processors, LaTeX's approach requires mentally shifting gears. But it does not have to be traumatic. The typical work cycle is discussed in Section 5.2 below.

## **4. Why Use LaTeX?**

LaTeX has many advantages over word processors; I cannot list them all but I would like to mention the most important ones<sup>11</sup>:

Completely free of charge.

Proven, stable and virtually bug-free: TeX and LaTeX have been tried and tested for over 20 years.

The de facto standard in scientific publishing, especially in the fields of math, physics and engineering. Used by major publishers such as Elsevier, Springer-Verlag, John Wiley & Sons, Addison-Wesley, Oxford University Press and Cambridge University Press. Extensively supported via the Internet and user groups (TeX Users Group [TUG], Dante e.V. [Germany], NTG [Netherlands]), etc.<sup>12</sup>

The premiere typesetter for math (mathematical formulas).

Produces industry-standard PostScript and Acrobat PDF files.

Tables and figures follow the standard publishers' practice of floating.

The .tex file format is portable: plain text (ASCII or Unicode). It can be created with any text editor and moved between different operating systems with no information loss.

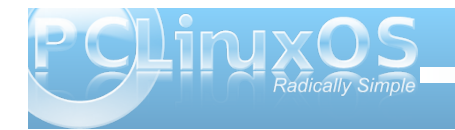

The file format is more compact and more secure (less likely to be corrupted by viruses, etc.). Also, because it is plain text, your source files will still be readable 20 years from now.

Internationalized: LaTeX and TeX support a wide range of fonts and languages, including non-Latin languages such as Japanese, Chinese, Hindi, Thai, Vietnamese, Coptic, Greek, Arabic, Hebrew, etc.

Typefaces: Contrary to the popular misconception that "TeX only has the Computer Modern font," hundreds of typefaces are available—both free and commercial. It includes specialist fonts for technical matter, linguistics and mathematics.

Platform-independent: TeX is guaranteed to produce identical results no matter on which system it is run.

For example, you may type the first version of your source file on your office PC running Microsoft Windows; your co-author may make improvements to the same file on a Macintosh running OS X; and the journal publishing your article may use a Linux machine to prepare the manuscript for printing.<sup>13</sup>

There are default styles for common document types, such as article, report, letter, beamer [similar to PowerPoint].

Auto-formatting of chapters, sections, footnotes, etc.

LaTeX can automate the handling of crossreferences, bibliographic citations, tables of contents, indexes and glossaries. It takes the drudgery out of many of the necessary tasks that are involved in the composition of a large or complex document.

For example, if you need to alter the structure of your nearly completed report by moving chapters or sections, then LaTeX will automatically renumber all the chapters and sections appropriately and produce an updated and correct table of contents. If your book contains cross-references to chapters, sections or pages, then all this cross-referencing information will be updated as well.

It's great fun to use!

## **5. HowTo**

# **5. 1. Installing the Required Software**

# **5. 1.1. Installing TeX Live**

Thanks to Texstar, we are fortunate to now have TeX Live (TL) available in the repositories as a replacement for its outdated predecessor, teTeX. 14 Your first step will be to install the necessary TL packages. It is a large download---over 200 MB in size---so it will take a while.

Start up the Synaptic Package Manager and install the following TL components:

texlive 2007-21.r6295.1 texlive-dvipdfm texlive-dvips

texlive-fonts texlive-latex texlive-texmf texlive-texmf-common texlive-texmf-dvipdfm texlive-texmf-dvips texlive-texmf-fonts (This is by far the largest package---183 MB) texlive-texmf-latex texlive-texmf-usrlocal texlive-xdvi (which will bring in texlive-mfwin with it)

Selecting these components will automatically pull in these packages also: bison, flex, libkpathsea4 and libteckit0.

# **5.1.2. Installing Kile**

Although you can run LaTeX from the command line (Konsole) and edit .tex files with a text editor such as vi, Kwrite or Leafpad, it is much easier and more pleasant to use a dedicated LaTeX editor like Kile (KDE Integrated LaTeX Environment). Kile features niceties such as syntax highlighting, auto-completion of LaTeX commands, and it allows users to compile, convert and view a document with one click (the QuickBuild feature). 15

Your next step is to install Kile via Synaptic. You do not need to install kile-doc or kile-extra. Be especially careful to avoid kile-extra because it will attempt to pull in six teTeX-related packages along with it.

Note: One oddity you will probably encounter is that Kile's menu entry will be under Start » Lost & Found

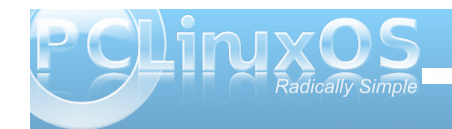

» Kile, so you will have to use the Menu Editor to move it back with the Office applications.

Kile's icon is shown below:

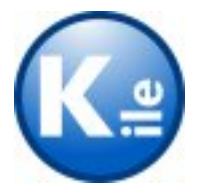

# **5.2. The Typical Cycle for Running LaTeX**

Before we try to run LaTeX on a quick-and-dirty sample file, it will be helpful to have a basic overview of the typical LaTeX production cycle, which goes like this:

1. Create your file and give it the .tex extension. This file contains the text of your document, interspersed with commands (markup) that tell LaTeX how the file should be formatted.

2. Compile the file by running LaTeX on it. This will produce an output file with the extension .dvi (it stands for 'device independent') which you can view or send to a printer.

If you run the variant pdfTeX on your file, the output will be a PDF file. (As an aside, LaTeX will also generate files with the extensions .aux, .log, and may also include .toc, .idx and .bbl files. However, we do not need to worry about those files right now.) 3. View your output to see if it is correct. This step is called previewing.

4. If something is incorrect or you are unhappy with the result, return to the first step and edit your file.

The figure below illustrates this typical cycle:<sup>16</sup>

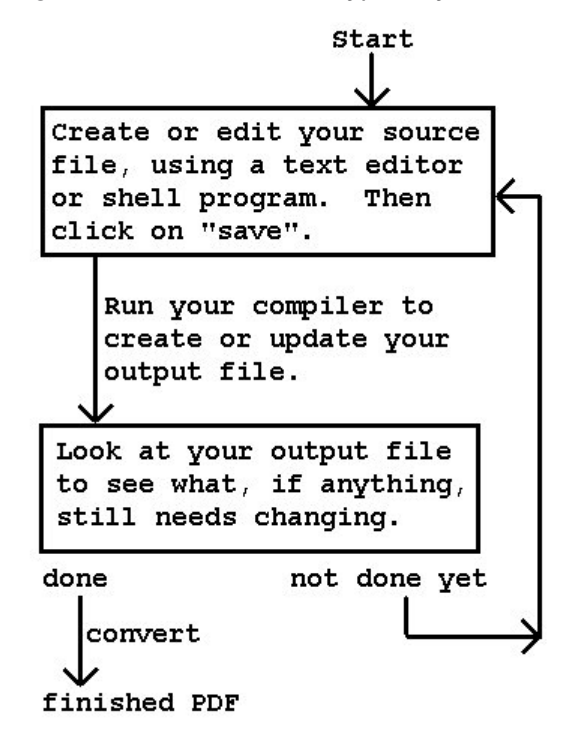

# **5.3. Your First Document**

Now that you have installed TeX Live, Kile and understand the basic stages of LaTeX document production, you are ready to create your first document. I will help you by providing a ready-made .tex file which will compile without errors.

Note: You will not see a LaTeX entry in your menu structure; instead, you will use Kile to create your .tex file, compile it with LaTeX and view it (both as a .dvi file and a .pdf file).

Follow these steps:

Start up Kile. If you moved Kile, as mentioned in Section 5.1.2 above, it can be found under Start » Office » Kile. If you chose not to move it, Kile will be under Start » Lost & Found » Kile.

Kile's main screen is shown below.

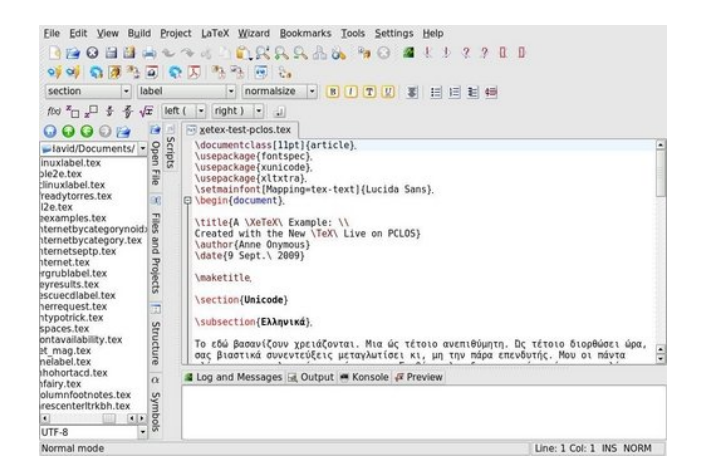

We will focus in a moment on four buttons in Kile's toolbar, which are illustrated in this screenshot:

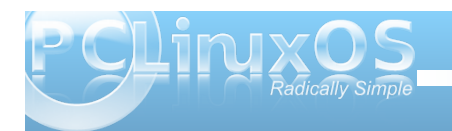

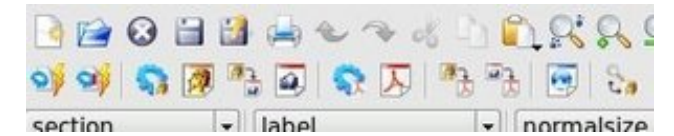

Copy (or retype) the source file in Section 5.4 below, and create a new file in Kile (File » New » [Template] Empty Document). Then paste the source file from your clipboard into the new document.

Save your file (File » Save) with a meaningful name, such as latex-test tex.

Use the button in Kile's toolbar (a blue KDE-style gear shown below) to run LaTeX on your source file. It should compile without any errors.

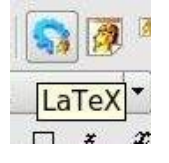

You will see text output scrolling by in the Log and Messages window at the bottom of Kile's main screen. It should end with the message [LaTeX] Done!

To view the resulting DVI file, press the View DVI button (the TeX lion's head superimposed on a sheet of paper, as seen below) in Kile. KDVI should pop up with a display of a one-page document.

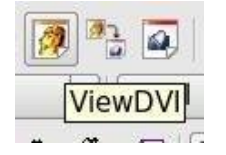

Note: Although LaTeX's typographic display is asynchronous with the editor's window—i.e., there is not the immediate feedback you receive with a word processor—the DVI and PDF preview is more accurate than any word processor's WYSIWYG. Considering the speed of modern CPUs and monitors, it takes only a few seconds to compile your source file and preview the result.

If all goes well, you should see a one-page document that looks like this, set in 10-point Computer Modern typeface:

My First IATEX Document

Yours Truly

September 28, 2009

#### 1 Introduction

This is a short document to illustrate the basic use of ISTEX. Whether it's math, funny foreign accents, grocery lists, or haiku ...<br/>.<br>FIEX can type<br/>set it!

#### 2 A Math Example

 $\overline{\text{IM} \text{F}} \text{X}$  is especially good at type<br>setting math. Here's a restatement of the Pythagorean theorem:

 $c = \sqrt{a^2 + b^2}$ 

#### 2.1 A Sample Subsection

Does Æschylus have a soupçon of suspicion about (Edipus? Isn't he the fellow from København with the impressive résumé who measures in angstrom units? Here's a short itemized grocery list:

- $\bullet$  Milk
- $\bullet$  Eggs
- Loaf of bread
- $\bullet$  Cat food!

#### 3 A Poem

After that headsplitting theorem, let's close with a haiku by Matsuo Bashō:

Temple bells die out. The fragrant blossoms remain A perfect evening!

If you want to generate and view a PDF file, there are two buttons in Kile: one for running pdfLaTeX (a blue KDE gear with a PDF logo, shown below) and another for automatically viewing the created file (the button with the PDF logo). (You can hold your cursor's tooltip over the buttons and see their functions).

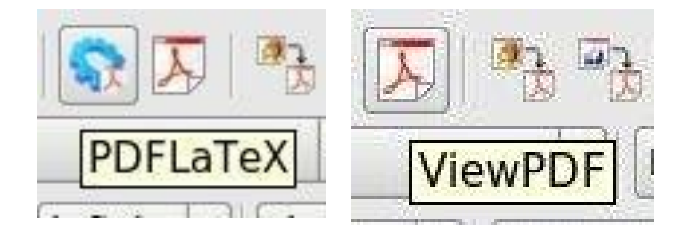

Note: If you plan on sharing your finished document with non-LaTeX users, PDF—rather than DVI—is the format of choice today, and pdfLaTeX can produce it directly. Another advantage of using pdfTeX is that in conjunction with Sebastian Rahtz's ingenious hyperref package, you can create hyperlinked PDFs.

When you finish working, close your .tex file by selecting File » Close from Kile's menu. You will see a message in the Log area that Kile is auto-cleaning the .log and .aux files.

# **5.4. A Sample LaTeX Source File**

Below is a sample file containing the appropriate LaTeX markup; it has been verified to compile without errors. If you copy it exactly as is and follow the instructions in Section 5.3, you will successfully produce your first LaTeX document. (The document

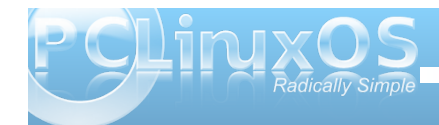

contains a mathematical formula, some foreignlanguage accents, an itemized list and a haiku. It also illustrates how a document can be divided into sections and subsections).

**\documentclass{article} \begin{document}**

**\title{My First \LaTeX{} Document} \author{Yours Truly} \date{\today}**

**\maketitle**

**\section{Introduction}**

**This is a short document to illustrate the basic use of \LaTeX. Whether it's math, funny foreign accents, grocery lists, or haiku**

**\ldots \LaTeX{} can typeset it!**

**\section{A Math Example}**

**\LaTeX{} is especially good at typesetting math. Here's a restatement of the Pythagorean theorem:**

**\bigskip**

**\$c = \sqrt{a^{2} + b^{2}}\$**

**\subsection{A Sample Subsection}**

**Does \AE schylus have a soup\c{c}on of suspicion about \OE dipus? Isn't he the fellow from K\o benhavn with the impressive r\'{e}sum\'{e} who measures in \aa ngstrom units?**

**Here's a short itemized grocery list:**

**\begin{itemize} \item Milk \item Eggs \item Loaf of bread \item Cat food! \end{itemize}**

**\section{A Poem}**

After that head-splitting theorem, **let's close with a haiku by Matsuo Bash\={o}:**

**\begin{verse} Temple bells die out. \\ The fragrant blossoms remain. \\ A perfect evening! \end{verse}**

**\end{document}**

## **5.5. Additional Source Files**

If you would like more practice typesetting readymade .tex files, there are two standard test files written by Dr. Lamport himself to illustrate basic LaTeX usage: sample2e.tex and small2e.tex.

They are located in the following directory:

/usr/share/texmf-texlive/tex/latex/base

Navigate there, make a copy of the files and save them in your /home directory or your Documents folder. Follow the steps in Section 5.3 to compile and preview them, and you will be the proud creator of three LaTeX documents.

Wishing you happy TeXing!

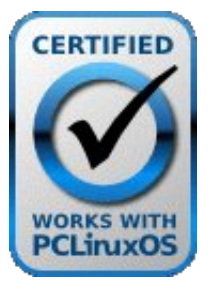

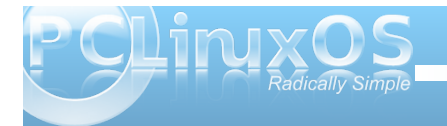

### Eledr judsk

41 Lg klv lgwr gxf wr y wwr udd W eldy Rhwnhuf odlp y widwOdWh[ \*v hvvhqwldov fdq eh ondughq lq 474 plqxwhv1Vhh klv Wkh QrwVr VkruwLqwrqxfwlrqwr OdWh[ / yhu17159 +58 Vhsw1533; , 1 ?kws=22elv4dp 2Gwl z [ A1

51 Chvdh Odp sr uw Igylaw Ihz z I vk J Ügylau I Ihj dau'  $rk$ rz + Od. Whi Fk dai ha wkh I df h r i P dwk ho dwf v = Da Haayhuyihz ziyk Chydh Odp sruwn WKJ erdw55  $+5334, =541?$ kwa $=$ 22 z z 1 wij 1r uj  $2$ qwhuylhz v $2A1$ 

61 Chvolh Odp sr w/ OdWh[ = D Gr f xp hqw Suhsdudwr g V| vwhp = Xvhujv J xigh dgg Uhihuhqf h P dgxdd 5qg hg1+Er vw q=Dgglvr q\tip hv m| / 4 << 7, 81

## 71 mwkw Z kdwl Wh

 $?$ kws= $2z$  z z 1 wij 1r uj 2z kdwl/kwp cA 1 W ohduq p r uh der xwNqxwk\*v shwr gdovlgh/vhh Ndud Sodwrgl/nQrvh dwlluwElwh/nVwdqirug Pdjd}lqh Pdl 2Mxqh 53391  $?$ kws= $\mathbb{Z}$ z z 1 wdgir ugdoxp glt u 2ghz v $2$ o di d}lgh $2533$ 920 dl maq2hdw.unv2ngxwk1kwo cA1Ghvslwh klv edoddgf h/ Ngxwk Iv z hoongr z g ir uklv p r ghvw/ nlggghvv dgg ghyr xw Cxwkhudg idlw 1QSU v Pruglai Halwr a eur daf dvwd idvf ladwaj lawnuylhz z lwk klp la 5338/www.harg.nGrgdog Ngxwk/Irxgglgi Duwtwri Frp sxwhu Vf Ihaf hn>lwf da eh khdua dw ?kws=22zzz1qsu1ruj2MapsodWav2wruj2wruj1sksBvwrujL g@786557: A1

81 Wkh riilf IdonWh [ not j r lv surshub whshvhwz lwk wich rhinehorz wich edvhologh dag ungxf ha vsdflqj ehwzh hq wkh ohwhau > lwlv surgxfhg el wkh frppdgg Whi1Wkhfrppdgg OdWhisurgxfhvwkhorir nodWh[ 1

91 Gradog H1 Naxwk/Wkh Whierrn + Ervwrg = Dgglvr q $\alpha$  hv $\phi$ | / 4<; 9, 41

: 1 Q If rod Wdoer win Z kdwl y Wh [ B / n f r p s 1 Gdylg Z doghq/Sudf Wh[ Mrxuqdo5338161  $?$ kws= $2z$  z z 1 wij 1r uj 2sudf mxuq 2533806 $\overline{z}$ doghq0 z kdw2A1

; 1 Doolg Frwuhool mZrug Surfhvvruv= Vwxslg dqg Lahiilf Ihaw 5< Mxah 4<<<1 ?kws=20lf dugr 1hf q1z ix1hqx2 frwuhoo2 s1kwp cA1

<1 Odp sruw nKrz + Od, Wh [ Fkdqj hgn 551

431 Dqwr ql Globu' OdVVh [ Olgh e] Olgh=Wsv dqg White kit xhv ir uGr f xp hqwSu f hvvlgi / 5qg hg1+Qhz  $\vert$  r un=M kg Z loh| )  $\vert$  Vr gv/ 4 < <<, 51

441 Prvwriwkhyh srlqwduh wdnhqiurp Shwhu I ol gajv nWkh OdWh [ Eurfkxuhn ?kws=22/loo dulalh2ar z aorday2A1

451 I rud frp sohwh oliv with not high X vhu Jurxsv durx q g wkh Z ruog 1 n ?kws=22z z z 1 wij 1r yj 2 kvhyj ur x sv 1kwp oA 1 W KJ sxedwkhy wkh mxuqdo WKJ erdwwkuhh wip hy shul hdu fryhulqj dudqjhriwslfvlqqljlwdowsrjudskl1

461 Jhrujh JuAwihu'lluvw Wasvlq OdWh [ + Ervwrg = Elunkdxvhu>Qhz \run=Vsulqi hu0Yhuodj / 4<<<, {y1

471 Va Whi Iv d Whi Ip solip hqual Vurgitu X ql{ Outh vl vwhp y z klf k z dv p dlawdlaha el Wkr p dv Hyvhu  $+k$ hqf h klv lqlvldov vh lq vkh schil{, icrp 4 << 7 xqvlo

Pd| 53391Hvvhuvwrsshg pdlqwdlqj whVh[dwwkdw Ip h dag uhf r p p haghg widwkly xynuv yz lw k w Wh Oyh dv d uhsolf hp hqw

481 With the r with under the disded in the district of the 481 With the 481 With the 481 With the 4 dydlodeon iq with SFCRV thsrviw unv=Hp dfv0 DXFWh[/J hdq|/J hglwdqg Dp | HglwlDXFWh[lv] sureded with prvwsrzhuixo-lwiv dq h{whaqvleoh sdfndihirukdggdgi 1 Ma{ilohvlg Hpdfv1+DXFlv wkh Iqlvddwp ir uDdoer u Xqlyhwlw Fhqvhu/Ghqp dun/ z khuh lwz dv iluvwghyho shg, 1J hglwkdv d OdWhl soxjlqdqg Jhdq| kdvd OdWh[ prgh1Vrphrwkhu Ogx{ glvwlexwr gv/ h1 1/ l hgr ud dgg Xexgwx/kdyh Wh{p dnhu' wkh Ylp and Wh[ vxlwh dqg Z lqhilvk dydlodedn1

491 Huf Vf khf kwhu'n Ethilgghuv\* Lawr axf wir a wr Wh dqg lw Xvh 146 Rf w 53381? kws=22 lwb 248f P | SA1

# Scanner Saga: Part 2

### <span id="page-25-0"></span>**by Meemaw**

Last month I gave a little instruction on how to use your scanner with Xsane. This time, we'll look at Kooka, which is KDE's scanner program.

Kooka is part of the package KDEGraphics. The whole package has many useful programs, including kamera, kcoloredit, kruler, ksnapshot, kuickshow, kview and several others. They can be installed separately or the whole KDEGraphics Suite can be installed. I have three or four of them. When it is installed, Kooka is in the Multimedia--> Graphics section of Kmenu. When it is first opened it looks similar to this:

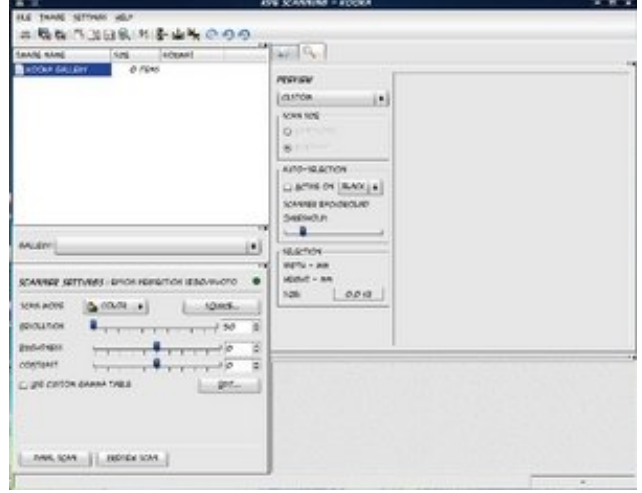

At top left is the "Gallery" list, at bottom left is the settings pane, at top right is the preview pane and at bottom right is the thumbnail pane.

The Gallery is where Kooka saves a file of each final scan: you can keep them or delete them when you

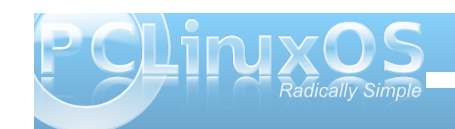

are finished. This is a handy option to have! If you are cleaning up your /home folder and delete a scan you needed, you can come back here and retrieve it, if you kept it. You can also try different settings to see which looks best before you save that picture you want to be really special.

The settings section doesn't seem to have as many choices as you have in Xsane, but notice that part of the choices are in the preview section rather than all settings being together.

The toolbar at the top has the following tools:

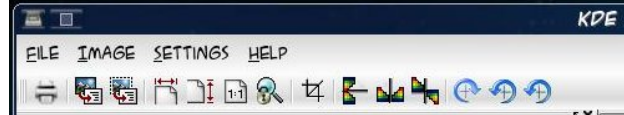

Print, two OCR settings, four zoom settings for the thumbnails, the crop tool, three settings to flip your image, and three settings to rotate your image. When you put something in the scanner and click preview scan, you will get something like this:

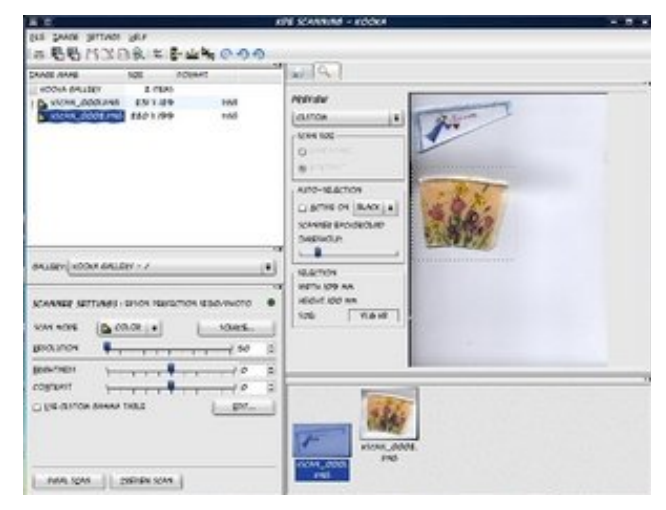

Yep it's that angel again, along with a flower picture (actually it's a paper drinking cup, but I like flowers.) I have already done two final scans, which are saved down in the thumbnail section. They don't have to be done separately. (By that, I mean you don't have to put each item in separately.) In the toolbar, there is a crop tool you can use. Click on that and then "draw a box" around the image you want in your final scan. Click on final scan and you'll get only that image. So I did the angel, then went back and chose the cup. Two things scanned and saved quickly! Works well with multiple pictures as well.

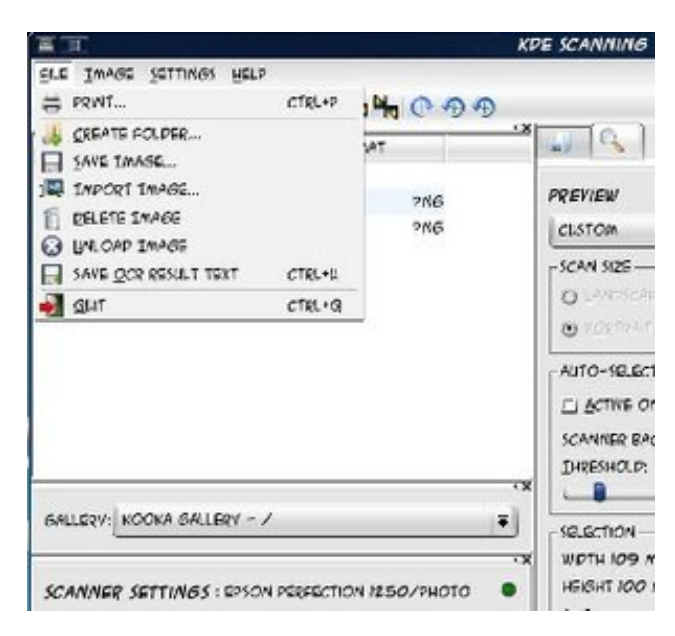

You can also go to the "File" menu and choose "Save Image" - you will get a window asking you to name your file. That one will be saved in your /home folder.

**27**

<span id="page-26-0"></span>Two features of Kooka that make it different from Xsane is that (1) everything is in the same window and (2) you can rearrange the window the way you like it. I rearranged mine with the settings and preview on the left and the gallery and thumbnails on the right (my last preview was a document.)

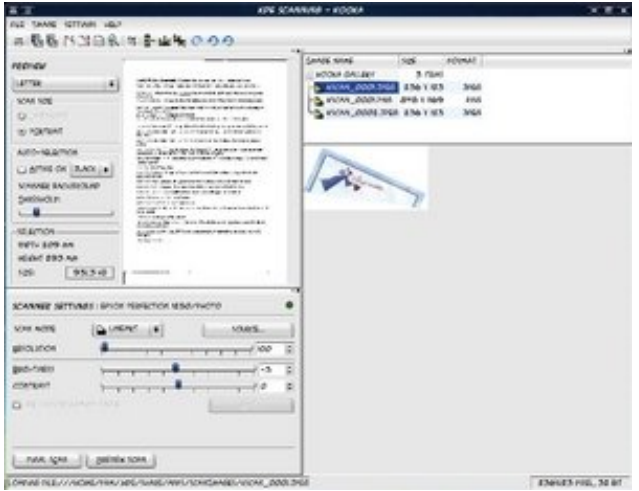

The easiest way to move things is to grab the top border of each section with your mouse and drag it where you want it. You might have to resize it, but it will be moved. You can always close that section by clicking on the x on the right end of the border. If you click on the arrow, it will pop that section loose from the others. To reattach it, just click on the arrow again. If you want things in more than one window, you can always leave one section "popped out."

If you have any trouble, I refer you again to the very capable members of the forum.

# Screenshot Showcase

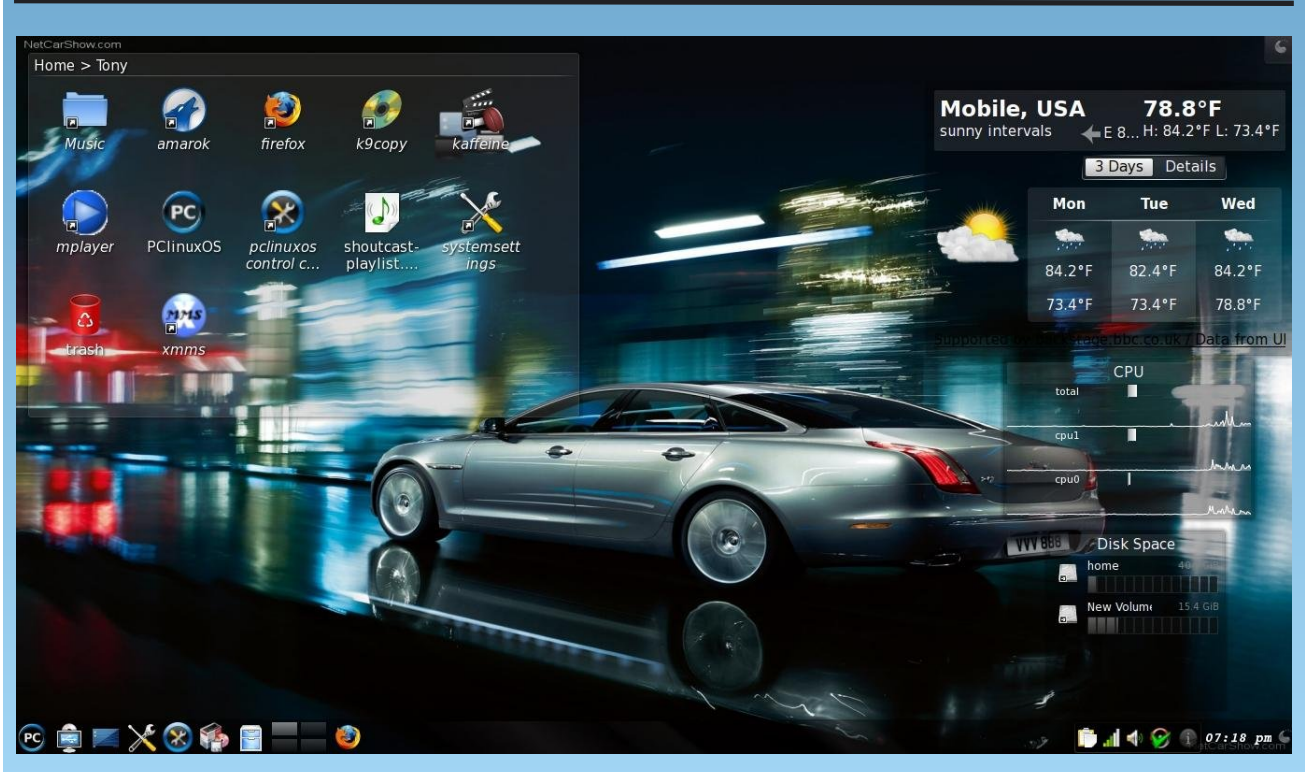

*Uploaded by bones113, October 11, 2009, KDE 4.3.2*

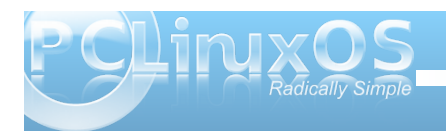

<span id="page-27-0"></span>Gr xed Wanh Pdun V) rudg

# P dun't T x If n J Ip s Ws

Li|rx'th olnh p h/|rx kdyh orwrilpdjhv slologjxs  $|q|$ rxuv $|v$  whp 1 Dqg/li $|r \times x$ vh Wkh Jlps/ $|r \times$ sureded onh w xvh fhundlq sduw rilp dj hv dqg lgfrusrudwh wkhp lqwr ghz lp dj hv dgg ghvlj gv1 Lq rughuw kdyh wklv mfds duwndwkdqg/ | r x qhhg dq Ip dj h deudy 1 Dq Ip dj h deudy Iv d f hqwdosodf h wkdwww.uhvdowkhvhlpdjhviruhdvluhwuhyddRq wkh Z lqgrz v vlgh/p r vwj udskif v dssv kdyh exional Ip di h deudulhv1 \ r x f dq gudj dqg gur s f ds duwwr wkh deudul ir undwhuxvh1 Wkh surednp lv/wkhvh deuduhv duh exulhg ghhs lq with Z lqgr z v gluhf w u 1 Prylqj wkh deudu| +dqg doowkr vh lp dj hv, z khq | r x xsi udgh rup ryhwrdgrwkhufrpsxwhuvlywhpfdg eh d kdvvoh1 \rx kdyh w ilqq wkh oleudu \*v h{dfw gluh fwru' or f dw'r g/dgg wkl v x v x dool uht xluh v d

Jrrjoh vhdufk rufrpelqj wkurxjk wkh dss\*v khos duhd1 Soxv/ | r x kdyh wr sodfh wkdwlp dj h ir oghulq wkh h{dfwdphgluhfwru| ordfwlrgrgwkhqhz Z lqgrzvv v v whp lqrughuiru wkh dss wr rqfh dj dlq ilgg lwi Z r wh vwoolv li | r x hyhughhg wr uhlgywdoowkh judsklfv surjudp 1 Wkh uh0lqvwdoodwlrqurxwlqh vrphylphy ryhuzuly by with hay lub deudul 1 li rx glgq\*w edfn lwxs/doowkdwfdsduwlvorvo\$Oxfnloj/WkhJlps lq Qqx{ p dnhv lwp xf k hdvlhuw f uhdwh dq lp dj h deudu| 1 Vlpso| fuhdwh diroghudq| z khuh lq| r xu krph gluhfwru| dqg vwruh wkh lpdjhv wkhuh 1 Wkdww IWS + L f doop lq h % lp s Dw z r un 1% Lw lw r q p | ghynwrs, Z khq | r x z dgwwr sodf h dg lp di h lgwr d skrwr|rx\*thhglwlqj/vlpso|rshqwkhiroghu/jude wich ild wixpeqdlodgg gudj dgg gurslgwr wich Jlps z r un duhd 1 Wkh J lp s f uhdwhv wkh f ols duwdv d qhz ωd| hu1 Frqyhwho|/|rxfdq hdvlo| dgg lp dj hv dqg duwfolsv wr | rxu oleudu| 1 Mxvw hohfwwkhduhd riwkh

lpdjh|rxzdqwdqgfrs|lwwr|rxufolserdug1Wkhq/ rshq with deudul ir oghu'uj kwf dfn dag vhohf wnadywh f dser dug fr quhqw th \rxfdq ukhq dgg d ildn qdp h dag vhohf wukh lp dị hir up dư Lohnh w x vh vi r vhiloh ir up dw wkdwsuhvhuyh d wdqvsduhqwedf nj u xqg +Mi/ 1sqj, 1 Li | r x z dqwwr vdyh dv J lp s\*v qdwlyh 1{fi ir up dw+r urwkhuiloh ir up dw/frs| wkh duhd/sdvwh dv d qhz lp dj h/ dqg vlp so vdyh wkh lp dj h wr wkh deudul ir oghu1 Wkh juhdwuklqj lv/zluk Jlpsuxqqlqj lq Oqx{/|rx\*odozd|v nqrz z khuh |r xulp dj h deudul lv1 \rx\*codozd|vehdedn wrwdnh lwzlwk |rx/ pryhlwwrrwkhuOqx{v|vwhpvuxqqlqjJlps/dqg hdvl $\phi$  edf n lwxs1

Pdun V}r udg| Iv d qdwlr qdoo| v| qglf dwhg f duwr glywl Kly z run Iv glywlexwng el j hrujhwrrg ffrp 1 Hp dlo P dun dw ihr uih wr r q C i p dloff r p 1

# **Match the Nerd Forum Foibles**

<span id="page-28-0"></span>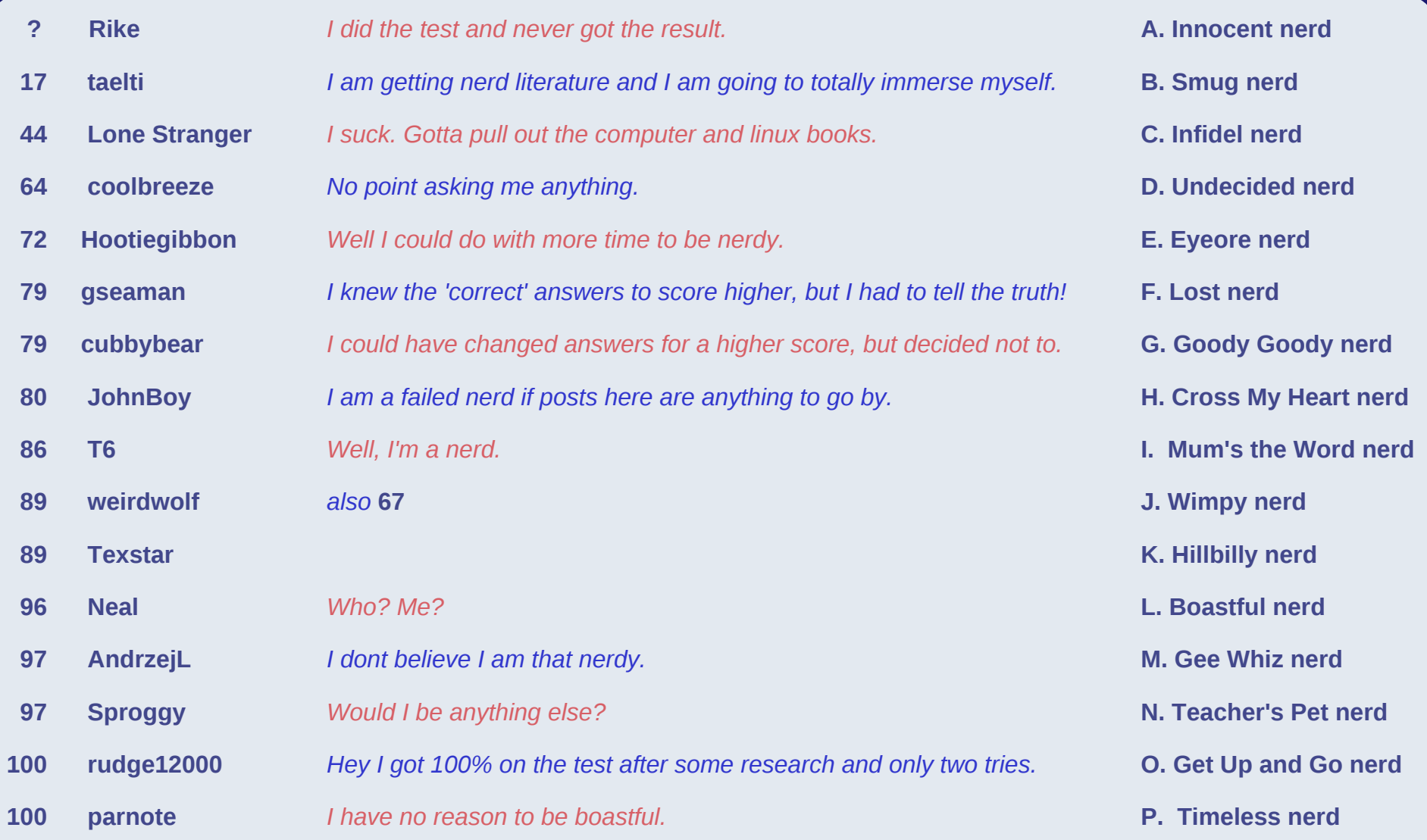

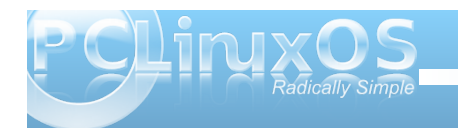

# <span id="page-29-0"></span>Px culp highd Phida Pdf klah/Sduw Rah = Phigfr ghu

## e| SdxoDuqrwh

\rxpd|qrw.hdd\hlw\exwzkhqlwfrphvw frayhu kaj p xo kp hald ir up dw/ | r x duh vlw kaj r q d frxsohrisrzghunhjv1Wkh| kdyh wkh srwhqwldowr p dnh | r xup xolp hald f r ayhwlr a sur mif w t xlf n dag vlp soh f rqfh | rx xqqhuvodqq krz wr xvh wkh wrov1 With the suring of the local with a compared by pharmar a hudged iip shi 1 lq wkly duwlf oh / z h z looirf x y r q ohduqlqi krz w xvh p hqf r ghul Z h'owdnh d f or vhu or n dwip shi lg d od whu duwf on 1

Phqfrghulvlq wkh SFOqx{RV uhsrvlwru|1Uhodwhg w Psod hu'phqfrghulv wkh wrrow hqfrgh p xolp hald ilovila idf wer wk surjudp v vkduh wkh vdp h r adah ar f xp hawdwir a dw kws=22z z z p sod| hukt 1kx2GRFV2KWP O2hq2p hqfr ghu **kyp of** 

Phafrahulv vr srzhuxoldag kdv vr pdal rswigy/ wkdwzhzloorqojehdeohwrh{soruhvrphriwkhpruh frpprgdggpruhiuhtxhquotxvhgrsulrqv1Lilrx z dqwp r uh lqir up dwir q/ Lkxp ed uhihu | r x wr hlwkhu with z he vivia p hqwir qhq der yh/r uw with h{whqvlyh p da sdi hy ir uP sodl hy z klfk frawdla wkh lgir up dwr g ir up hgf r ghul

Dv p xf k dv p r vwxvhuv glvohh wkh f r p p dqg olqh/ p hafrahulv d frp p dag olah xwowl 1 dfh lwa vrphulphv/wkhfrppdgg olgh lv wkhidvwhvwdgg hdvlhvwzd w jhwyrphwklaj grah 1 Judawig/ vrphrgh sureded fr xon fund which J X Liruph gfr ghu exwinghildlwing zrxog eh gliilf xow j lyhq wich z lgh yduhw rirswr gydydlodeon ir up haf rahul Vhyhudo dwhp sw kdyh ehha p dah 1 Vr p h vx f k dwhp sw +Midwdth Iq With SFOdx{RV thsrvlwrul, dth=DflqUls/

Np hqf 48/ Ndoyd/ Np hgldj ude/dqg up 0 j y0oy0w0dyl/ w adp h d ihz 1

\rxzlooilqg wkdwwkhuh lv dwoth wkdwp hqfrghufdqqrw gr 1 Li | r x kdyh wkh fr ghf lqvwdoong r q | r x u v | v whp / rufdgsod| wkh frghfedfnrg|rxuv|vwhp/fkdgfhv duh kij k widwp haf r ghuf da f r gyhuwehwz hha wir vh laywolong in up dw1

W ilgg r xwz klf k ylghr f r ghf v p hgf r ghuvxssr uw  $ra$   $rx$  uviv  $w$   $h$   $\alpha$   $w$   $w$ 

phafrahu Oryf khos

Lww hdvlhvww wklan riwkh 0ryf frppdag olah vzlwik dv mxwsxwylghr frghf hWkh der yh frp p dqg z loo dywrxwdooriwkh vlahr frahfy yxssruwharalrxu vl vwho 1

VIp lodu $\phi$  / w ilgg r xwz klfk dxglr frghfv p hqfrghu vxssruw rq | rxuv| vwhp / hqwhu=

phqfrghu Ordf khos

Pxfk dv lwylghr frxqwhusduw/wkhderyhfrppdqg Iv hdylhywr uhp hp ehudy mxwsxwdxalr frahf/ndaa zloodwwrxwdooriwkhdxglrfrghfvyxssruwhgrg | rxu  $v$  v  $v$  v  $p$  1

Rafh | rx vwduwwr vhh dihz frp p dag dah h{dp sohv/ | r x vkr xog vwduwwr vhh wkh sdwhug/dorgi z lyk dobyk h sr vylelowihy 11 r uh { dp soh / w fr gyhunda DYLiloh wrl OY/ | rx fdg xvh wkhiroorzlgi frppdgg=

phafrahu Oirufhla{ Ori odyi Ordf ps6odph 0odphrsw deu=eu@99 0vudwh 55383 Oryf odyf Oodyfrsw vfrahf@ov=velwudwh@583=peq@5=pv3=wuho o=y7py=fes=odvwbsuhq@60vi vf doh@693=573 0r 2sdwk2wr2rxwsxw1iov 2sdwk2wr2vrxufh1dvl

Our of hig{ ir of hy wich uneximal qi ri wich lqgh{ ri wich ildn 1

0 i odyi vshflilh v wkh r xwsxwir up dwwr eh hqfrghg z lwk wkh dedyir up dwp x{huv +frp elglgj dxglr dgg vlghr, 1

0 df p s60dp h 00dp hrsw deueu@89 0 vudwh 55383 vshflilhv ir uwkh dxglr wreh ir up dwlag dv 89 nesv PS6/dwd 55383 vdp soh udwh1

### Or yf odyf Oldyfrswy

yfrghf@oy⇒yelwudwh@583=peg@5=py3=wuhooey7py=f es=odvwbsuhg @6 0yi vfddn @693=573 whoov phqfrghu w hafrah wich ylahr xvlai wich dedyfrahf frahfy/w vshflilfdow xvh wkh joy vlahr ir up dwyz lwk d vlahr elwdwn ri 583 nesv/xvlgj p df u eo f n ghf lvlr g doir uwkp 5 wr sur gxfh wich ehv wudwh glv wr uwing/wr hqfrghhdfkpdfureorfnrivkhylghrzlwk PY@3/3, dag w xvh wkh ehwhur gh/w ilgg wkh r swp do hqfrqlqjiruhdfk; {; eorfn/doorzlqj7prwlrq yhfwr y shup dfureor fnir uehwhut xdowl/wrilga wkh rswip dof rghg eorfn sdwing wrp lglp l}h glvwruwir q/ wich dprxqwriprwirq suhglfwruviurp wich suhylrxv judp h/ dag w vf don wkh vlahr w 693 { 573 sl{hov1

## **Multimedia Mean Machine, Part One: Mencoder**

**o /path/to/output.flv /path/to/source.avi** tells mencoder to produce the specified output file from the specified source file.

See what I mean about mencoder having so many options? Don't worry if you don't completely understand all the options. The more you work with multimedia files, the more these things will make sense. In a way, it's like learning a new language. All of the options in the above command are explained in the Mplayer/mencoder man pages, and at the web site mentioned near the beginning of the article.

To convert an MPG file to an AVI file, try this short and simple command:

**mencoder /path/to/file.mpg o /path/to/file.avi ovc lavc oac lavc**

You can expand the above command to include the type of audio codec you would like to use in the conversion process. The command:

**mencoder /path/to/file.mpg o /path/to/file.avi ovc lavc oac lavc lavcopts acodec=pcm**

will create the audio portion of the AVI file in uncompressed PCM format. Similarly, the command:

**mencoder /path/to/file.mpg o /path/to/file.avi ovc lavc oac lavc lavcopts acodec=libmp3lame abitrate=192**

will create the audio portion of the AVI file as MP3 audio at 192 kbps bit rate. If you use libmp3lame, you can also use -lameopts to specify additional options to use in the MP3 conversion process. The command:

```
mencoder /path/to/file.mpg o
/path/to/file.avi ovc lavc oac
mp3lame lameopts vbr=2:q=5
```
will create the audio track of the AVI file as variable rate MP3 file. The "q" parameter can be any value between 0 and 9.

Just as you can specify the audio codec to use in the finished file, you can also do the same thing with the video codec. The command:

**mencoder /path/to/file.mpg o /path/to/file.avi ovc lavc oac lavc lavcopts acodec=libmp3lame:abitrate=160 vcodec=xvid**

to compress the MPG file into an XVID AVI file, with MP3 audio at 160 kbps.

You can, instead of going through lavc (libavcodec), use XVID directly. To create an XVID file without going through lavc, use the following command:

**mencoder ovc xvid oac mp3lame o /path/to/output.avi /path/to/source.avi**

Since we are addressing XVID directly, via mencoder, we can also spedify other XVID options. For example, to specify a specific bit rate for our XVID AVI file, we can issue the following command:

**mencoder ovc xvid oac mp3lame xvidencopts bitrate=700 o /path/to/output.avi /path/to/source.avi**

The above command will create an XVID encoded AVI file, with the video bit rate set to 700 kbps. Naturally, the higher the bit rate, the better the quality of the video. But the trade-off for using a higher bit rate is that it also results in a larger file size.

You can, however, maintain higher quality while using lower bit rates (and a smaller file size) by using two-pass encoding. With two-pass encoding, the source file is scanned to analyze the content, and that information is written to a file. On the second pass, the video undergoes the actual encoding, using the information gleaned from the analysis of the file on the first pass. To do a twopass XVID encoding of an AVI file, use the following command:

**mencoder /path/to/source.avi oac mp3lame lameopts abr:br=128 ovc xvid** -xvidencopts pass=2:bitrate=550 -o **/path/to/output.avi**

Mencoder also allows you to transcode video directly from an input source, like a DVD. Use the

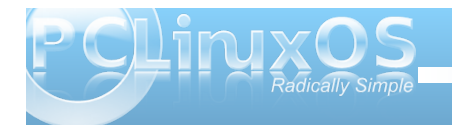

## **Multimedia Mean Machine, Part One: Mencoder**

following commands to create an 800 kbps XVID encoded AVI file:

**mencoder dvd:// oac mp3lame ovc xvid xvidencopts pass=1 o /dev/null mencoder dvd:// oac mp3lame ovc xvid xvidencopts pass=2:bitrate=800 o /path/to/output.avi**

Adjust the video bit rate to your liking. Again, higher bit rates result in larger file sizes, but also with higher quality video. And a video bit rate of 800 kbps will give you fairly good quality video.

So would you like to create an XVID encoded AVI file, from a DVD, that will fit onto a 700 MB CD? Use the following command:

**mencoder dvd:// ovc xvid oac mp3lame xvidencopts bitrate=700000 o /path/to/output.avi**

Setting the bit rate to a negative number (in this case, 700000) allows XVID to set the video and audio bit rates to fit within the size constraint specified.

If you choose to do any of the previous three video translation scenarios, be prepared to go have dinner or something. Either of them will require a fairly high CPU load, and you will not be able to use your computer for much else while the video is being converted. Of course, you can make mencoder behave "nicer" with the rest of your system, so you may be able to at least read your emails or browse the web while the conversion is underway. You can

do that like this:

**nice n 19 mencoder dvd:// ovc xvid oac mp3lame xvidencopts bitrate= 700000 o /path/to/output.avi**

Maybe you have a video that you want to add background music to. Enter this command:

```
mencoder ovc copy audiofile
/path/to/the/mp3file.mp3 oac copy
/path/to/the/source_video.avi o
/path/to/the/output_video.avi
```
Or, perhaps you have a video file that you would like to resize. As we mentioned earlier, the higher the video bit rate, the larger the file. Well, another thing that contributes to the video file size is the size of the video image. In the following example, we can resize the video to 320 x 240.

**mencoder /path/to/the/source\_video.avi ovc lavc lavcopts vcodec=mpeg4:mbd=2:trell oac copy vf scale=320:240 o /path/to/the/output\_video.avi**

Sometimes we have two (or more) video files we would like to join together. You can issue the following command:

**mencoder forceidx ovc copy oac copy o /path/to/the/output\_video.avi /path/to/the/source\_video\_part\_1.avi /path/to/the/source\_video\_part\_2.avi**

You may also wish to only make a clip of a portion of a video. Again, mencoder comes to your aid. Use the command below, replacing the starting point (ss) and ending point (-endPos) in the command below with the values that work for your particular project.

```
mencoder oac copy ovc copy ss 0
endPos 54
/path/to/the/source_video.avi o
/path/to/the/output_video.avi
```
Did you receive a portable digital movie player as a gift, but it won't play Ogg/Theora video? Again, mencoder can come to your aid. Issue the command below to convert your OGV file into an AVI file that you can play on your movie player:

```
mencoder ./out1.ogv o ./file.avi
ovc lavc oac pcm
```
I'm sure you've noticed many videos on YouTube that have background music, as well as many older videos of live performances by your favorite band or bands. You can easily get an MP3 copy of the audio, simply by issuing this command:

mplayer -dumpaudio name-of-file.flv -dumpfile name-of-file.mp3

Now I know this situation has happened to everyone reading this article: you sit down to watch something on TV (it always happens when it's something you've really been wanting to see), and you start feeling sleepy. You just know that there is no way you are going to be able to stay awake to watch the rest of the television program. Once again, mencoder can

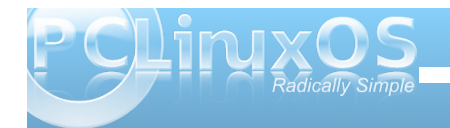

frphwlrxuuhvfxh1Ellvvxlqiwkhiroorzlqi frppdgg/phgfrghuvkrxog unfrugiurp | rxuWY wighuf dug/dgg frgwlgxh wr uhfrug iru wir krxw +vr ul / exwLar q\*wkdyh d z r unlai WY f dua w why which  $Z$   $\mathsf{I} \mathsf{M}$ . =

phgfrghu w=22 0y 0w gul yh  $u@y7o=zl$  qwk @ 53=khl j kw@8: 9=l qsxw@4=qhyl f h @ghy2ylghr3=lpphgldwhprgh  $@=2$ dovd=dghyl f h $@x13/3$ =r xwi pw $@y45$  Or rxwsxwldyl Odi yroxph@43=3 Oryf odyf 0odyfrsw yfrghf@mshj=dvshfw@726 Odvshfw 7=6 Ordf sfp Ohggsrv 35=33=33

llqdool/wkhodvwrqhfrphviurpnrorvxv/lqwkh SF Oax { R V | r uxp 1 K h uh d uh wk h p h a f r a h u frp p dagy kh xvhv w frgyhuwlahrv w dirup dw frp sdwed ir usod edfnr g klv Eodfn Ehu 1

W fr gyhuwdg h{lvwigi DYLiloh=

 $phaf$  r ahu Ovi vf doh $@573=4:3$ 2krph2v|hg2Nrrs 0 Nrrs Lvodgg Eoxhv1dyl Or .2Nrrs1dyl Ori dyl Oryf odyf Ordf ps6odph Oodyfrsw yf r ghf @shj 7=yel wudwh @573 0odphr sw  $eu@7=vr@$ 

W frqyhuwd GYG w dq DYLiloh ₽ lwk hqj olvk f dswt  $qv/qr$  dnvv $$=$ 

phqf r ghu  $0$ yi vf doh $\textcircled{573=4}$ ; 3 gyg=224 OgygOghyl f h 2pqw2f gur p2YLGHRbWV Ovodgi hq Or .2fkl qhvh1dyl Ori dyl Oryf odyf Ordf ps6odph Oodyfrsw

yfrghf @pshj 7=yel wudwh @573 0odphrsw eu $@97 =$ yro $@x$ 

Rifrxwh/lilrxughylfhlvfdsdeohrisodllgiedfn odu huvll ha vlahr v +h1 1 vkh EodfnEhul Vww fda sodledfn vlahr dw7: 3 { 693./ | r x f da f kdai h wkh vf don vdoxhv w uhiohf wwkh odu huylghr vl}h1

 $Dv$  | r x f dq vhh/ wkh sr vvlelow hv z lwk p hqf r ghuduh yluxdoo hqgohvv1Dqg/dv | r x duh olnho| wrilqg r xw with the dun x v x down p x onlist on z d| v w df klhyh | r x uj r dol Phqfrghuwxo iv d srzhuxowroirul rxup xolphqld dwhaddlad dodwhuduwitoh / z htonwolnh dorrndwwkh r wkhusrzhuixop xowlphgld wrorg | r xuv | vwhp = iip shi 1

Davz hw w P dun V } r udg | \* Gr x e dn Wdnh = 44. Frrn't h hv gli i huhqu +5. Fohdyhuf kdqi hq wr ngli h  $+6$ , I dodgi fd wk p I wlgi > +7, n tK h| n dgghg w z r ug edoor r q>+8, Wkunh v kdlup I wlgi >+9, Exyk glii huhqw +: Kdwadahu

# <span id="page-33-0"></span>Screenshot Showcase

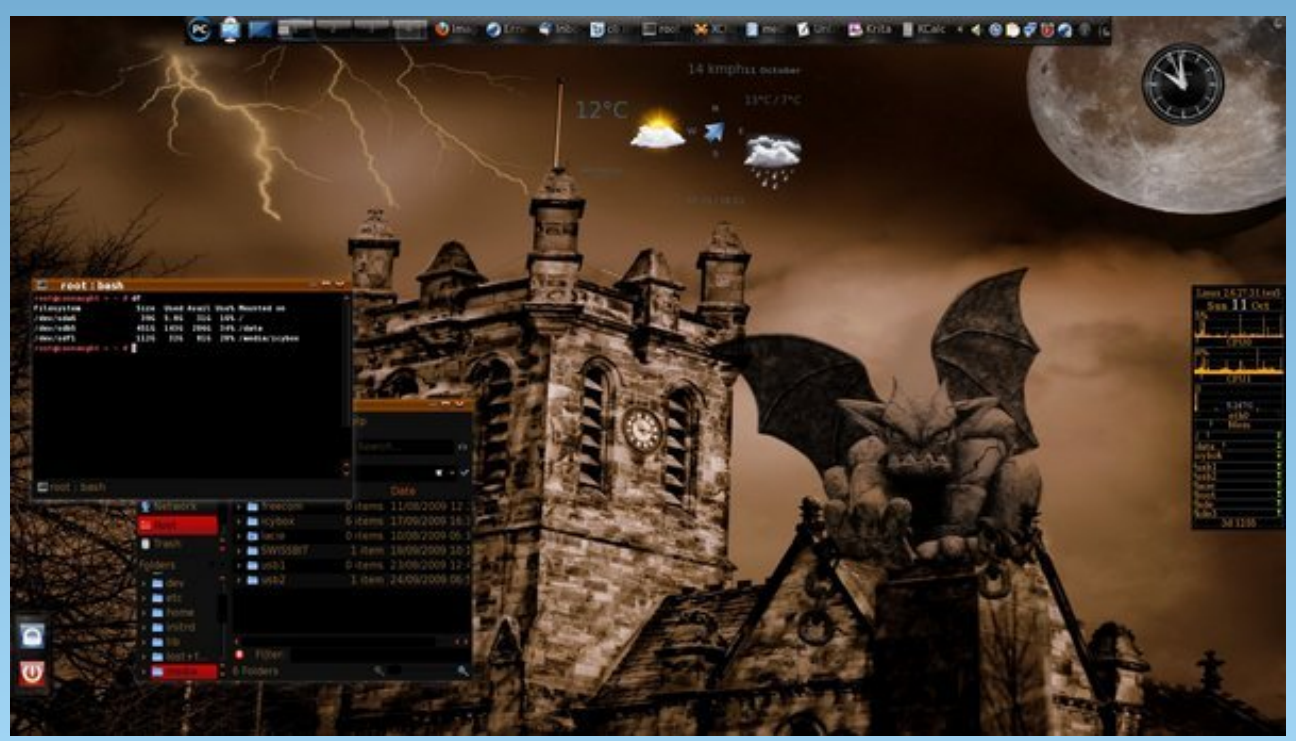

Uploaded by critter, October 11. 2009, KDE 4.3.2

# PCLinuxOS.

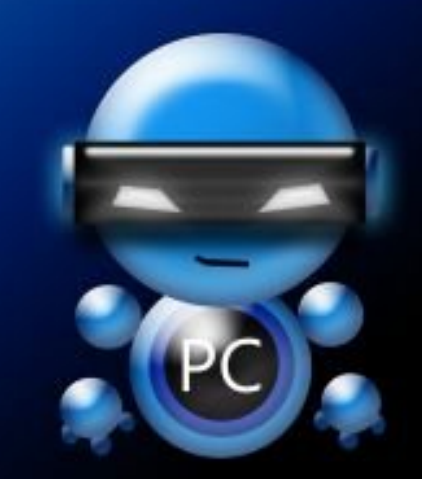

Radically Simple.

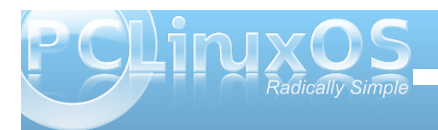

# <span id="page-34-0"></span>**Gadgets & Gear: Gadgets & Gear: Silvercrest OM1008 Wireless Mouse Silvercrest OM1008 Wireless Mouse**

## **by AndrzejL**

There is this moment in the life of every single computer user when his old and favorite mouse "dies," and it has to be replaced. Will you go to the computer shop and buy just about anything, or will you hunt for the perfect mouse? Well, it wasn't such an obvious choice to me. I was hoping for the perfect mouse, but my wallet was squeaking for something VERY cheap.

So there I was at the crossroad of choices, and the need for new mouse was trying to speed up my decision. This is not the greatest feeling, I must say, as I hate making a decisions, and I hate it even more when the decision has to be made fast. Not the greatest material for the ER surgeon, I know, but I do OK in my normal, quiet, sometimes even boring, life.

As always on Tuesday, I was doing my weekly shopping in the Lidl store. I was walking around, picking up fruits and vegetables, and all of the sudden it hit me. "They were selling computer mouses in Lidl a while back, and I remember

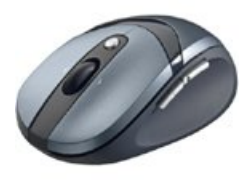

thinking that they looked pretty decent. Maybe they still have them." Well they did. In fact, they had two designs to choose from. The first one was smaller. It looked and felt light. Grayish. Nothing too fancy at first sight.

The other was looking much better to me. Bigger. Slightly heavier. It felt more reliable. I liked the

ergonomic shape and the darker color scheme. The boxes that they were in allowed me to grab the mouse, without unpacking it. Solid grip. It felt good.

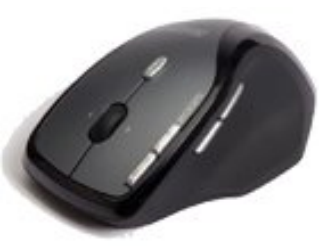

Brand? Silvercrest. What do I know about Silvercrest? They come from Germany. I also know that I have 2.5 year old wireless headphones from them that still work like a charm. Two pairs of them, in fact. Well, they cant be bad then. I took a closer look at the mouses. They were both wireless working on 2.4 GHz frequency, with programmable buttons. I remember thinking "Will it be really hard to get them to work in PCLinuxOS?" Its really hit and miss with Linux sometimes to get your new toy to work. I looked at the price. €14.99. Not bad. Three years warranty. Even better. Then my Lady said something that convinced me. "We can always bring it back if its not working". That's the truth. Lidl's return policy is very good. If it ain't working as expected, bring it back. You will get either a new item, or your money back. OK. OK. Enough of trying to find the reasons not to buy it. So I took it. My next thought was, "Is it battery hungry?" So I got an 8 pack of AA batteries too, just in case.

Guess what was the first thing I took out from the bags when we came home? Groceries? Heck no :D! My new toy! I have opened the box. Mouse, Mini USB Transceiver, user manual, drivers CD, and some no name battery. "Wow... Only one battery goes inside? I will have to change them every 23 days. Good thing that I got that 8 pack of batteries

after all. But on the other hand, Silvercrest thinks of everything."

First things first. Lets put the battery in. It was as easy as opening the flap at the bottom of the mouse and inserting the battery. Then, I turn the mouse on by flicking the switch at the bottom of the mouse. OK. The mouse started living! The red light (which was good in this case) was on :). I plugged in the USB transceiver, AND MOUSE POINTER ON THE SCREEN MOVED. "It cant be that easy. Where is the catch?" Well there was no catch, and it was THAT EASY. The Silvercrest OM1008 Mouse is truly a plug and play device, in my opinion.

I thought, "How about getting the extra buttons to work?" So I started messing around in the Firefox and Googling stuff. And while I was at it, I pressed one of the side buttons for the heck of it. WOW! What just happened? I was back at the Google site. Hmm did I pressed the Back button? No. Then what happened? By pressing the side buttons on the mouse, I am jumping backwards and forwards through the pages in Firefox! No set up was required. It was working out of the box.

I went further playing in Firefox. Wheel vertical scroll. Check. Wheel horizontal scroll? Check. Quake 3 and Arena Linux Client assigning the side button to ZOOM? CHECK! As easy as under Windows. I rest my case. This mouse IS AWESOME.

I've been using it for three weeks now. I never had a chance to unpack the AA batteries pack because the no-name battery that came with the mouse continues to work.

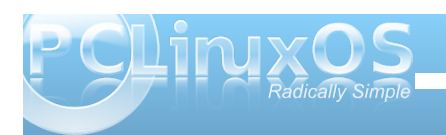

Lghflghg worwhowkrz iduLfrxog jr zlwk wkh prxvh1Lw vww.sv.zrunlqjderxw809phwhuviurpwkhfrpsxwhu/ z kha Luhdf k wkh kdozd dag wkh z dooj hw ehwz hha ph dqq wkh frp sxwhulllyhphwhuvBZklzrxog Lir 8 p hwhu dz d| iurp p | odswrsBZ hoo/ Ldp j odg lw  $gr$  hv gr wnhhsv p h f kdlghg xs w wkh ghvn >1

With prxyh kdva\*wirwha yfudwfkhaevridu1Wkdwt dar wkhuj rra wklaj 1 Lkdyh kdaav rid eodf nyp lwk1L p hdg widwleundn i haw b vwii hdvlot 1 Leur nh p |

idwkhu idyrulwh eudvy vfxoswxuh navwel kroalgi lwt Z dqww j xhvv z k| Lgr q\*wr z q d z uvwz dwfkB

Z ho Lngr z 1Lj hwh { f lwhg vr hdvlo| 1 Exwli wkdwlv qr w vrphuklqj wehh{flwhgderxwwkhqLgrq\*wnqrz z kdwlv1E wkh z dl / Lkdyh wlhg xvlgi wkh p r xvh zlwk wkh SFOgx{RV Oyh FG wr/dgg lwzruny rxwri  $wher<sub>1</sub>$ 

 $Qr z$  ihz what kalf doghwaller

 $l$  urp d Nr qvr on z lqgr z / over o dvw with p r x v h dv=

Exv 335 Ghylf h 338=LG 37if = 386; Vxqs xv Whfkqroril Fr1/Owg

With SF Ogx{RV Frgwr oFhgwhuKdugz duh Eurz vh  $v$ hf wir q vkr z v=

Ghyf uswir g=Vloyhuf uhvwRP433; Prgxdn=xveklg

Dag/ wkh 2h wf 2 442 ruj frgivhf wrg ir uwkly ghylf h  $\sigma$  r nv dnh wklv=

Vhf wir q % gsxwGhylf h% Lghqwilhu% r xvh4% Guyhu% r xvh% Rswirg%Surwrfro%%H{soruhuSV25% Rswir a %Ghvlf h%2ahv2or xvh% HggVhf wir g

Lngrz wkdwe | hglwigi wkhilon  $2\pi\sqrt{2}$  442 pr gp ds L frxog fkdqjh wkh vhwwlqjv iru wkh surjudppdeoh exwaqv1ExwvriduLglgq\*wirxqg d uhdvrqiruwkdw vlqf h wkh prxvh grhv h{dfwo z kdwLzdqwhg/krz L z dqwhg/dqg hyhq p r uh1

Z r x og Lex | dqr wkhusurgxf wiurp Vloyhuf uhvwBL dounded end of with with the state of the state of the state of the double double double double double double t  $z$  hhn1

+ kws=22/huylf h1wdujd1fr1xn2grnxphqwh2/loyhufuhvwbVS 54571si.1

#### Dagu hro

Halwru's Qrwhelru Qruwk Dp hulfdg undghuv/wkh Vio/huf uhwRP 433; gr hv gr wdsshdu wr eh dydlodedn rxwlghri Hxursh1Krzhyhu/Qhzhij kdvdyhul vlplodu z luhdnw r swlf do%xshu p r xvh% edf wxdad / f dadng d % dp lqj prxvh% p dqh e| Z roj Nlqj / dw kws=22z z z 1ghz hij 1 f r p 2Sur gxf wBur gxf wblvs{Blump @Q; 5 H49; 59953337 ir uxqghu' 63 X 101

# **Computer Languages A to Z: ELisp**

## <span id="page-36-0"></span>**by Gary L. Ratliff Sr. (eronstuc)**

Lisp was one of the earliest computer languages invented. It appeared in the late 50's and stood for List Processing. It was used in artificial intelligence and was very powerful for regular programming. In the mid 70's a graduate engineering student enrolled in MIT and worked in the MIT AI lab. His name was Richard Matthew Stallman, and programmers preferred to be called hackers in those days before the word acquired its current evil connotation.

A very early full screen editor was TECO (Text Editor and Corrector which was then in use in the AI Lab. Many of the hackers had written macros for this editor which extended its capabilities. Stallman wrote many and then cataloged them and this set of macros was placed on the computer. Because no program on this system started with the letter E, this group of macros for text editing came to be known as Emacs. The features of the program continued and the size of the program and number of its features grew. The core of the current Emacs editor is written in C and the program features name extensions which are loaded into memory when they are asked for. These extensions are written in a dialect of Lisp called Elisp by old hands or more properly Emacs Lisp.

## **Getting Your Computer to Understand Elisp**

The editor which comes standard with the KDE version of PCLINUXOS 2009-1 is kwrite. I just installed the GNOME 2009-2 version and its default editor is gedit. This was verified while the initial boot from the CD was being installed into the most unused partition of the main system. Gedit and Kwrite are very similar. However, by default you will

not have the emacs editor installed. By going to Synaptic and doing a search for emacs, you will be able to have this editor installed on your system.

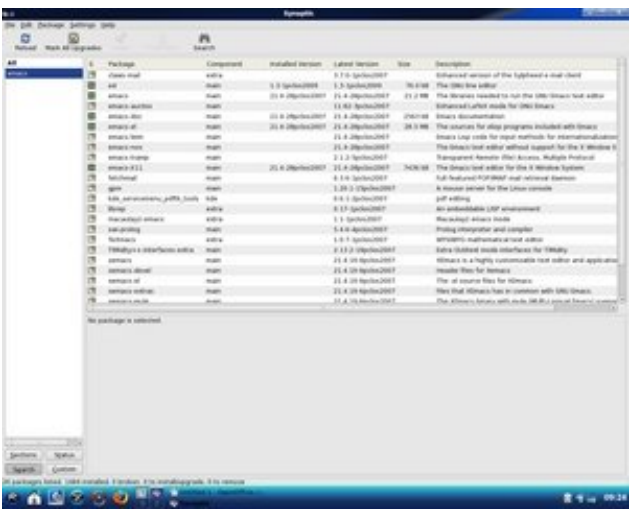

*Here we see that the items we desire to install from emacs have been selected and installed by using "apply" now they are marked as having been sucessfully installed into the system.*

Here from the screen shot you can see that I also elected to install the documentation for emacs as well as the elisp source code and support for the X11 version of emacs. There is also another version of emacs named Xemacs. For the purposes of this article we will only install the emacs versions. Now you will run the emacs program from: More Applications; Editors; emacs on the menu. Once in the emacs editor click on the Buffers Menu item and select: Scratch. You will notice a message to the effect that this buffer is for notes or Lisp evaluation. The one thing to note about Lisp and its dialects is

that you will learn to type the left and right parentheses keys very often. So after the three lines of text at the beginning of the buffer enter the following lines of elisp code:

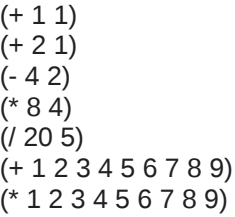

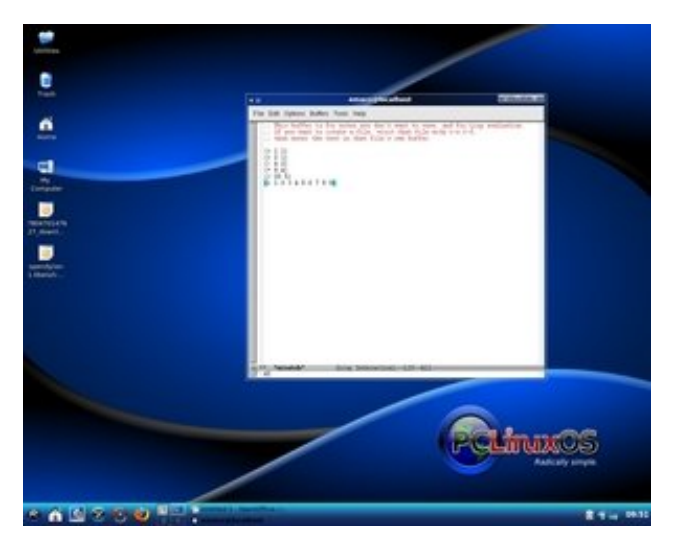

*The scratch buffer from Emacs has had some simple forms entered. The item marked by the current location of the cursor has been evaluated by pressing down the Control key and tapping x and then e. Note the answer appears in the small window at the bottom of the scratch buffer.*

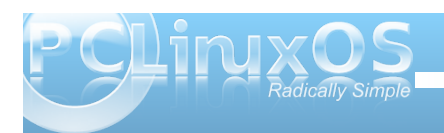

Now move your cursor to the space to the right of the right parenthesis in the line:  $"(+ 1 1)."$  With the cursor resting in this position hold down the Control key and tap the x key and then the e key. At the bottom of the window another small window should appear which has the number 2 in it. So this has answered the math question: "What is  $1 + 1$ ?" Also in the discussion on Dylan it was noted that the decision was made to abandon the prefix notation of the Scheme dialect of lisp in favor of the infix notation. However, Elisp like the many other Lisp dialects uses prefix or Reverse Polish Notation. The operator comes before the arguments. Now by simply pressing the down arrow the cursor should be properly located to be at the next problem.

By again holding the Control key and tapping x and e in succession you should note a 3 appear in the window. Dropping down to the next line reveals 2 and then 32 and then 4. These answer the questions:  $2+1 =$ ;  $4-2 =$ ;  $8 * 4 =$ ; and  $20 / 5 =$ .

Now if upon reaching the last mentioned problem you see 5 instead of the correct answer 4 it means that you just pressed the down arrow and your cursor is not outside the right parenthesis.

If in a similar manner you pressed the down arrow to the next problem it would be resting on the number 3 and the number 2 would appear in the answer box as that is the number to the immediate left of the 3. By moving to outside the right parenthesis and again request that the function be evaluated you see the answer 49 appear. This is the  $e$  i = 1 to 9. And the answer to the last problem will appear as 362880 which is the  $\Pi$  i = 1 to 9 (the summation and successive multiplication of those integers respectively.)

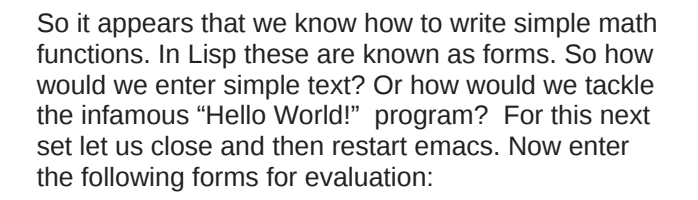

#### (message "Hello World!")

(message "My name is %s" "Gary") (message "I am %d years old" 66) (message "%s had a little lamb and took him to school when she was only %d years old" "Mary" 7) (message "The first letter letter in my name is: %c " 71)

So in C one would say: "printf("Hello World!\n); while in Dylan it would be written: format-out("Hello World!\n"); Here we see the simpler elisp method. Also notice that the format specifications are the same in Elisp as in C however, notice no , separator is used in the Elisp notation. Also the character is an integer and as such takes a numeric argument in Elisp while in C this argument could have been written as 'G' for a single character. Doing this in Elisp will invoke the debugger. Now the text of the debugger will stay on the screen so this would be a good time to quit emacs and restart the editor.

Now we shall explore how some comparisons are made using Elisp. Enter the following forms into a fresh start of emacs:

 $(if (< 5 4) (message "ves")$ (if (< 5 4) (message "yes") (message "no"))  $($ if  $($  > 5 4 $)$  (message "yes") (message "no"))  $($ if  $(= 5 5)$  (message "yes") (message "no")) (not (if (= 5 5) (message "yes") (message "no")))

Now use the Control x e to evaluate these forms and you should see these answers appear in the window at the bottom of the scratch buffer: nil, no, yes, yes, nil. In C these would be the familiar if then and if then else expressions. Now if a value is false then nil is used. (Later we will learn that it also will be used for and empty list.) While if it is true then the symbol t will be used. In the first form as there is no else so the answer is false and the system reports this by showing nil. The second form presents the same question and there is a message to be displayed if the answer is false. So here the answer no is used.

In the third form we change the condition so that it is true and the answer yes if given. Now in Lisp there is no != as there is in C. So to obtain that result the logic of the expression is reversed by surrounding it with the not symbol as shown. And for this the answer is nil.

Now "didn't you mention that LISP stood for List Processing?" you ask. So our next examples show some lists:

(list ()) (list '(a ())) (list '(a b c)) (list '("a" "b" "c"))

Now when we ask for these to be evaluated we see these answers: (nil)  $((a\text{ nil}))(a\text{ b})$  and  $((a\text{ a})\text{ m})$ "c")). Here we see examples of the empty list being noted by nil. Also because these are lists we see this clearly indicated by the surrounding parentheses.

This is just an introduction to the many features of Elisp. I am certain that you might like to explore this

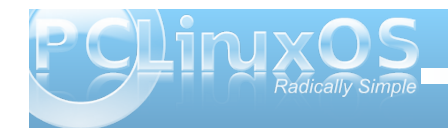

idvf lqdwlqj odqj xdj h ixuwkhu1Wkh f uhdwr ur i Hp df v=  $UPV$  dor qj z lwk p dq| r wkhuv z ur wh wkh ghilqlwlyh uhihuhqf h ir uwkh f xuuhqwdqg p dq| sdvwyhuvlr qv r i Hp df v1Wklv lv dydlodeoh lq p dq| ir up v dqg wkh sgi ir up dwyhuvlr q r i wkly ly 434: sdi hy or qi \$Wkly dvvxp hv wkdwwkh uhdghulv f xuuhqwo idp lolduz lwk wkh r shudwir qv r i wkh Hp df v hglwr u1Wkhuh lv d vlp lodu uhihuhqf h p dqxdodydlodeoh ir uwkh Hp df v hglwr u lwho<sub>1</sub>

Wh ixon think the p dqxdoqr who widwsh r soh z kr duh  $m$ vwqr z ohduqlqj wkh odqj xdj h p lj kwilqg wkh wh{ wr i= Dq Lqwur gxf wir q wr Sur judp p lqj lq Hp df v Olvs Wklug Hglwlr q p r uh xvhixoir uwkhp 1Er wk r i wkhvh p d| hdvlot eh ir xqq el hqwhulqi Hp df v Olvs lq wkh J r r j oh vhduf k er { r q wkh I luhir { eur z vhu1

 $\{dk\phi\}$ n tuj dqg lv olvwhg lq wich j r r j oh vhduf k hqj lqh dv=[ dk\*v Hp df v Ovs Wkwr udd

Rqh ilqdowls dv | r x duh uhdglqj wkhvh wxwr uldov | r x p d| z lvk wr wu| r xww.kh dws ir up v 1 Kdyh wkh wh{ wr i with duwlf oh | r x duh uhdglqj lq r qh vf uhhq dqg wkdwr i wkh Hp df v hglwr ulq dqr wkhu1Klj kolj kwwkh wh{ w| r x z lvk wr xvh dqg wkh Fr s| lwwkhq j r wr wkh hp df v hglwr ur q wkh vf udwf k exiihudqq sdvwh lwlqwr wkh exiihu1Qr z  $\mid$  r x p d $\mid$  h{hf xwh wkh f r gh dv p hqwlr qhg lq wklv duwlf oh1

Khuh wkh ir up dsshduv lq wkh vf udwik exiihur i Hp df v uhdg| wr eh hydoxdwhg1Wklv lv sdvwhg lqwr wkh vf udwik exiihuxvlqi wkh Hglwp hqx dqq wkh Sdvwh f r p p dqg1

D ir up iur p [ dk\*v Hp df v Olvs Wkwr uldoklj kolj kwhg dqg uhdg| wr f r s| xvlqj wkh eur z vhuv Hglwp hqx1

Dqr wkhuhdv| lqwur gxf wir q wr Holvs lv dydlodeoh iur p

# <span id="page-39-0"></span>**Wiki Wicket: Migrating From Windows To PCLinuxOS**

*With the recent release of Windows 7, this month's Wiki Wicket is dealing with how to migrate from Windows to PCLinuxOS. Aimed at new users making the switch, even old Linux hands can glean some wellneeded refreshers from the material below. This information will be especially useful for those users who have chosen to search for an alternative to paying a significant price for yet another version of Microsoft Windows, or who may be looking for something more secure. — Paul Arnote, PCLinuxOS Magazine Chief Editor*

## **Introduction**

This section outlines the similarities and differences between Windows and PCLinuxOS. It's based on material from the previous docs.pclinuxos.com materials, in some cases quite directly so.

## **The User Interface**

Windows gives you its own desktop environment, which (at a given version XP, Vista etc.) behaves the same and gives the same customization options on whichever Windows machine you use. In PCLinuxOS and other Linux distributions, there is a choice of a number of different desktops (although there is usually a "default" - e.g. Gnome in Ubuntu, KDE in PCLinuxOS, etc.) If you have an older computer, you can pick a light-weight desktop environment. On more current machines you can pick an environment that works more like the Mac, or one that has

really fancy graphics. The default desktop environment for PCLinuxOS is KDE; another option is GNOME. The different environments typically come with a whole suite of software, including window managers, office productivity applications, educational programs, file managers, browsers, CD burners, and so on.

Once you pick a desktop environment, you can then alter it to look like anything you please (called "themeing"), just as in Windows XP and WindowBlinds. You can alter the entire look-andfeel, change the wallpaper, the way the title-bar looks, icon-sets, colors, the mouse-cursor looks, change the look of textfields and buttons and such. In KDE this is done via point-and-click from the KDE Control Center. Additional look-and-feel components can also be downloaded from the web via these control panels.

Here is the main "Appearance and Themes" screen in the KDE control center; note the categories of

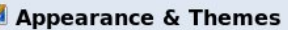

E **kal**  $\overline{\bullet}$ T 0 B  $\mathscr{R}$ ø age 쉽  $\ddot{\mathbf{O}}$  $\begin{picture}(20,20) \put(0,0){\line(1,0){10}} \put(15,0){\line(1,0){10}} \put(15,0){\line(1,0){10}} \put(15,0){\line(1,0){10}} \put(15,0){\line(1,0){10}} \put(15,0){\line(1,0){10}} \put(15,0){\line(1,0){10}} \put(15,0){\line(1,0){10}} \put(15,0){\line(1,0){10}} \put(15,0){\line(1,0){10}} \put(15,0){\line(1,0){10}} \put(15,0){\line(1$ 

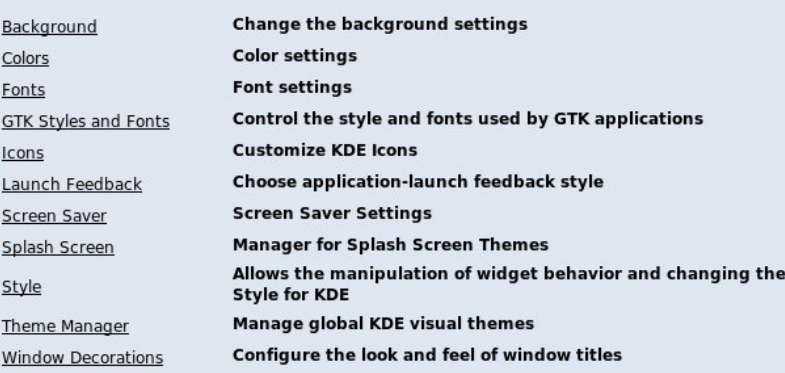

appearance etc. that you can alter.

APPEARANCE + THEMES You can also alter the way **BACKGROUND** the desktop behaves; on  $COLORS$ the left of the KDE control **BB FONTS** center, below the **T** ICONS "Appearance" categories, LAUNCH FEEDBACK SCREEN SAVER are some "Behavior" items. SPLASH SCREEN

### **Applications Equivalences**

**BEHAVIOR** There are a lot of MULTIPLE DESKTOPS applications which serve **PANELS** the same purpose as those O TASKBAR you're used to on Windows. **WINDOW BEHAVIOR** Consult the list of WINDOW-SPECIFIC SETTI...

Applications equivalences for more details.

## **Security and Viruses**

Any serious Windows user knows that they need to run firewall and anti-virus software on their system if it is on the network. While Windows XP (post-SP2) has a builtin firewall, previous versions required the user to look for third-party programs to perform that function. Linux comes with everything you need for security, and it's free! And Linux, being a different operating system, isn't susceptible to Windows viruses and spyware! There are a few Linux specific viruses but the ones that exist can't usually do a whole lot of damage. Spyware? Not an issue with

FILE VIEW SETTINGS HELP

E SEARCH:

STYLE

**DESKTOP** 

THEME MANAGER WINDOW DECORATIONS

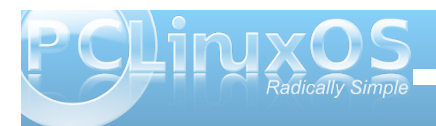

Oqx{ hlwkhu1SFOqx{RV dovr frp hv suhlqvwdoohg z lwk d shuvr gdoiluhz do maywolnh Z lggr z v [S1

Z kdww Uxqqlqj B

Z lggrz v sur ylgh v wkh % dvn p dgdj hu% w oww sufhvvhvrg rxuZ lggrzvfrpsxwhulWklvlv xvxdool uxq el uj kwfdfnlqj rq wkh wdvn edudaa vhohf wigi jurp with unvxowigi phax1Lq with ghidxow Ghiudi p hqvdvlr q

\rxpd| kdyh qrwfhqwkdw|rxuZlqqrzvv|vwhp kdvehfrph vorzhuz luk dih 1 Vrphri uklv lv sureded gxh w wkh dgglwt gdovriwz duh wkdwj hw lgywdobig ryhuwio h +gr | r x ngr z z kdwdobukryh wdyny duh z klf k duh divung xqghu|r xuxvhulG lq wkh wdvn p dqdj huB \rx vkr xog\$1Exwrph rilwpd|eh gxh w judiphqwdwlgrilrxukdug glvn 0 iloh y dun ywrung grwlg frgwixrxy eorfny riwkh kdug glyn exwlg % di p hqw% vr p hwp hv kxgguhgy shuilon lg h{whp h f dvhv Odv vkh r shudvigj v vkhp kdv w ilgg hp sw glvn duhd w sxw elw r i d ghz ilm lgw 1 Wkhuh Iv d glvn ghiudi p hqulqi wrolq Z lqqrzvexwwr ihz shrsoh ngr z z khuh lwlv/dgg wr ihz ngrz krz w j hwokh prvwrxwrilw thi 1 krz w hqvxuh wkdwwkh sdjh iloh Iv gr wiudi p hgwhg, 1Qhwuhvxon vorz shurup dqf h r q p hp r y 0 kxqj u dssolf dwr gv onh ylghr vlhz lai / z klf k i hw z r wh xaylo Irx gr d frp suhkhqvlyh ghiudi p hqudulr q1

NGH hqylur qp hqwr i SFOqx{RV|rx j hwwkh NGH % vi xdug% klf k su ylghv vlp lodulgir up dwk q= su f hvy LG/xyhuuxaalai lwshu haw i vl vwhp ehlai xvha el lw⁄hwf ⊨

With this or ht xlyddngwriwkh Zlggrz v % lik wfdfnrg wkh wdvnedu%ilgg nv| vj xdug lg wkh NGH SF p hgx r u odxqfk lwxvlqj wkh Fwo hvf nh| er dug vkruwfxwt

 $Qrz$  wkh j r r g q hz v =  $rx$  g r q \* w kdyh w ghiudi p hqwQqx{ kduq glvnv\$Qqx{ ilohyl ywho y kdagon wkdwwkhp yhoyhy ehfdxyh wkhl dyr la iudi p hawlai ilony la wich ilu wsodf h1

Wildwollg/zkhq | rxukduq qlvn lvilomiq xs w  $\ll$ with vl vwho \*v shuir up daf h z loovwloov xijhu' navwdy z lwk Z laarz v1P dnh vx uh I r x kd vh har xi k u r p i r u wkh rshudwigi v vwhp wrkdggoh lwhoi/dgg | rxtooghyhu kdyh dq| Ivvxhv z lwk ghiudj p hqudwir q1

<span id="page-41-0"></span>e| SdxoDuqrwh +sduqrwh,

Edfnlg Vhswapehuriwkly | hdu'vrphwklgjskhgrphgdo kdsshqhq1Qqx{ilqdootirwrphdgyhuwlqidluw.phrq wkh udglr z dyhv1Dqg qrwnavwdw6D1P1z khq qr r qh exw gli kw z o dgg lgyr p gldf y duh dywiglgi 1Rk/ gr \$Wkhyh day uda axulai wkh z hhno Nip Nr p daar udalr vkr z @dw ondvwlg r gh r i wkh udglr p dunhw wkdwdlw khueurdgfdvwl

Iruwkryhrilrxzkrduh xgidploduzlwk Py1Nrpdggr/ vkh Iv da xauhdhaylai vxssrulnuri Plfurvriwsuraxfw1W khư Plf ư vr iww ar wikh hyloho sluh widwo dal vlhz lwdy> udwichu/ vkh ylhz v Plf u vriwdv wich kduelgi huridowidwlv juhdwlgwkh z ruog rifrpsxwhuv1

Vr wkhuh/dp rai wkh day ir u uhi lywl foldahuy/dawl0yluxy vriwzduh/dgg doowkh rwkhughf hyvdu dgg0r gywkdw Z laar z v xvhuv p xvwsxuf kdyh navwwr i hwdal thyhp edigth rivideld w dgg vhf xully/z dv d gliihungw p hyvdi h1D p hyvdi h wkdwr p sxwauxyhw GR kdyh d fkrlfh1Dphvvdjhwkdwlwrpdql/vrxqqvwrirrgwreh with = d I UHH r shudwigi v vwhp / iuhh r i vlux vhv/p doz duh/ vs| z duh/ dqq doowkh r wkhuf r p sxwlqj khdqdf khv wkdw diidf wikh prvwzlghol xvhg RV rg wich sodghwl Dgg/dg RV z khuh wkh ydvwp dmulwy riwkh vriwz duh lv dovr I UHH1

Vxuhol/lwmavwfdq\*wehwxh\$Zkhuh\*vwkhfdwfkB\$Glq vrphrqhphqwtqvrphwklqjderxwzdpsodqqBQrerg wkh vh gd v mavwj lyh v dz d | dq | wklqj wkdwl v 111 z hod z r uwk dq| wklqj 1

Nhq Vwdunv/dxwkruriwkh %Eorj RiKholrv/%d Olqx{ wanhy Ow Odluz yh kw o/ f dp h x s z lwk with day dag ixagha wkh dlugi riwkh udalr vsrw 1Kh vwduwng klv hiiruwedfn Iq 53391Wkhq/kh z dv dssurdf hg el % hr u h% rq wklv uhdo adp h./d surihvylradovrlfh wdohawzkr riihuhaw ar wkh yrlfh Oryhuiruwkh frpphufldov OD surergr 1Z lwkrxw

f kdy h1l r uithh1l r uwkh vdp h suf h dv Oqx{1

Hyhq p r uh dvw xqglqj / dqg lq wkh vsluwril RVV/J hr y h kdy i lyhg r yhu wkh uj kw w wkh uhfrughg wuff ny w Vwduny1 Dag Vwduny kdy p dah wich udz dxalr wudf ny juhhol dydlodeon xaghuwkh Fundwh Frppray Dwiexwh Ovkduh Donh 613 of hayh 00z lwk ar dwodexwirg ahf hyvdy \$Wkhuh lyd 63 vhfrag vsrwdag dorgi hu' 93 vhfrag vsrwd Dffruglai w wkh% Σασί RiKholrv/% rxduhiuhhwrfxw/vsolfh/dqqod| wat nv xgghuwkhp dv | r x z lvk dgg vhh ilvillg idf w dgnv w arz gorda wich ilohy duh dwwich hag ri willy duwif on 1

#### With Uhvxow

With day alg/laghha/ wa ir uw r z hhny r a NCEMDP 8<3 Iq Dxvvlq/Wh{dv1Ruj lqdosodqv z huh ir uwkh dqv wr uxq ir u d p r awk/exwexai hwyhvwdlaw z r x oa ar wdoorz wkdwwr rff xul Ryhuwkh wzr z hhn wiph vsdq wkdwwkh udglr dgv udq/ Vwduny fodlp v wkdwwkh day sodl ha 433 wip hy 1 Wkh 63 vhf r qg dgv udq gxulqj wich z hhn/dqg wich 93 vhf r qg vsr w udg h{f oxylyhol gxulgi wkh Nlp Nrp dagr vkrz 00 r gf h dg kr xuir uwkh wkuhh kr xugxudwr g ri khuudglr eur daf dvwt Exw dffr ualgi wrdfr awdfwdwNCEM wkh day alglaahha uxq gxulqj wkh odvwwzrzh hnv ri Vhswlapehu/exwrqoldpl{ ri wkh 63 dag 93 vhf r ga vsr w gxulgi wkh z hhnhag surjudp plgjeorfn/lgfoxalgjaxulgjukh Nlp Nrpdgar vkr z / dag ar z khuh ghduwkh 433 dlugi v wkdw/wduny fodlp v1

Shukdsv rgh rivkh elj i hywyusulvhy z dv wkdwwkhuh z dv ar wdg laf undyn la z he wdijlf / dy kda ehha dawf Isdwaa1 Udwichu'shrsoh fkryhwr fdoedaa wolon 1 Prywz krylylwha wich z he vlvh vlp sol map shq wr wkh % r qudf wxv% sdj h wr j hwwkh skrgh gxp ehuvr wikh frxog fdoorg wich wholeskrght

Downwdd 4: < skr qh f dow/ 96 hp dlow/ dqg 7 shwr qdoylvlw thyxologium b with day1Vwduny ethdny with lat xiuhy ar z q lqwr wkuhh f dwhi r uhv=%dxwlr xv dqg f xulr xv/lqwhuhvwhg exw vnh swf do/dqg wkr vh z kr vkr xog qhyhueh door z hg wr wrxf k d frp sxwhuz lwkr xwsurih vylrador a Wilm i xladafh 1%Kh

j r hv ghhshulqwr wkh uhvxowr q klv eorj kws=2dax{ or f n1equivsr wifer p 2533<2432 udgaCh{ shulp haw do x{0do y 0r o 0 udo dr 1 kw o do with iroor z 0 ks du wife do / z klfk lv df widow txlwh kxp rurxv @hvshfldow zkhq ghvfulelgj wich odwhuiurxsriuhysraadaw wrwkhda1

Vwdunv fdoor klv %udgg h{shulp hqw%d idloxuh/dwohdvw prahwallo 1 Kh h shfw with udair day wr ahwkip on vy wida rgh0kdoiriz kdwlwfrvwklp w w.q wkh dqv1Khfkdonvlwxs  $w$  vdur xv idf  $ww = vr$  p h edg ahfly trav la f xwlai with 63 vhfrag da/vsdflaj dag vlplaj rivkh dav vkurxjk vkh  $z$  hhn/ $h$  $w$ <sup> $1$ </sup>

Qrghwkhohy / lww d ywduw Oukhuh lydozd v d ywduwigi srlgwt Shukdsv uklv lv nav wukh iluv wdowr iluhg 1 M kv wp d| eh/ p r uh Ogx{ dgyrfdwhv z loosrrowkhlu uhvrxufhv durxgg wkh frxqwyl Oddgg durxgg wich zruog Oddgg ih wo ruh dluwio h iruwkhyh Qqx{ dqy/dqq w khos p r uh shr soh ilqq r xw der xwOqx{1Diwhudool krsh qrhv vsulqi hwhuqdol

63 Vhf r qg Dg= RJ J PS6 93 Vhf r gg Dg= RJJ PS6 I Igdo93 Vhf r gg Dg= PS6

# Say *What?!*

<span id="page-42-0"></span>Linus Torvalds was present at the Japan Linux Symposium on October 22, 2009 – the very same day that Microsoft released Windows 7. During a break in the symposium festivities, some attendees decided to have a little fun at the expense of Microsoft, and they captured this posed photo of Linus Torvalds in front of a local shop's Windows 7 display. You have to just love the sarcasm on Linus Torvalds face. The photo, and the tongue-in-cheek caption, appear below, as they were released.

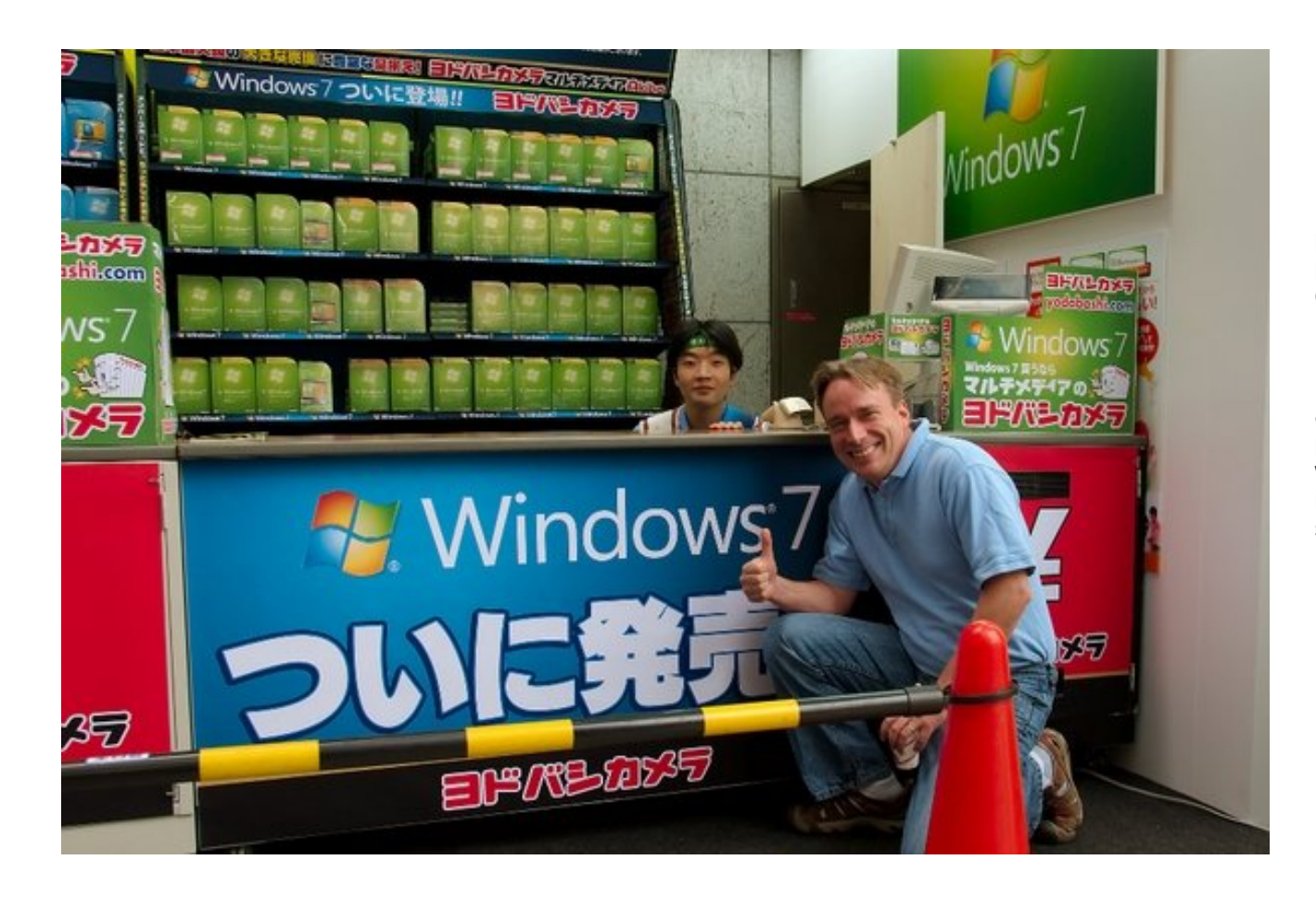

Microsoft tried to torpedo the success of the Japan Linux Symposium by launching their Windows 7 product that same day. They even had setup a big promotion booth across the street from the conference center.

During a break, we decided to make some fun of Microsoft and dragged Linus over there. When we arrived there, Linus was sold immediately on the product as you can see in the picture. At least that's what the sales guy thought. He obviously had no idea who he was dealing with. But in the end Linus surprisingly did not buy a copy. Wise man!

Photo by Chris Schlaeger. Reprinted with permission.

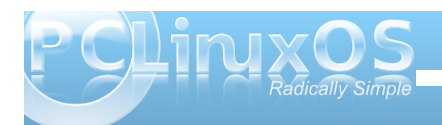

# <span id="page-43-0"></span>**Command Line Interface Intro: Part 2**

## **by Peter Kelly (critter)**

In last months tutorial, I presumed that anybody reading it had no experience whatsoever of using the command line. If you worked through that, then you should be ready for a more in depth look. There is nothing too taxing in here, but you may find more text per sub-heading. If you find an area where you come to a brick wall, just walk around it and carry on. Maybe come back to revisit it, or maybe wait for that forehead slapping moment "Dohh!" or even "Eureka!" when enlightenment arrives.

If you followed along with last months installment, you will now have a little experience of typing commands on a command line using the application konsole. So what? You could have done any of those things without having to do all that silly typing.

The application konsole is known as a terminal emulator. It allows you use the command line, without losing sight of your warm and cozy KDE GUI. But what happens if the X System, that is the windowing system that KDE runs on, crashed? Or some configuration file that the system depends upon got corrupted, and when you booted up, you were greeted only by some weird message and an almost blank screen?

# **A leap in the dark**

Press and hold **Ctrl + Alt** and press **F2.**

PCLinuxOS release 2009 (PCLinuxOS) for i586 kernel 2.6.26.8.tex3 on an i686 /tty2 home  $login$ :

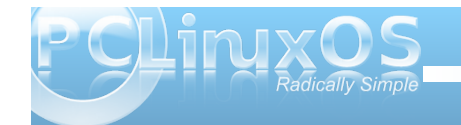

### Now **that** is a terminal.

Don't panic! Your precious GUI is still around.

**Ctrl + Alt + F7** gets you back.

Actually, you could have pressed any of the function keys from F1 to F6 to get a raw, text only terminal.

I am currently logged into my KDE session as user jane, so if I now drop into a text terminal as before

**Ctrl + Alt + F2**

I am prompted to log in.

**home login: jane (enter) password**

Yes, in Linux I can be in two places at the same time. I am logged in as jane in my KDE session, and I have now logged in again as jane in this terminal. I now have access to all janes files and can edit them, delete them, move them, rename them and create new ones. I could have logged in as any user that I knew the password of and had access to all of their files. If I had logged in as root then I could have had access to all files on the system and have inadvertently caused chaos. For that reason you should avoid logging in as root at all costs, there are other ways to do things. There are times when it is necessary to log in as root but it is very rare and should only be done if you are absolutely sure about what you are doing.

## **A change of direction**

Type **cd ~** to make sure that you are in your home directory, and then create a new file by using the command.

**touch newfile (enter)** which creates a new, empty file called "newfile"

**echo "this file was created in terminal 2 on " > newfile**

puts some text into the file.

Remember that the > symbol catches the output from the command and puts it into the file (replacing what was there originally so be careful when using it).

### Type **date >> newfile**

Using the symbol twice >> catches the command output and appends it to the file.

**exit** logs me out and

**Ctrl + Alt + F7**

puts me back into KDE. Or, more correctly, into the terminal that is running the X System and the KDE environment.

Let's have a look at the contents of the file that we just created.

**cat newfile**

# **Command Line Interface Intro: Part 2**

[jane@home ~]\$ cat newfile This file was created in terminal 2 on Sat Sep 19 12:11:24 CDT 2009  $jane@home$  ~]\$

What we are doing here is known as 'redirection,' and is a very important concept for working on the command line. Most Linux commands are 'stream oriented.' This means that data flows into and out of the command rather like a sausage machine – meat in one end, turn the handle and get sausages from the other end. The data is processed by the command as it flows through the command.

Let me try to explain what happens when you sit down and start to type a command at a terminal running a shell program such as bash. As you press a key ( or a combination of keys, like Shift  $+$  a), the shell program stores the value of that key press in a special area of memory known as a buffer and prints a copy of it to the screen (usually the screen anyway  $-$  see later). It then waits for another key-press to add that also to the buffer. When you press the enter key, it signals the end of that batch of input, and the entire contents of the 'keyboard buffer' are sent to be interpreted. This where bash works its' magic.

Bash takes all of the key presses that you have typed from the keyboard buffer, lays them out on the table into groups that you separated with spaces, looks for any group of characters that it recognizes as a command which it can execute, looks for certain special characters that have a special 'shell' meaning and then decides what to do with the rest of the groups on the table based upon what it has just found.

Usually, this just means that when you enter a command line such as

**ls /home/jane**

bash has two things on the table, **ls** and **/home/jane.**

Now bash recognizes ls as a command and so it looks for input information (how to use the command), any options that may modify the default way that this command performs its' function, and for what to do with the results. (This a very simplified overview but is sufficient for our present needs).

Previously we defined the command format to be

**{cmd} {options} {argument}**

Now we know a little more about bash we can expand this to

**{cmd} {options} {input argument} {output argument}**

**{cmd}** is the name of the command to execute.

{options} such as -a or -al are ways of modifying the output or result of the command.

**{input argument}** is anything that you want to send to the command to work with.

**{output argument}** is where you want the results of the command to go.

Now that bash has found a command **ls**, it looks for

a group of key presses on the table that qualifies as a suitable {input argument} for the command and finds /home/jane. If nothing qualifies, then the programmer who wrote the command will hopefully have provided for a 'no input' default condition. ls with no input defaults to the value 'wherever I am now.' There are no options to tell the command to modify its' output, therefore the output will be the default for the ls command – a simple listing.

With no **{output argument}**, most commands default to 'print it to the screen'.

So this command prints a simple listing of the directory **/home/jane** to the screen.

These default values for where the input comes from, and to where the output is directed, can be changed by redirection. This is where you tell bash to temporarily change its habits, and to take instructions from the command line.

The shells default input and output are known as **stdin** and **stdout** (the standard input device – usually the keyboard, and the standard output device, which is normally the screen). (There is a third data stream known as stderr 'standard error,' but let's learn to walk first, eh?)

You can however, redirect data from other sources, or to other destinations such as files. In the previous examples, we have redirected the output to a file, instead of displaying it on the screen by using the > operator. To redirect the input from somewhere other than stdin, we use the < symbol. Try this.

**ls /etc > newfile2** lists the contents of the

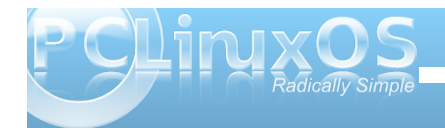

directory /etc to the file newfile2.

**sort r < newfile2** sorts the contents of the file in reverse order.

Here, the ls command takes its input from **stdin** (/etc) which was typed into the keyboard buffer and the output is redirected to the file newfile2 instead of being printed to the screen. In the next line, the sort command uses contents of the file newfile2 as its input and, as we haven't specified otherwise, sends the output to **stdout**, the screen.

There is a better way to do this using a mechanism which you have seen before. It is called a pipe, and looks like this |.

**ls /etc | sort r g**ives the same result as the two lines above and cuts out the middleman i.e newfile2. The output from the command ls /etc is pushed through a pipe | into the command **sort r**

So what's the difference between **ls > sort** and **ls | sort** ?

This is often a source of confusion. **ls > sort** takes the output from the command ls and redirects it to the file 'sort', which it creates if necessary, rather than to the screen (**stdout**). Probably not what was intended.

**ls | sort** takes the output and pipes it through the command sort, which in turn sends its' output to the screen (stdout), as this output has not been redirected. In this manner, fairly complex commands can be built up.

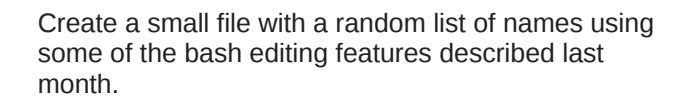

```
touch contacts
echo john > contacts
Use the up-arrow to bring back the
previous line then alt + b and the
delete key to edit the line.
echo amy > contacts (don't forget to
use the > (append) operator here.)
echo gustav > contacts
echo bob > contacts
echo glenn > contacts
echo simon > contacts
echo george > contacts
Look at the file contents
type
cat contacts
```
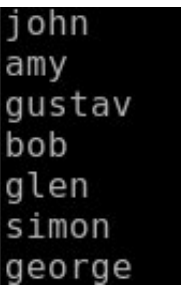

**cat contacts | sort | tr [az] [Az] > contacts2**

What did that do?

#### **cat contacts2**

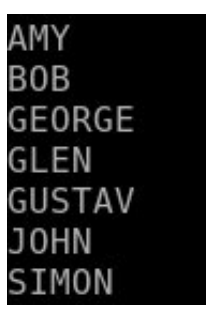

In the above compound command, the contents of the file contacts is piped to the sort command which, with no options supplied to modify the output, sorts the contents alphabetically from a to z, which is the commands default action. This in turn, is fed to the tr (translate) command which converts any character in the range  $[a-z]$  to its uppercase equivalent  $[A-Z]$ . Finally, the results from the translation are written to a file called contacts2, which will be created if necessary, or overwritten if it already exists. Don't worry if you don't understand how these new commands work. I just want you to get an idea of how we can 'flow' data from files, through commands and filters, and then write that data to a file or to the screen.

# **Editing on the command line**

When we made the file contacts, we did it line by line, which is obviously unsatisfactory for all but the simplest files. What is really needed is a text editor. We could call up a graphical one that we are familiar with, such as kwrite, but not when we are in a text terminal, as we were when we typed **Ctrl + Alt + F2.** If, for example, the X windowing system

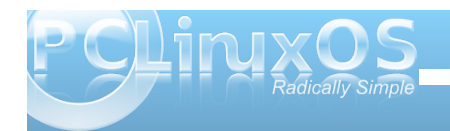

won't start, then you may well find yourself in just that position.

The basic editor which you will find in almost every distribution is vi, which we will visit later, as it may well be that one day it is all you have at your disposal. It is however, very powerful editor, though difficult and not very intuitive to use for new users.

Fortunately, PCLinuxOS comes with a very nice, simple edtor for command line work. Meet nano!

Typing **nano** on the command line opens the editor with a blank page. If you specify a file-name after the command **nano**, then it will open that file, if it exists. If no file of that name exists, then no file is created at this stage but you will be prompted to save your work with this file-name when you exit. Only then is the file created.

Typing **nano contacts2** opens the editor with our sorted file, and the cursor is on the first character of the first line.

The screen is divided into four areas:

\* The top line of the screen is known as the header bar. This shows the version of nano and the name of the current file being edited. If you didn't specify a file name, then this will read 'new buffer.' If the file has been modified since the last save, then 'Modified' will be shown on the right hand side of the header bar.

\* The bottom two lines show a list of command shortcuts. Nano commands are defined by either the control key being held down while the shortcut key is pressed, or by the shortcut key being preceded by the escape key. The caret symbol  $\land$  represents the control key, so for example,  $\texttt{Ctrl}$  + **x** exits the program. The escape key is represented by M. These few commands are usually enough for most purposes. **Esc a** marks text, and **Esc m** enables/disables limited mouse support. If you want more then there is more, **Ctrl + g** will shw you a brief introduction.

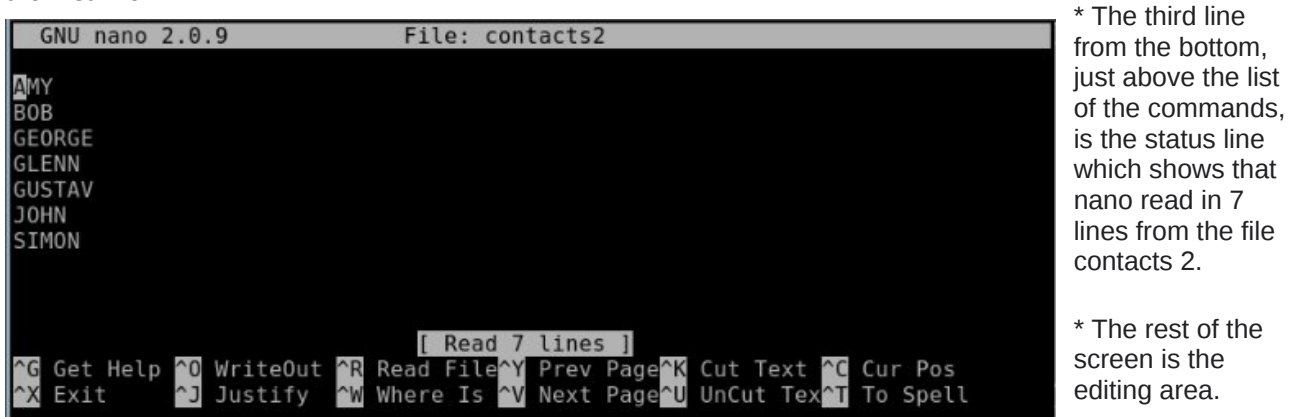

With the file contacts2 loaded, use the arrow keys to position the cursor on the letter L of the name GLENN. Press **Esc – a** to start marking text. Press the right arrow key 3 times to mark the 3 letters LEN press **Ctrl + k.** This removes the three letters and places them in the cut buffer, a temporary storage area. Press **Ctrl + u**, and this inserts the contents of the cut buffer at the current cursor position restoring the name GLENN. Use the arrow keys to position the cursor at the end of the file, and press **Ctrl + u** again to add the new contact LEN. This is cut & paste, nano style.

**Ctrl + o** prompts you to write out the file with name contacts 2. Pressing **enter** saves the changes and puts you back in the editor. If you change the file name to save the file as, you will be prompted to confirm this, and be returned to the editor with the new file.

Add a few more names then press **Ctrl + x.** Answer y and press enter to leave the editor saving your changes.

This type of simple editor is ideal for beginners to edit Linux configuration files, as it produces only text with no fancy formatting that might be misinterpreted. If you want to write a novel use something else.

## **Sitting in the bosses chair**

For some things you do need to have the special privileges of the root user and the safest way to do this is to use the command **su.** This command

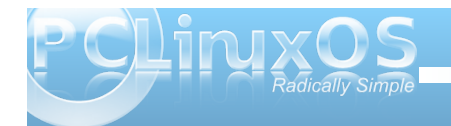

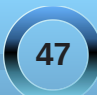

allows you to 'switch user' identity to that of any user you know the password of.

**su john** will prompt you for the password of john. If there is a user account for john, and if the password is successfully entered, then the shell will allow you full access to all of johns files and directories. This is why you should keep your password safe. **su** is a very powerful command.

Typing **su** without a user name will assume that you want to have root access to all files and directories. and will prompt you for the root password.

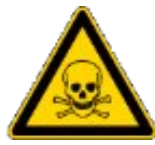

**When you have root privileges you are able to make your system completely unusable!**

Let's do some root stuff.

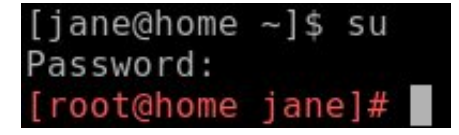

Notice that the prompt symbol has changed from \$ to #?

Maybe you didn't, but I'm pretty sure that you noticed the prompt is now bright red. This is not always the case, but the developers of PCLinuxOS believe that you really should be aware that you are now in a position to do some real damage and have modified the prompt to reflect that. Notice also that the prompt shows I am working now as root not jane but I am still in janes' home directory. Be aware that the

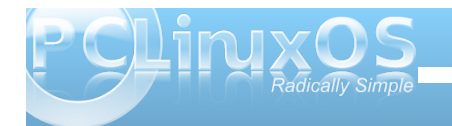

commands **cd** and **cd ~** will now take you to the directory /root, and not to janes home directory, /home/jane!

One thing that root can do that mere mortals cannot is to add and delete users on the system. To add a new user named john to the system, the command **useradd john** creates the user account, and sets up the user environment by copying the files that the system administrator or the distribution developers have placed in the /etc/skel directory.

It does not add the user to any groups other than the users default group. This can be done here with the G option, followed by a list of groups, or later with the command **usermod.** We'll cover groups later when we get to file permissions.

You should follow the account creation with

#### **passwd john**

to create an initial user password for the new john account and then pass this password to the user who, once he has logged in with it, may change it using the same command.

### **userdel john**

deletes the user. If you specify the -r option here then the users home directory and any files it contains will be deleted.

There is also a command called **adduser**, which is similar to **useradd.**

Having done our work, we should renounce our special root privileges with **Ctrl + d** or the **exit** command.

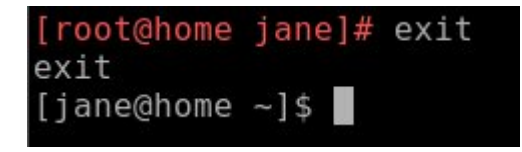

Now check that the account has been successfully created.

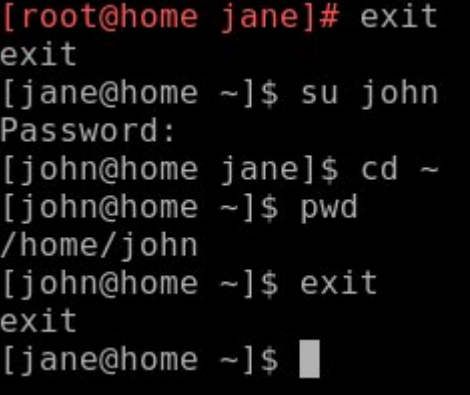

**su john** logs me in to johns account, but the prompt tells me that I am still in janes' home directory

**cd ~** as I am now logged in as john, this takes me to johns home directory, which I verify with the command

### **pwd**

The **exit** command logs me out of johns account and puts me back into janes account, and also back

## **Command Line Interface Intro: Part 2**

into whatever directory jane was in when she issued the **su** command.

We'll return to the root terminal later when we have a few more commands to use.

## **Customizing our environment**

After using the command line for a while, you will find that many times you type in the same commands and options over and over. Surely somebody can think of a better way?.

They did. It is called an **alias**, and is a way of giving a command that you regularly use its' own name. You already have some aliases in PCLinuxOS. Type the command alias to show them.

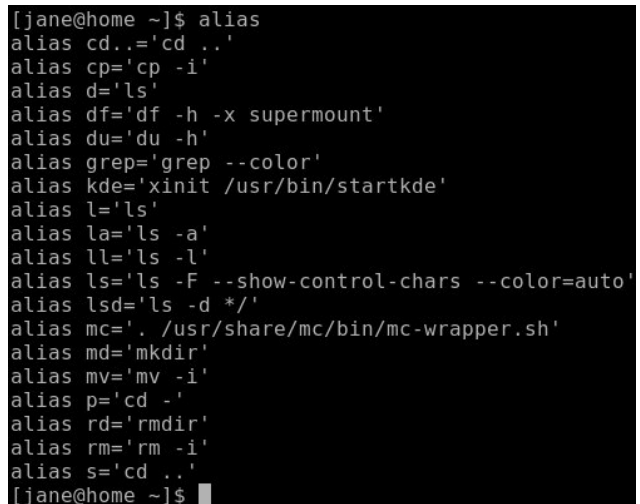

Look at one about halfway down the list: **alias ll='ls l'**

If you type

**ll**

on the command line bash will interpret this as **ls l**, and execute it accordingly.

Let's make our own new alias. Suppose that I often want a hard copy of a directory listing with the contents sorted by file size and with these sizes in a format that is easily understood.

To print out files on the printer in Linux we use the command

#### **lpr**

The command **lpr myfile1** will send the contents of the file myfile1 to the default printer without the need for any redirection by the user but it is also common practice to pipe the input to lpr from another command.

I want to create an alias that will print out my listing easily and I would like to use the name lspr, but I don't want to conflict with any existing system command. So enter ls and then press **tab** to show a list of all commands that start with the characters ls.

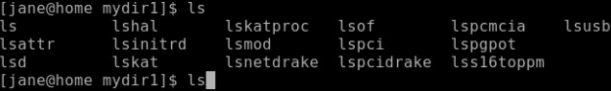

From this, I can see that there is no command named **lspr** that I have access to and so I am safe to choose this as the name of my alias.

Press **Ctrl + c** to cancel the command.

To create the alias, I use the command

**alias lspr="ls lhSr | lpr"**

This tells bash "whenever I type the key combination **lspr** execute the command **ls**  $-\text{lnSr}$  | **lpr.**"

This creates a long (option l) directory listing in human readable form (option h), Sorted by file size (option S) in reverse order (option r) and pipes the output to the printer.

Make sure that your printer is switched on and connected, then type

#### **lspr enter**.

This way, I don't have to remember how to format the command, just the alias **lspr.**

Unfortunately, as soon as you end this session of bash by logging out or by closing the konsole window, this new alias is lost. To make it permanent, we need to edit one of those hidden files, the ones whose names begin with a period, in your home directory, **.bashrc.**

This is the bash resource configuration file and is read every time a new instance of bash is invoked.

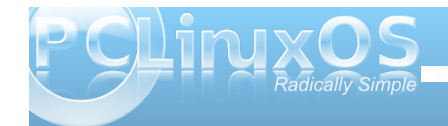

## **Command Line Interface Intro: Part 2**

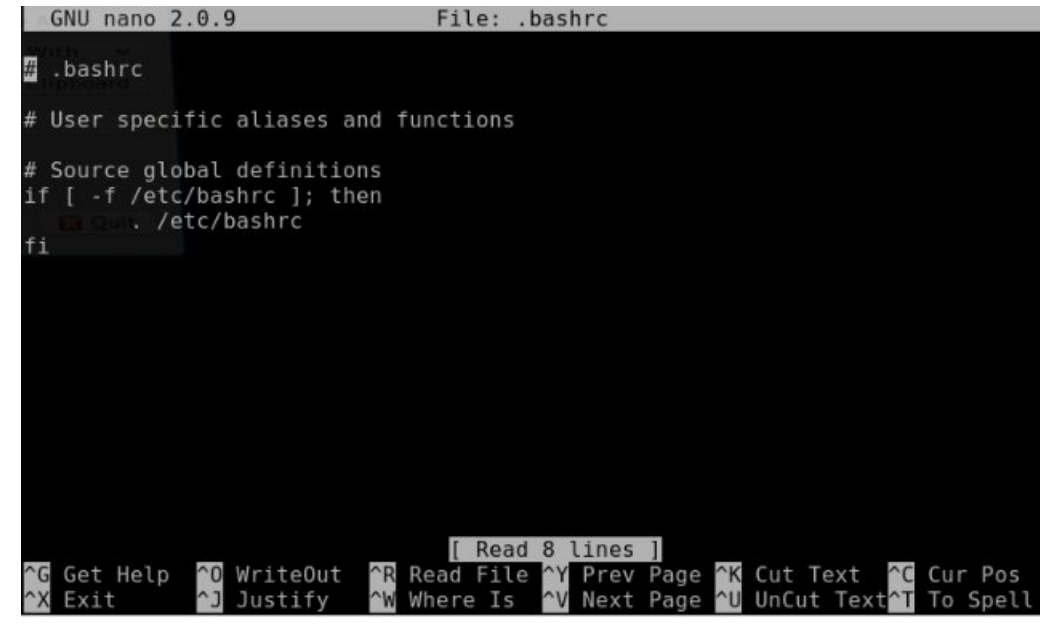

#### **nano ~/.bashrc**

will open the **.bashrc** file that is in your home (~) directory, ready to be edited.

Press the down arrow until you reach the end of the file and then add the alias and press enter.

While we are here, copy and paste the following

**export PS1='\[\033[01;32m\]\u@\h > \W \\$\[\033[37m\] '**

Make sure that you include the final quote mark ('), then press enter.

restart it. This is necessary to enable the new instance of bash to read the modified configuration file.

If all went well, you should be able to type lspr to get your printout, and you should have a nice green prompt to identify you as "not root." If you don't like green, then you can change it by altering the **01;32** part of this line.

.bashrc

User specific aliases and functions

Source global definitions f [ -f /etc/bashrc ]; then . /etc/bashrc

alias lspr="ls -lhSr | lpr"<br><u>e</u>xport PS1='\[\033[01;32m\]\u@\h > \W \\$\[\033[37m\]

Always press enter at the end of a system configuration file to make sure that it ends with a new blank line.

It should now look like the image at the bottom of this column.

Press **Ctrl + x** and answer y to the prompt then press enter to save the modified file. Close the konsole window to end the bash session, and then

**export PS1='\[\033[01;32m\]\u@\h > \W \\$\[\033[37m\] '**

Change 32 to a value between 30 and 37 to change the basic color.

Where have 01, we may put several different values:

 for normal colors 01 for bright colors for underlined text for blinking text for reverse video text

These can be combined e.g. **01;04;05** for bright, underlined, blinking text.

Adding a value between 40 and 47 changes the background color e.g. **1;34;47**

To try out the colors on the command line use

**echo e '\033[01;37;44mPCLinuxOS Radically Simple\033[0m'**

and substitute **1;37;44** for the above values separated by a semicolon :. The -e option added to the echo command tells it to interpret certain sequences of characters, known as escape sequences, rather than just blindly printing them on the screen, which is why we don't see all that gobbledygook on the screen.

ane@home > ~ \$ echo -e '\033[01;37;44mPCLinux0S<br>CLinuxOS - Radi<u>c</u>ally Simple

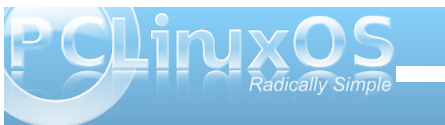

<span id="page-50-0"></span>H{ shulp hqwz lwk gliihuhqwf r or uf r p elqdwlr qv1Pd| eh or j lq r uvx wr mr kqv df f r xqwdqg f kdqj h klv sur p sw wreoxh1Dv or qj dv | r x vwd| dz d| iurp wkh ur w df f r xqw| r x f dq gr qr uhdokdup 1Wkhvh duh/ diwhu doo/ r q o gxp p | df f r xqw1

# Vf unnqvkr wVkr z fdvh

Gr  $|x \in \mathbb{R}$  in the p r uh dwkr p h qr z B

Xsor dghg e| Sludwh/ Rf wr ehu 55/ 533</ NGH 71615

<span id="page-51-0"></span>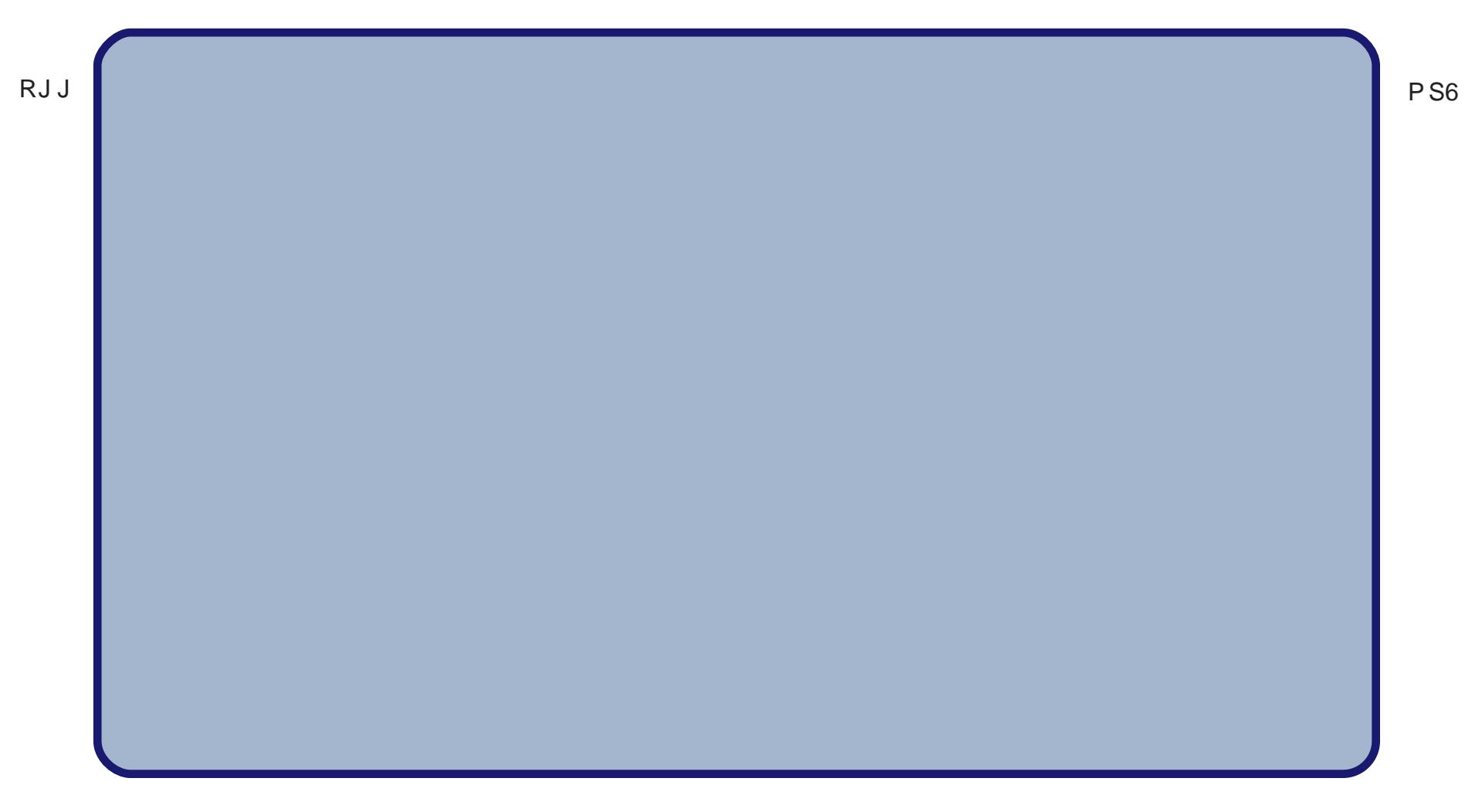

vljqhg<br>wkhiruxpqhughwmhv

# <span id="page-52-0"></span>**Manually Create A Live USB Flash Stick**

## **by JohnBoy**

*Note from the Editor: Recently, my wife asked me to install PCLinuxOS 2009.2 on her Acer Aspire One netbook to replace the crawling Windows XP that was originally installed on it, and to set up a dual boot with Windows XP on her Dell Vostro 1000 notebook. Since I was going to install on the Acer Aspire One first, I decided to make a Live USB. However, repeated attempts at using the Make Live USB utility to create a bootable Live USB, failed. Next, I tried to use Unetbootin. I tried the PCLinuxOS version, but it met with the same results as the Make Live USB utility. I tried the Windows version (from a computer with Windows XP on it), and still had no success. Finally, I tried the method below. At first, I was intimidated by the length of the process. But, as I went through it, step-by-step, I discovered that it was not only easy, but it also successfully created a bootable Live USB – the very first time through. – Paul Arnote, PCLinuxOS Magazine Chief Editor*

## **Pre-requisites:**

Working from an installed PCLOS ..... either updated to present or a 2009.1 install. Flash stick minimum of 1GB but preferably larger

### **Aim:**

To produce a flash stick that will run PCLOS 2009.1 (or later) from any PC which is capable of booting from USB

## **Synopsis:**

1. Create an ext3 partition on a flash drive of 1GB size or greater. Give permission to everyone to R/W 2. Copy the OS files to the partition from an ISO or CD of 2009

3. Create a boot folder on the partition, and copy the grub folder from a running PCLOS 2009 into the boot folder

4. Edit the menu.lst file on the flash disk

5. Install Grub to the MBR of the flash drive

## That's it!

Below is my suggestion of one method of achieving this. It is not the only method, nor is it exhaustive, but it should get you through the process if you are in any doubt.

Essentially this is the same method as described here

http://pclosmag.com/html/Issues/200804/page01.ht ml, with a few minor changes to the boot stanza and the use of the partition Label to boot, and also includes persistence.

## ••••••••••••

### **Process:**

### **Step 1.**

Use PCLOS Control Center - Local Disks - Manage Disk Partitions. Delete all existing partitions on the stick.

Create an ext3 partition of minimum 1 GB, but preferably more if persistence is needed.

If it is a 4GB flash disk, then make the partition the full size of the flash drive.

Set the permissions of the partition to allow everyone to read and write it.

Give the partition a Label ... let's say, 2009.

Format the partition.

Select Done from the bottom of the page.

### **Step 2.**

Safely remove the drive and then reinsert it after a few seconds.

An icon should appear on the Desktop called 2009.

It should now mount to /media/2009 when clicked.

Right click on the Desktop icon, select Properties and from the Mounting tab, and untick "Access time Updates". Click OK.

Next, using a 2009 Live CD open it in Konqueror ...

### or

If you have just the ISO of 2009, right click on it ... Actions - ISO9660 View. This will open the ISO in Konqueror. Click on the folder ISO9660 to display its contents.

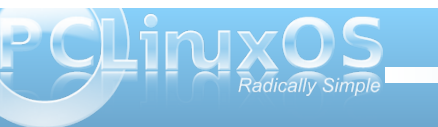

# **Manually Create A Live USB Flash Stick**

Then, click on the 2009 Desktop icon so that it opens in Konqueror or other file manager.

Now from the Konq view of the CD or ISO, copy the isolinux directory and the livecd.sqfs file to the 2009 flash disk partition.

#### **Step 3.**

Next create a directory called boot on the 2009 flash disk.

Navigate to /boot in the running OS and copy the grub directory to the boot directory of the 2009 flash disk.

Your flash disk should now have

isolinux folder boot folder {and inside this folder should be the grub folder} livecd.sqfs file

#### **Step 4.**

Open the /boot/grub/menu.lst file on the flash disk for editing. Delete the existing boot stanzas, leaving the headings etc intact. Place  $a \#$  in front of the gfxmenu line. (If you want a graphical boot, it can be done later.) Add the following boot stanzas:

## **Code:**

**title 2009 With Persistence kernel (hd0,0)/isolinux/vmlinuz vga=788 livecd=livecd fromusb root=Label=2009 changes\_dev=LABEL=2009 acpi=on fstab=rw,noauto initrd (hd0,0)/isolinux/initrd.gz**

**title 2009 No Persistence kernel (hd0,0)/isolinux/vmlinuz vga=788 livecd=livecd fromusb root=Label=2009 acpi=on fstab=rw,noauto initrd (hd0,0)/isolinux/initrd.gz**

Now, for the terminal stuff.

#### **Step 5.**

Open a terminal and su to root. Type grub «enter». After some little time you get a grub prompt

#### **grub>**

To be sure we work on the correct drive and not interfere with any HDDs in the system, we ask Grub to find all instances of menu.lst file:

#### **grub> find /boot/grub/menu.lst**

You will get a response something like

**(hd0,0) (hd0,5) (hd2,0)**

#### **grub>**

This shows I have a menu.lst file in partitions 0 & 5 of hd0 (first HDD) and on the first partition of my third disk. So I reckon that the third disk is my flash drive but I want to confirm it, so:

#### **grub> geometry (hd2)**

This gives me:

**drive 0x82: C/H/S = 500/255/63, The number of sectors = 8040448, /dev/sdc**

### **Partition num: 0, Filesystem type is ext2fs, partition type 0x83**

(Note: There may be other lines like the one above if there are other partitions on the device .... such as Partition num: 1, Filesystem type is ext2fs, partition type 0x83)

I can see from this that the third disk is /dev/sdc, and I can confirm that to be my flash drive by hovering the mouse over the icon on the desktop, which will give me the device node of the drive. In my case, it tells me it is /dev/sdc1. So now I am sure I can go ahead and install grub to the MBR of that drive.

**grub> root (hd2,0) «enter»** > this specifies the location of the files that Grub is to use when booting

**grub» setup (hd2) «enter»** > this installs Grub to the MBR of (hd2) which is /dev/sdc

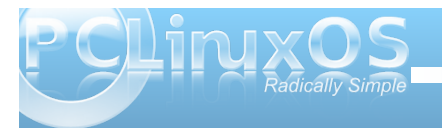

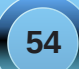

Z khq wklv frp sohwh v dqg uhsr uw vxffhvv/doolv ilalvkha1

W fkdqjh|rxuiodvk vwfnwr 533<15 ru16 ruodwhudoo widwiv uht xiuhg iv words odf h with ivrology { ir on hudge wich dyhf givt iv ildn z lwk wich ghz huyhwlr g1

Qrwh = Z lwkrxwwkhiurp xve frghlg wkherrwdgh wkh vwf n gr hv gr wykxwgr z g sur shub 1 Lgr gr wngr z li Iw survhaf h z loodiinf wf r uhf wer r wai la r whu vlw.dwr gy1Lkdyh rgol dolp lwng dprxgwrikdugzduh www.lwrg1Lzrxogdssuhfldwh.lwlirwkhuvfrxogfkhfn wkly r xwr a wkhlukduaz duh 1 li wkh ywf n kdyd suredno errulgi lg dg| vluxdulrg solidvhiluvwu| uhprylgi ukh % ar p xve% right iurp with errwdgh dgg with g uherrwt

I ladool with the dagly traded gir up dwing the strukt of the ladool should be a final to the U z lvklqj wrkdyhpruh wkdqrqhfkrlfhri RV rqwkhlu iodvk guyh 1 Wklv h{sodlgv krz w frgilj xuh wkh ildnv w doorz gliihung whu dr qv r i SFORV w eh er rwdedn iurp wkh vdphiodvk vwfn1

Iruwkryh rixvzkr duh xvlqj XVE iodvk vwlfnywr f du rxuidyrxuwh SFCRV uhohdyhy durxqq w errw z kdwhyhu SF z h f r p h df u vv/ Lwkr xi kww dag d vp doof kdqj h khuh z klf k p lj kwp dnh wklqj v hdvlhul

With der yh phwkr g fdoong ir uwkh ydur xv uhohdyhy w eh la wikhlurz a ir oghudaa wrfkdaih wikh orfdwir a ri with undoubling with a link of the link of the link of the link of the link of the link of the link of the lin  $RV1$ 

Lqv/Madgri wkdwphwkrg/zklfk lvdznzdug/wojwklv1111

Chwxy lp dj lqh wkdwz h kdyh wkh RV ilohy ir u

 $-1$  haP lal 533<14

doolg with lurz giroghuv r g with XVE vwl fn1

Uhqdph hdfk riwkh sdlw riildaviurp lvrdqx{) dyhfg1vtivwr vrphwklqjuhidnfwlqjwkhluuhdndvh1Vr lq wich der yh h{dp soh wich| pljkwehfrph

nahp lal4) nahp lal41 vt iv sforv5) sforv51vtiv  $\{$  hqp  $|q|4$   $\}$  hqp  $|q|4$   $\forall$  iv

Qrz wich ilohy fdg eh pryhg wrwich urrwriwkh ywlfn dgg with zrg\*wlgwhuihuh zlwk hdfk rwkhudy with doo kdyh gliihungwadp hv/dag duh adp ha la sdlw thsthyhqwlai wkhluthondyh1

Ehf dxvh wkh ilonv duh qdp hg gliihuhqwo z h z looghhg d gliihuhqwer r wwdg}d ir uhdf k uhdndvh z h kdyh r g wich vwf n1Vr wich phqx1ovwildn pljkworrn vrphwklqj  $dhh$   $w =$ 

 $Fr gh =$ 

wwoh Pigiph  $533<$ nhuqho +kg3/3, 2nghpl ql 2ypol qx} olyhfg@nghplqliurpxvedfsl@q i vwde@uz/qrdxwr yjd@ <4 I al wua +kg3/3, 2nghpl ql 2l ql wug1j }

wl woh 1 hq Pl ql Jqr ph 533<  $nhuqho + kg3/3, 2}$  hqpl ql 2ypol qx} ol vhf a@hapl al i ur pxve df sl @a i vwde@uz/grdxwr vid@ <4  $\lg$  mug +kg3/ 3, 2} hgpl ql 2l ql wug1j }

w woh SFORV  $533 < 15$  $n$ hugho + $k$ g $3/3$ , 2sf or v $52$ ypol gx} olyhfg@sforv5 i urpxve dfsl@g i vwde@uz/qrdxwr yjd@<4 I gl wug +kg3/3, 2sf or v52l gl wug1j }

\rxfdqrifrxwh nhhsdgglqj uhohdvhvdvorqjdv lrx kdyh wkh ysdfhiruwkhp ralrxualyn1Lilrxu ilohv duh r grwk huwkdgwk hiluv wsduwwrg navwfkdgjh wkh +kg3/3, w uhidnf wwkdw111w kg+3/4, liwkh| duhrg wkh vhfraasduwwrahwf1

 $QE$  Lilrx z lvk wr xvh darochuvhuvlrari SFORV  $@$ Lwing Piglp h533; WLdgylvh gr whodp igj with ildnv1 With fkdgih rigdphel with dyhfg@errwfrghzdv ar wip sonp haw a what is which y<sup>1</sup>

Kdyh ixq\$

<sup>-</sup> Plglp h 533<14

<sup>-</sup> SFORV 533<15

Kdyh \ r x Vhhq WklvB

<span id="page-55-0"></span>With the dunded of the show that wild with in the pole of the view of the Vilham of the vilha of the vilha of the vilha of the vilha of the vilha of the vilha of the vilha of the vilha of the vilha of the vilha of the vilh z dosdshuv wkdwduh xvhg +hyhu r qh'v vf uhhqvkr w duh vr dz hvr ph‱ Lib vxuh wkhuh duh wr qv rivlwhy I rx fdg ylvlw exwo khyb yhhp wr fr p h xs didlg dgg di dlg111111

#### kws=22zz 2 1glilwdoeddvskhp | 1frp 2gekrph1vkwpo

Glj lwdoEodvskhp | kdv doogliihunqw f dwhj r uhv riz dosdshuv/iurp t xlhw w undow m x wakhuhm!

 $k$ ws $=$  $\frac{2}{2}$ z z 1yodgywtglr 1f r p  $2k$ r p h 2

Yodg Vwglr kdv vrph undow gliihungw vwii1

 $k$ ws $=$  $2z$  z z 1ghvnwrsgh $\{xy$ f r p 2

Ghvnws Qh{ xv kdv dqr wkhu dvvr up hqw

kws=22 hwdzdoosdshufrp2

kws=22z z z 16gdwdghvljq ffrp 2jdoohu|2hqj2lqgh{1kwpo

 $k$ ws  $=$   $2z$  z  $z$  1ghyldqwdu $\theta$  $frp2$ 

kws=22qwhuidfholiwfrp2

 $k$ ws $=$ 2 $\alpha$  dvkdednff r p  $\alpha$ 33; 236 2642460dz hvr p hunvr xu hvo ir ukgulz dosdshw2

Vrphrivkh vlvknvlq vkh olvw duh doundal la vikly duwif on

### $kws = 2dq$ i{ f r p 2 dobul 2 gqh{ 1 sks.

Wilv Iv with SFOgx{RV vlwh wkdwp dql rirxuxvhw srvw wkhluzdoosdshuvrg1Wkhuh duh dovr vrphorir ilohv/ Frpsl} vn| grphslfv/hwf1 Lwvdjuhdwlwn1

### $k$ ws  $=$   $2z$  z z 1 u vvf dugv 1 r p 2

Wilv Iv d Fkuvwidg vlwh e exw wkh z doosdshuv duh yhu suhwi1Pdg| rivkhp kdyh f donggdw r g wkhp dgg vrph t xr wh Eled sdvvdj hv1

#### kws=22zz 1 udiilwiz doosdshuff rp 2lqqh{1sks Duf kih vkduha vkiv r gh hdudhudga vkhuh duh vr p h glf h r ghv wkhuh dv z hod

## kws=2&krwrjudsk|1qdwlrqdojhrjudsklf1frp2skrwrjud sk| 2skr w 0ri0 kh0qd|

QdwirgdoJhrjudsklfsrvwdnSkrwrriwkh Gd|n z klf k f da eh ar z go daha 1111 Wkhl kdyh ehha ar lai Iwir uvhyhudol hduv/ vr wkhl kdyh du klyhv z klf k f dq eh vhdu khq ir unavwich uj kwslf\$

# $k$ ws= $2z$  z z 1 vr f z doof r p  $2$ eur z vh $2$ qgh{1sks

VrfldoZdosdshukdvpdq|iuhh/kljktxdowlpdjhv iruxyh dv z donsdshul

#### $k$ ws $=$  $2z$  z z  $\frac{1}{2}$ ff w.uhfruhf vfrp  $2$ uhhz doosdshu $k$ wo

Z kloh grw.kkh prv.wh{whqvlyhfroohfwlrgrizdoosdshu/ wich kdyh dfrochfwlrg riyhu kljk txdowl lpdjhviru ith xyh dv z doosdshul

#### kws=22z z z 1dgx{z doosdshuv truj 2dgx{0z doosdshuv tkwp

Olqx{Z doosdshuv kdvdodujh frochfwlrqri zdoosdshuv/hyshfldoolihduhairuxyhelxyhuvri  $Qax(1)$ 

#### $k$ ws $=$  $\frac{2}{2}$ z z 1 dhqhv1qhv2 hskluf i IBo le@Fdhghv=Jdoonul) jdoonul@devw  $df w$

Fdhahv Ghvnws Z dosdshukdv d yhul oduih froohfwlrg riiuhh zdoosdshuviru|rxufrpsxwhu1 Hyshfldool glfhlywkhlufroohfwlrgri devwdfwzdoosdshuv +dqnhgwr khuh, 1 Exwz khq wkhuh/ eh vxuh wr eur z vh wkhluhawluh + p dvvlvh. froohfwlrg1

### $k$ ws $=$  $\frac{2}{2}$ z z  $\frac{1}{2}$  heghvlj ghughsr wf r p

#### 2533; 2442730z doosdshuv0ordghg0z lwk0froru2 With Z he Ghlyi ahuv Ghsr wkdy d alf h

frochfwlrg rirulilgdozdoosdshuv/iuhhiru | r xugr z qo dg1

#### kws=22 wrfnzdoosdshuv1eorivsrwfrp2

Klj k Ghilglwing Vwrfn Z doosdshuv riihuv vrph uhdool qlfh z doosdshuv iru | rxu ahvnws1

kws=22z z z 1 uhh h z doos dshu/f r p 2 ggh { kw o

#### kws=22z z z 1krqjnldwfrp 2eorj2fdwhjru|2uhhelhv0 r adah2uhh0z doosdshuv2

Lixoofroruvshfwxpudlgerzvrudxurudvduh | rxu wklgi / Kr gi nldwkdyd z lgh dyyr up hgwr i ithh z doosdshuv1 Wkhl dovr kdyh fdwhir uhy ir uz loadih/ Kdoorzh ha/ Fkuvyo dv/ Pdu/ho Frp If Errn khur hv/ dag axdop r glw uvhwsv/ movww adp h d ihz 1

### kws=22dqwz us1j vif 1qdvd1j ry2dsrq2dufklyhsl{1kwpo

Lidywr ar p If doslf wuhy + wikh yxer hif w ar wahf hyvdulo  $w$ h, duh vrphwklqj wkdwlqwhuhvw | rx/ | rxzloo dnh wklv vlwh1\rx pd| kdyh w gr vrph plgru hglwigj / exw r x f dq j hwrph vw.qqlqj z doosdshw iu p khuh1

#### kws=22kxeednvlvla1ruj2jdoohuj2

With Kxeed Whohyfrsh vlvh kdv d jdoohul rislfw.uhvdqqd vhfwlrglgwkh jdoohul zlwk z dosdshuv wkdwfdq eh ar z go daha la p dal gliihuhaw vl} hv1+Lz dv hyhq dgylvhg r i  $\mathsf{w}$ h ehvwl}h ir up | ghvnwrs\$

#### $k$ ws  $= 2z$  z z 1 voduwhngh vnw rszdoosdshuffrp2voduwh

nghz z doosdshulvkyp o  $L \mid r \times d$ ch d Whnnhu'l  $rx$ f da p dnh wkh mxuahl wkurxjk | rxufrpsxwhu xqlyhwh lq vwww/zlwkd z lgh yduhw ri z dosdshuv ihdw.ulqi I r xuidvr uwh f kdudf whu ruvklsviurp wkh Vwdu Whn xqlyhwh1

#### kws=22z z z tz doosdshuvxj j hvvfrp2

Wikly vlwh obwhudool kdyd frochfwlra rizdoosdshuy wkdw j r hv lqwr wkh wkr xvdqgv1D yhu z lgh udqj h r i lgwhuhvw duh ihdw.uhq1

Gr g'wir y hwkws  $=2z$  z z 'ngh Ourn't y 2/  $k$ ws= $2z$  z z 1 gr p h0or r n t y 2 dgg  $k$ ws $=$  $2z$  z z 1 if hOor n1r y 2

Fhundlqol/ with the body of p dql p ruh z doosdshu vlvlav dydlodeon1Exwoklv vkrxog i hw rx vvoluvlag +zlvk u f nhwsu sxovlr q, wz dugv ilgalgi r xwwdgalgi zdoosdshuiru|rxuSFOqx{RVghvnwrs1Li|rx

> kdvha\*wlvlwa vrphriwkhyh/ kdyh ixg/dgg hqm| krxwri gho ikwixo z dosdshu vhduf klqj \$66

 $D\alpha r / I$ i | r x kdyh didyr uwh z doosdshuvlyb. wkdwgrhv qrw dsshdulq wkh

dywder yh/sdndyh yhgg lww wkh SFOgx{RV P di d} lgh\*v F klhi Hglwv SdxoDugr whi Wkh hdvlhvw z d| Iv w vhqq d suydwh p hvvdi h r q wkh SFOax{RV Irxup wr sdugrwh1Z hiodigfoxgh d dign wr | rxuidyrulwh z doosdshuvlwh Iq d ixw.uh Ivvxh r i wkh SFOlqx{RV  $P$  dj d} lgh1

Willy dww. dv fr p sloha el P hhp dz dag Sdxo Dugr wh 1

# <span id="page-57-0"></span>**FFllaasshhbbaacckk:: SSiimmppllee BBaacckkuuppss UUssiinngg GGrrssyynncc**

**Original article by Iain Jackson (iainrj) PCLinuxOS Magazine, August 2007 Updated by Paul Arnote (parnote)**

This article is a simple tutorial on using Grsync as a backup utility. There have been a lot of threads on the main forum from users asking for advice on backup and I have found Grsync to be the simplest and quickest method around.

Grysnc is a GUI-front-end for the command line application rsync. Rsync has many powerful applications, not least for synchronizing data to web servers. In fact rsync scripts are used by Texstar for synchronising the repositories as new applications are added.

This short tutorial will show you how you can use Grsync to back up your /home directory to either another hard drive, partition or removable drive.

Your /home directory is where all your e-mails and bookmarks are stored in hidden folders. To view them, open your /home directory or partition in Konqueror and click on View » Show hidden files. Depending upon which applications you are using, you might see a .mozilla folder containing your Firefox bookmarks and extensions, a .thunderbird folder containing your e-mails, and a .kde folder containing your desktop settings and settings from KDE applications such as kmail.

First, you need to install Grsync from Synaptic. Once installed, you will see the application under KMenu » Archiving » Backup. It might be a good idea to create a desktop icon for easy access. To do so,

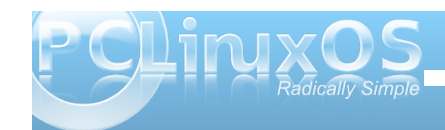

right-click the icon in the k-menu and then choose Add Item to Desktop.

Second, if you want to backup to a removable medium such as a USB flash drive or external USB drive, insert it now. When PCLOS detects the drive, click on Open in New Window to mount the drive.

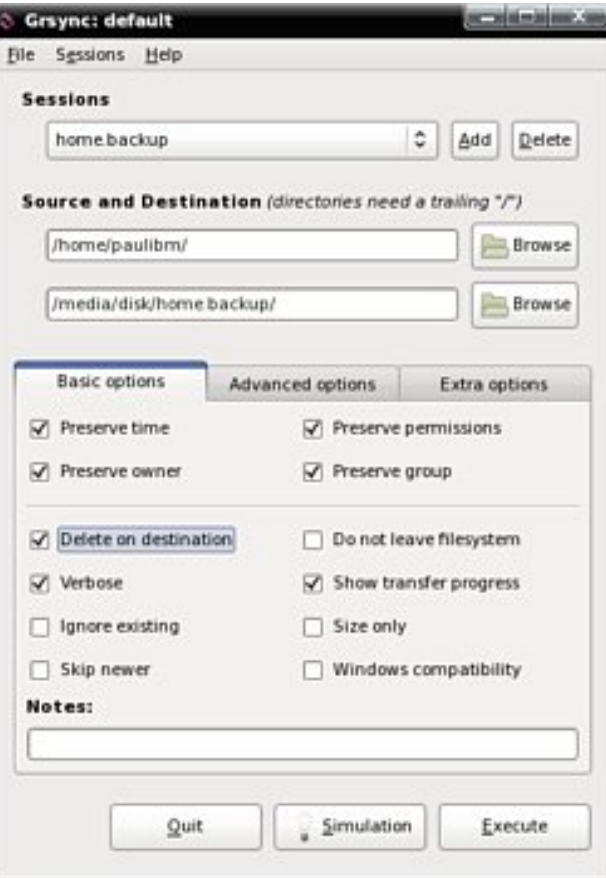

It is a good idea to create a new directory on your removable disk to store the backup files. In your new window, create a new folder. As an example, home.backup is the directory name I use.

Use the panel icon to go back to Grsync once your media is mounted.

Third, now it's time to create a backup session. When you launch Grsync you will see the screen depicted on the left.

Click on Add in the Sessions section, and enter a session name. This is just so that once configured, you can quickly run the same backup routine by choosing the session. Type something like "Home Backup" and then click OK.

You now need to add your source and destination directories. There are 2 blank boxes in the middle of the Grsync window. The top box is the source - this is where your files currently are. The bottom box is the destination - where you want your files backed up to.

Click on Browse next to the source box. This should take you straight to your home directory. Just click on Open to select it.

Click on Browse next to the destination box. Your removable drive should have appeared as a link on the left hand side of the file dialog for easy access. Double-click it, then double-click on your backup folder before choosing Open.

I r xuok/ lwt wlp h wr f kdqj h wkh edvlf r swlr qv1Lwtv sur edeo| d j r r g lghd wr vhohf wSuhvhuyh Rz ghu Jur xsv dqq Shup Ivvlr qv1Wklv z d| / li | r x qhhq wr uhlqvwdwh iur p wkh edf nxs/ | r x z r q\*wj hwlqwr dq| r z ghuvkls sur eohp v1

Vhohf w Ghohwh r q Ghvwlqdwir q wr hqvxuh wkdw r x gr q\*w hag xs z lwk dal r og ildny la I r xuedf nxs wkdwar a\*w  $h$ { lywig  $\lfloor r x u k r p h$  gluhf wr u| 1

I liwk/ z h f dq dovr vhwr p h dgydqf hg r swlr qv1 Vz lwf k wr wkh %Dgydqf hg Rswlr qv%wde1Fkhf n wkh Frs| v| p dqnv dv v| p dqnv er {1Wklv p hdqv wkdwli wkhuh duh dq| olqnv wr ilohv/ r qo| wkh olqn/ udwkhuwkdq with iloh lwhoi/ lv fr slhar yhu1

Dgglwlr qdor swlr qv duh xvhixoli | r x z dqwwr dgg r wkhu uvi af r uf r avr oh f r p p dagv 1 Wkh r ah Lxvh iv wkh h{f  $\alpha$ gh f r p p dqg1Wkh h{dp soh der yh h{f  $\alpha$ ghv wkh  $M$ xp eqdlov gluhf wr u| iur p wkh edf nxs1

Wr ilqq r xwdoddydlodeoh w qf f r p p dqqv/ whish p dq uv| qf lqwr d whup lqdo1\ r x f dq j hwdq deeuhyldwhg/ vkr uwhu dvwe| vlp so| w| slqj uv| qf +e| lwhoi, dwwkh  $fr p p$  dqq  $d q h 1$ 

Vl{ wk/ gr d mgu| uxq th Folf n r q Vlp xodwlr q dqg | r xjoo j hwd t xlf n uxq wkur xj k r i z kdwlv j r lqj wr eh f r slhg r yhu1

Vhyhqwk/z khq | r x duh vdwilhq do wkh f r uuhf wildhv duh ehlqi hlwkhughohwhg rufrslhg/folfnrq H{hf xwh1 With iluvww.ph | r x uxq wkh v| qf lwp d| wdnh d z kloh dv lwkdv wr wudqvihudool r xugdwd1Wkh h{df wwlp h z loo ghshqg xsr q wkh dp r xqwr i gdwd | r x duh f r s| lqj dqg wkh vshhg r i | r xuf r p sxwhu1Lwp lj kwwdnh 8043 p lqxwhv wr wudqvihu| r xu2kr p h wkh iluvwwlp h r xw/ or qj huli | r x kdyh d or wr i oduj h ilohv vxf k dv dxglr r u p r ylh ildnv1

Vxevht xhqwv qf v z lobeh p xf k t xlf nhu shukdsv 63 vhf r qgv/ dv lwr qo vhqgv qhz r uxsgdwhg ilohv ir u edf nxs1

J uv| qf p dnhv xvlqj uv| qf hdv| exwgr hvqjwj lyh | r x wkh ixopixqf wlr qdolw| 1Li | r x z dqwwr kdyh d j r dw f uhdwigj vf khgxohg edf nxsv/ | r x f dq z uwh w | qf vf ulswidgg xvh f ur g r u Nf ur g wr vf khgxoh wkh wodvnv1 Khuhiv d i r r a z hevlyh wkdwwdnhy I r x wkur x i k wkdw  $\text{sur}\, \text{f}$  hvv=

kws= $2z$ z z  $\gamma$  lnhuxehofr uj  $\hat{z}$ r p sxwhuv $2w$ | qf bvqdsvkr w v2&Uv| qf 1Wkh| hyhq kdyh d frxsoh rivdp soh uv| qf vf ulswv wkdw| r x f dq xvh z lwk f ur q r uNf ur q1

I r up h/ J w | qf z r unv d whdw1Der xwr qf h d z hhn/ L vz lwfk r q p | h{ whuqdokdug gulyh/dqg uxq p | 5 J uv| qf vhvvlr qv 0r qh ir u2kr p h dqg r qh ir up | gdwd sduwlwlr q1Wkh z kr oh sur f hvv wdnhv der xwilyh p lqxwhv dqg Ldp vdih lq wkh nqr z ohgj h li Lqhhg d f ohdq uhlqvwdoor i SFORV Lkdyh doop | dssolf dwlr q vhwlig v/ h0p dlov/ er r np duny dag 0p r uh lp sr uwdqwol 0p | p xvlf dqg skr wv edf nhg xs1

<span id="page-59-0"></span>

# Disclaimer

- <span id="page-60-0"></span>1. All the contents of the **NEW PCLinuxOS Magazine** are only for general information and/or use. Such contents do not constitute advice and should not be relied upon in making (or refraining from making) any decision. Any specific advice or replies to queries in any part of the magazine is/are the person opinion of such experts/consultants/persons and are not subscribed to by the **NEW PCLinuxOS Magazine**.
- 2. The information in the **NEW PCLinuxOS Magazine** is provided on an "AS IS" basis, and all warranties, expressed or implied of any kind, regarding any matter pertaining to any information, advice or replies are disclaimed and excluded.
- 3. The **NEW PCLinuxOS Magazine** and its associates shall not be liable, at any time, for damages (including, but not limited to, without limitation, damages of any kind) arising in contract, rot or otherwise, from the use of or inability to use the magazine, or any of its contents, or from any action taken (or refrained from being taken) as a result of using the magazine or any such contents or for any failure of performance, error, omission, interruption, deletion, defect, delay in operation or transmission, computer virus, communications line failure, theft or destruction or unauthorized access to, alteration of, or use of information contained on the magazine.
- 4. No representations, warranties or guarantees whatsoever are made as to the accuracy, adequacy, reliability, completeness, suitability, or applicability of the information to a particular situation.
- 5. Certain links on the magazine lead to resources located on servers maintained by third parties over whom the **NEW PCLinuxOS Magazine** has no control or connection, business or otherwise. These sites are external to the **NEW PCLinuxOS Magazine** and by visiting these, you are doing so of your own accord and assume all responsibility and liability for such action.

## **Material Submitted by Users**

A majority of sections in the magazine contain materials submitted by users. The **NEW PCLinuxOS Magazine** accepts no responsibility for the content, accuracy, conformity to applicable laws of such material.

## **Entire Agreement**

These terms constitute the entire agreement between the parties with respect to the subject matter hereof and supersedes and replaces all prior or contemporaneous understandings or agreements, written or oral, regarding such subject matter.

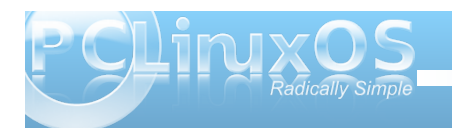